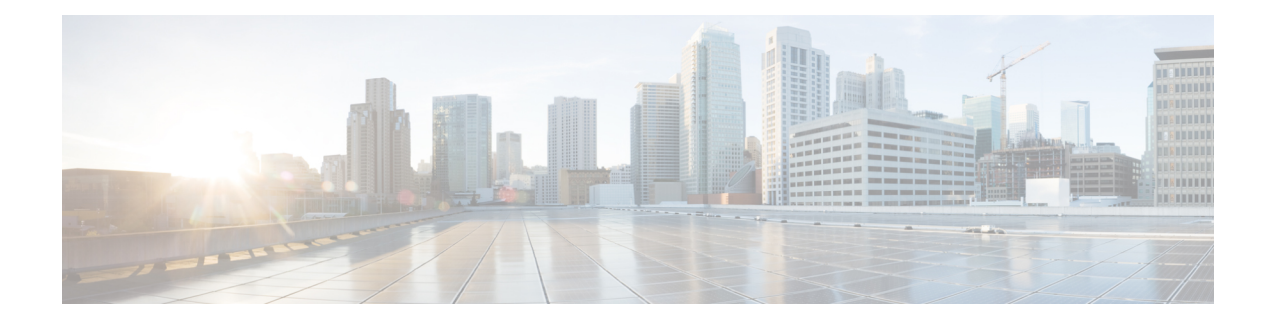

# コンポーネントの取り付けと取り外し

この章は次のトピックで構成されています。

- コンポーネント (1 ページ)
- コンピューティングノードブランクの取り付けと取り外し (10 ページ)
- コンピューティングノードの設置と取り外し (14 ページ)
- 電源装置の取り付けと取り外し (18 ページ)
- PSU ブランクの交換 (23 ページ)
- PSU キーイングブラケットの交換 (26 ページ)
- •電源入力モジュール(PEM)の交換 (29 ページ)
- ファン モジュールの取り付けと取り外し (34 ページ)
- 背面モジュールのファンの取り付けと取り外し (37 ページ)
- インテリジェントファブリックモジュールの取り付けおよび取り外し (40 ページ)
- X-Fabric モジュールの取り付けと取り外し (43 ページ)
- UCS X-Fabric モジュールブランクの取り付けと取り外し (47 ページ)
- プリント基板のリサイクル (48 ページ)

# コンポーネント

次の図では、空の Cisco UCS X9508 サーバー シャーシの前面、背面および垂直ノード スロッ ト、および水平モジュール スロットを示します。

# $\label{eq:1} \begin{picture}(22,10) \put(0,0){\line(1,0){10}} \put(15,0){\line(1,0){10}} \put(15,0){\line(1,0){10}} \put(15,0){\line(1,0){10}} \put(15,0){\line(1,0){10}} \put(15,0){\line(1,0){10}} \put(15,0){\line(1,0){10}} \put(15,0){\line(1,0){10}} \put(15,0){\line(1,0){10}} \put(15,0){\line(1,0){10}} \put(15,0){\line(1,0){10}} \put(15$

(注)

コンポーネントを削除またはインストールする前に、すべてのソフトウェアアプリケーション がシャットダウンされ、管理ソフトウェアが正常な状態であることを確認してください。

シャーシからモジュールを長期間取り外しておくときは必ず、そのスロットに適切なブランク パネルを装着してください。そうしないと、熱や EMI の問題が生じるおそれがあります。ブ ランク パネルはシスコからご購入いただけます。 (注)

図 **<sup>1</sup> : Cisco UCS X9508** サーバシャーシの右面

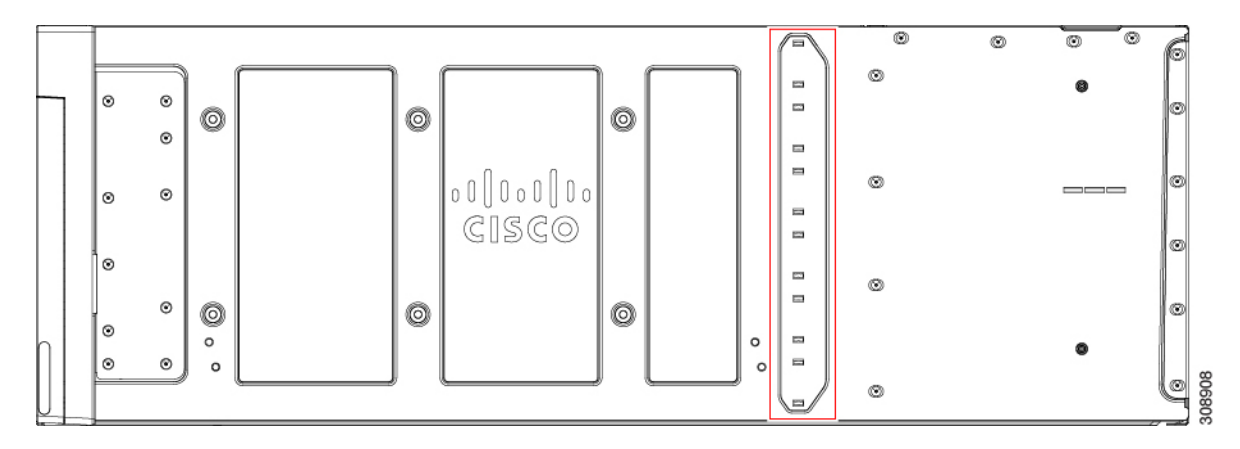

シャーシの重量は、シザーリフトまたは別のタイプの機械式リフト装置を使用していない限 り、シャーシの重量を持ち上げるためのものではないため、シャーシの側面にはありません。 シャーシの右側には、適切な PSU の向きと適切な PSU タイプを適用する PSU キーイングブラ ケットがあります。

図 **2 : UCS X9508** サーバシャーシの左側面

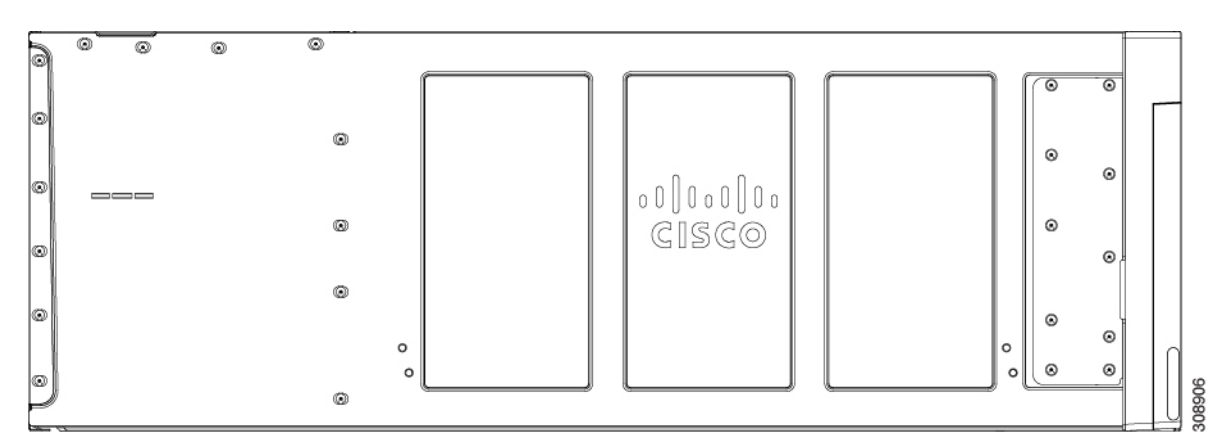

シャーシの左側にはハンドルがありません。

図 **3 :** 空の **Cisco UCS X9508** シャーシの正面図

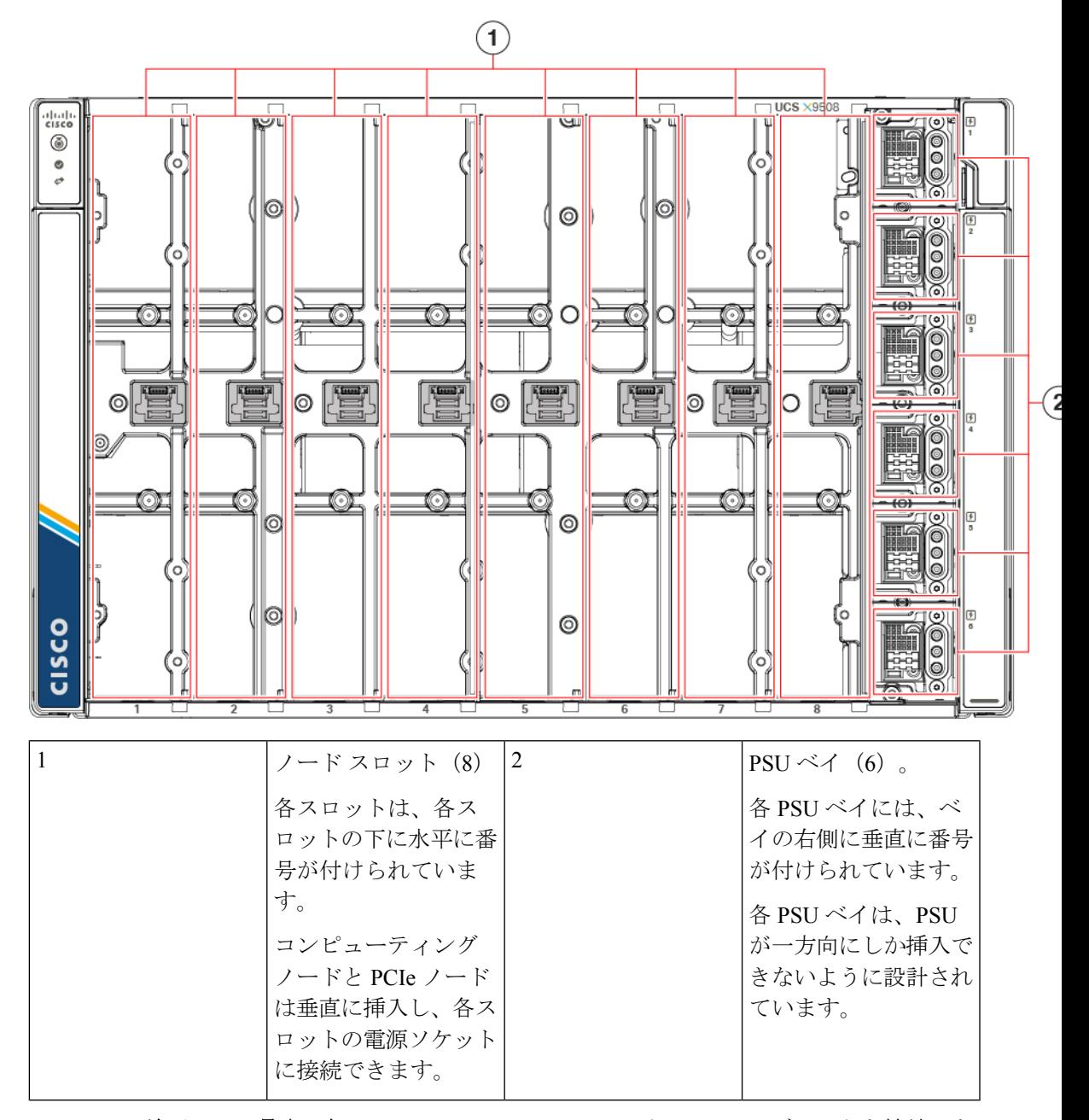

シャーシの前面には、最大 8 個の Cisco UCS X210c M6 コンピューティングノードを接続でき ます。このノードには、ミッドプレーンへのスロットごとのソケット接続を介した電源および 基本的なシグナリングが接続されています。サーバシャーシの前面には、最大 6 台の PSU が 搭載されており、内部コネクタを介してシャーシの電源プレーンに電力を供給します。PSUに は 1〜6 の番号が付けられ、PSU ベイ 1 が最上位のスロットで、PSU ベイ 6 が最下部になりま す。

 $\triangle$ 

使用されていないコンピューティングノードスロットには、コンピューティングノードのブラ ンクパネル(UCSX-9508-FSBK)を取り付ける必要があります。 注意

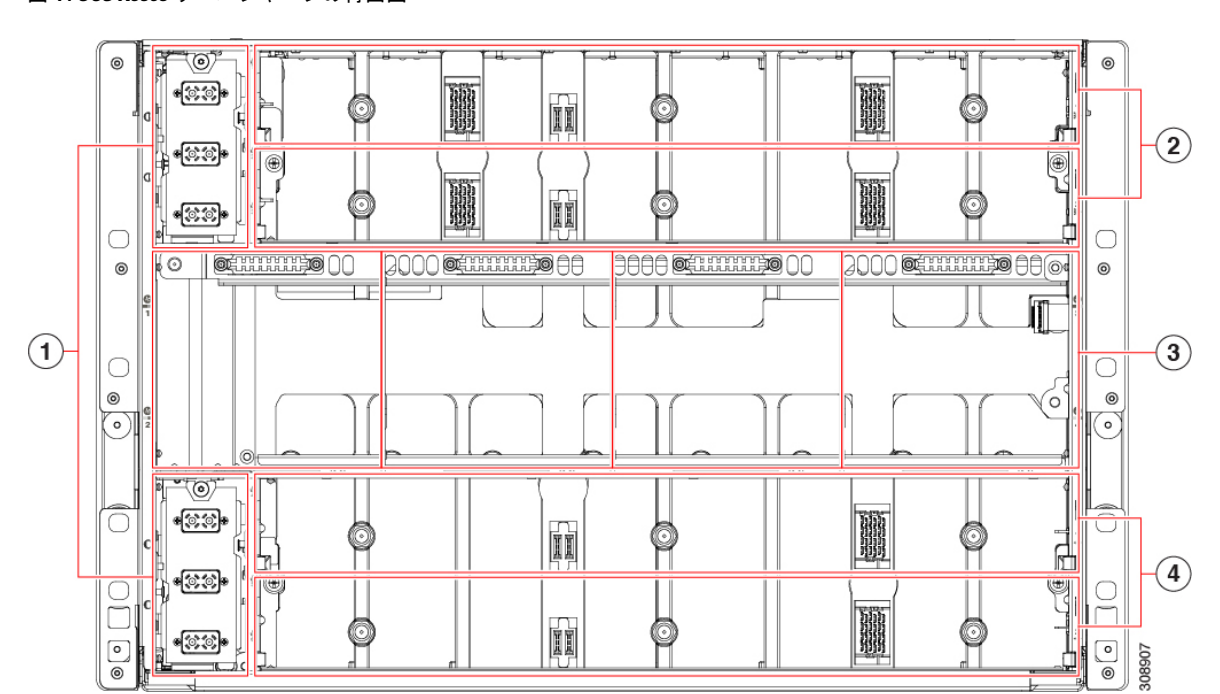

図 **<sup>4</sup> : UCS X9508** サーバシャーシの背面図

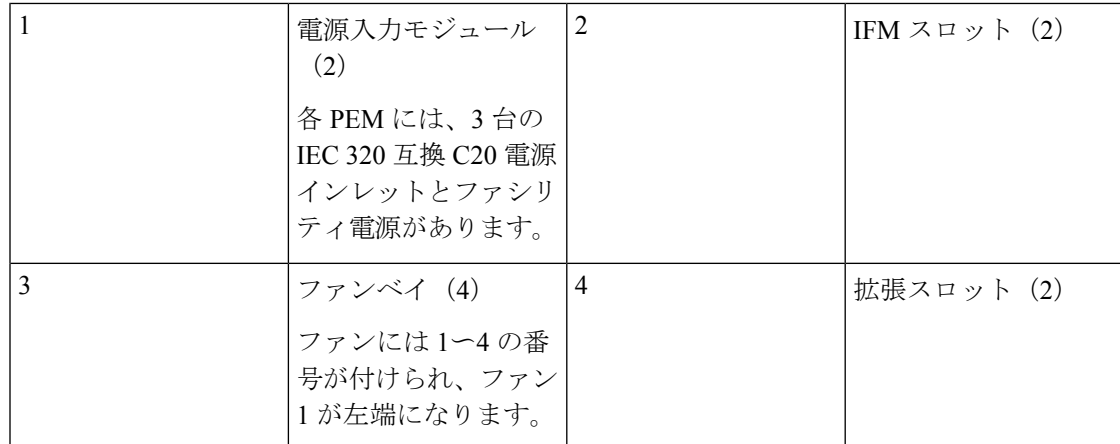

シャーシ背面の上部には、最大2つのインテリジェントファブリックモジュール (IFM) が搭 載されています。ミッドプレーンへのスロットごとのソケット接続により、電源接続と最小限 のシグナリングがサポートされます。3つの垂直にスタックされた電源入力モジュール(PEM) コネクタもサポートされます。これは、PSU 1〜3に対応し、PSU 1が最上位コネクタになりま す。

シャーシ背面中央には最大 4 つのファンモジュールがあり、ファンモジュールごとに 1 つのコ ネクタから電力が供給されます。ファンには 1〜4 の番号が付けられ、ファン 1 が左端のファ ン、ファン 4 が右端のファンです。

シャーシ背面の下部には、。ミッドプレーンへのスロットごとのソケット接続により、電源接 続と最小限のシグナリングがサポートされます。垂直にスタックされた 3 つの PEM コネクタ もサポートされます。これは、PSU 4〜6 に対応し、PSU 4 が最上位コネクタです。

システムの設置、操作、または保守を行う前に、『Regulatory [Compliance](http://www.cisco.com/en/US/docs/unified_computing/ucs/hw/regulatory/compliance/ucs_regulatory_compliance_Information.html) andSafety Information for [Cisco](http://www.cisco.com/en/US/docs/unified_computing/ucs/hw/regulatory/compliance/ucs_regulatory_compliance_Information.html) UCS』を参照して重要な安全情報を確認してください。 (注)

### ₳

安全上の重要事項 警告

> この警告マークは「危険」の意味です。人身事故を予防するための注意事項が記述されていま す。装置の取り扱い作業を行うときは、電気回路の危険性に注意し、一般的な事故防止策に留 意してください。各警告の最後に記載されているステートメント番号を基に、装置に付属の安 全についての警告を参照してください。ステートメント 1071

これらの注意事項を保管しておいてください。

この装置は立ち入り制限区域内に設置することが前提になっています。立ち入り制限区域と は、特別な器具、鍵、錠、またはその他の保全手段を使用しないと入ることができないスペー スを意味します。ステートメント 1017 警告

### </del>

この装置の設置、交換、または保守は、訓練を受けた相応の資格のある人が行ってください。 ステートメント 1030 警告

### **Cisco UCS 9108 25G IFM** コンポーネント

Cisco UCS9108 25G インテリジェントファブリックモジュールには、次のボードレベルのコン ポーネントがあります。

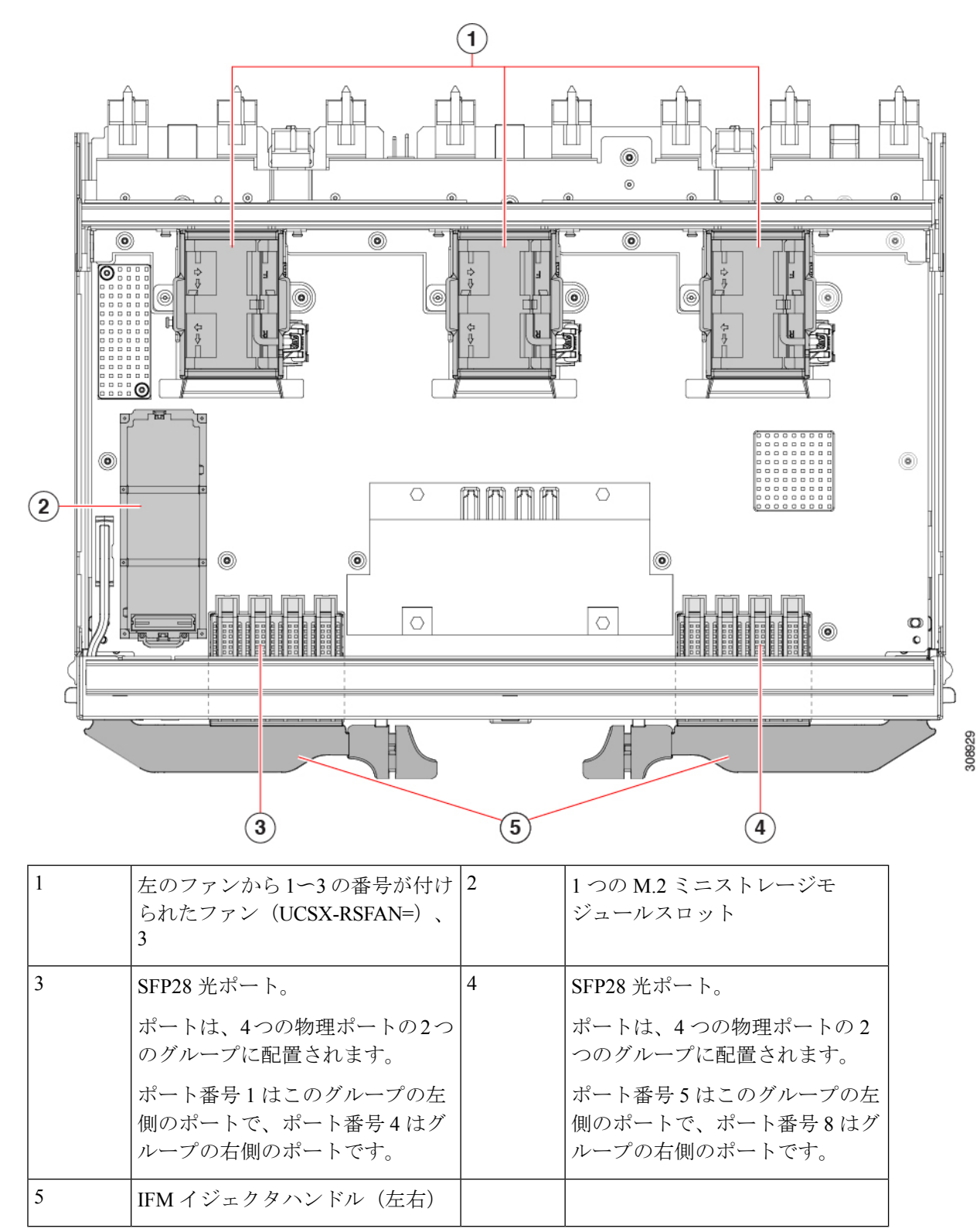

図 **5 : UCS 9108 25G** インテリジェントファブリックモジュール、コンポーネントビュー

# **Cisco UCS 9108 100GIFM** コンポーネント

Cisco UCS9108インテリジェントファブリックモジュール(UCS-I-9108-100G)には、次のボー ドレベルのコンポーネントがあります。

図 **6 : UCS 9108 100G** インテリジェントファブリックモジュール、コンポーネントビュー

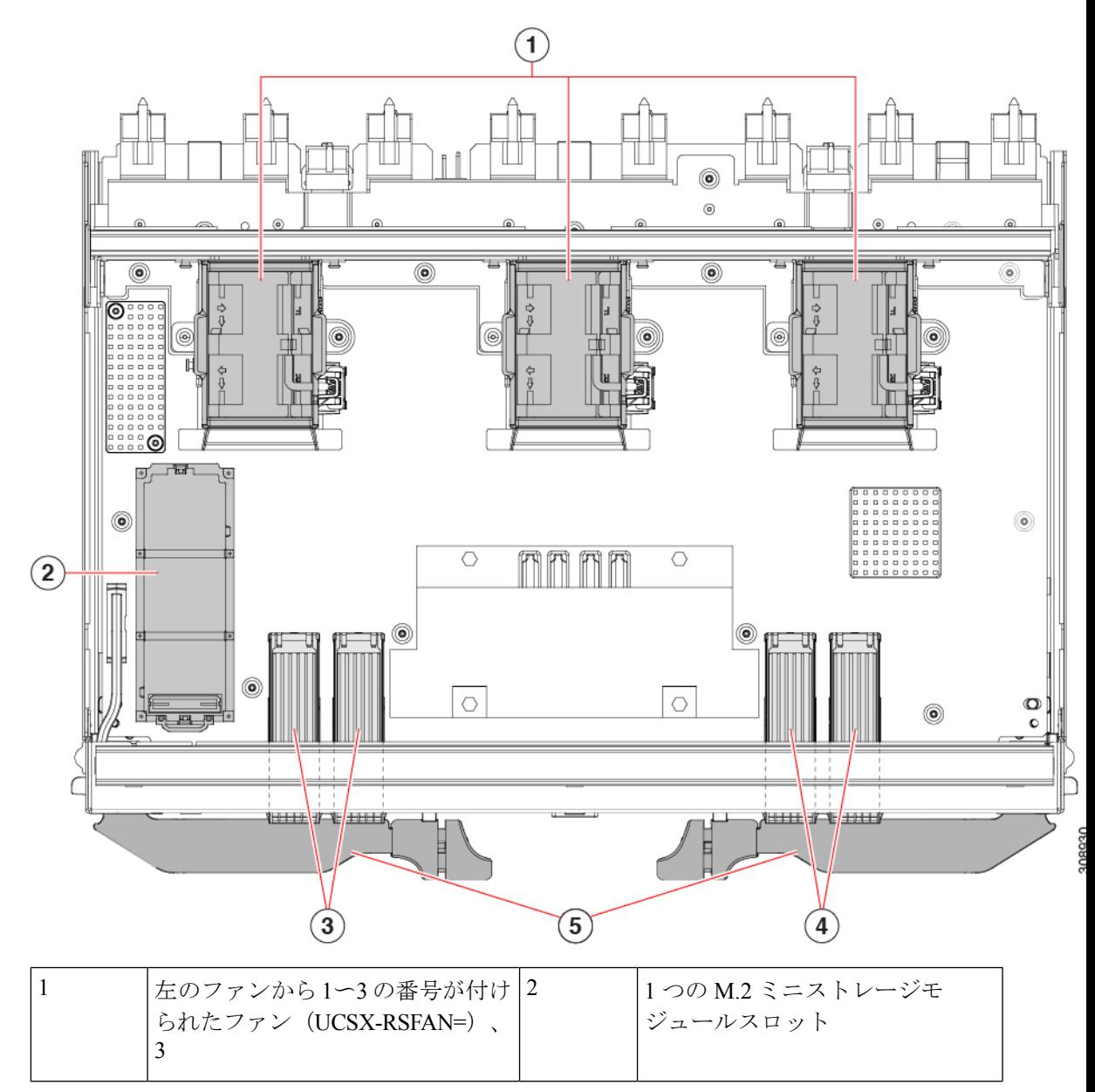

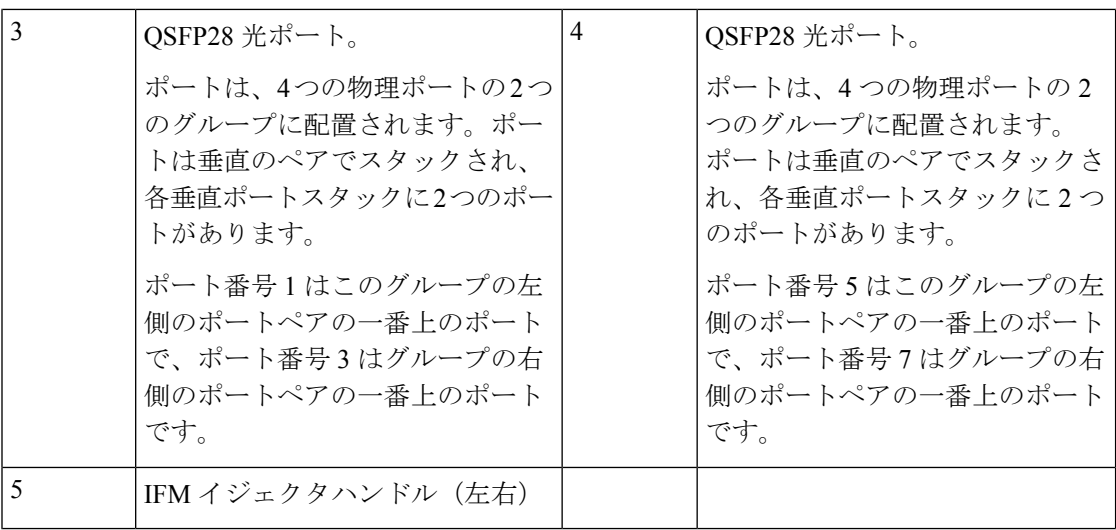

# **Cisco UCS X9416** ファブリック モジュール コンポーネント

Cisco X9416 モジュール(UCSX-F-9416)には、次のコンポーネントがあります。

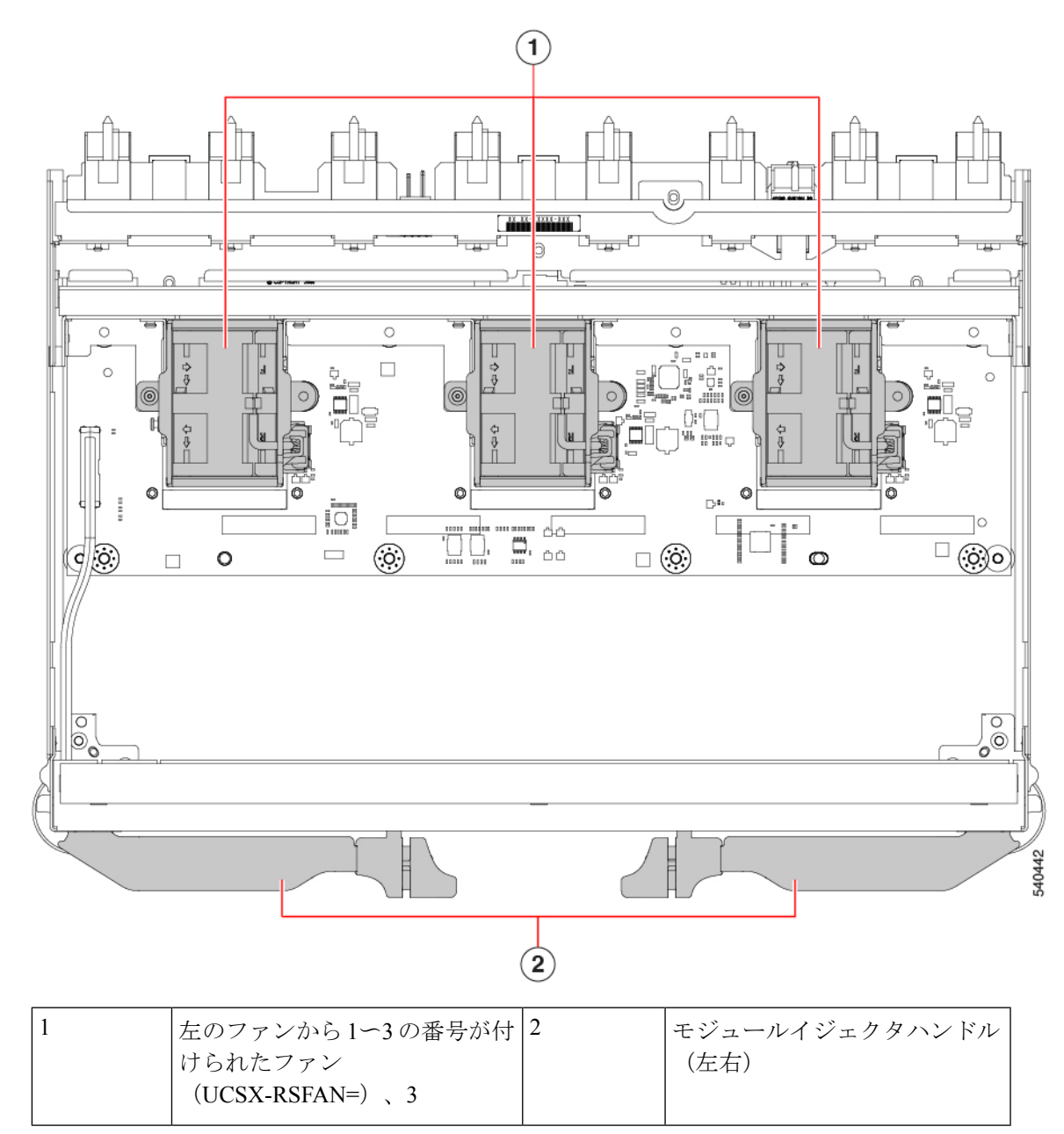

図 **<sup>7</sup> : UCS X9416** ファブリック モジュール、コンポーネント ビュー

# **Cisco UCS X-Fabric**モジュールのブランクコンポーネント

Cisco X-Fabricモジュールブランク(UCSX-9508-RBLK)には、次のコンポーネントがありま す。

図 **8 : UCS X-Fabric**モジュールブランク、コンポーネントビュー

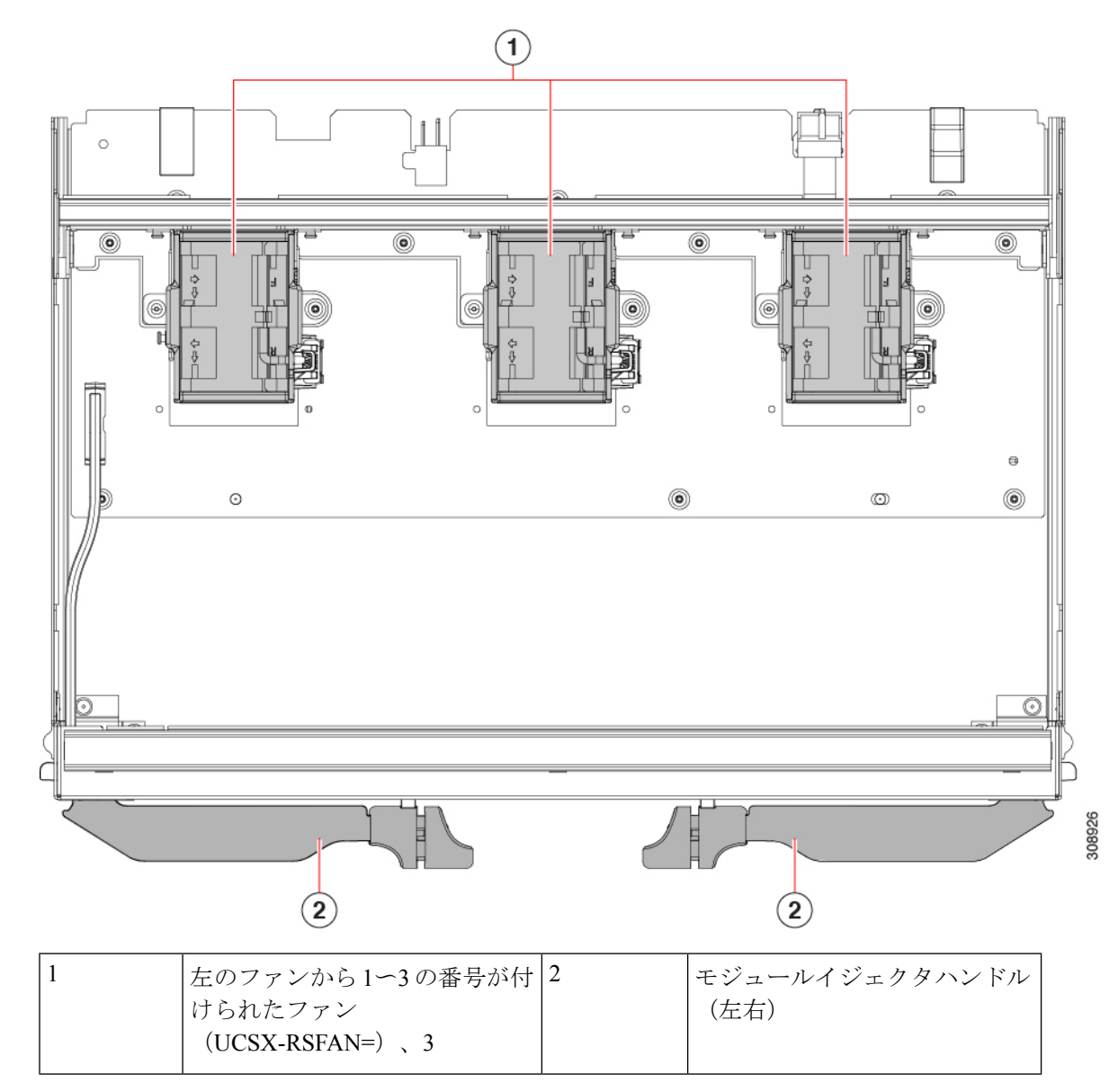

# コンピューティングノードブランクの取り付けと取り外  $\mathbf{L}$

UCS X9508 は、1 つのコンピューティングノードの最小構成で、最大 8 つのコンピューティン グノードをサポートします。コンピューティングノードスロットにコンピューティングノード が含まれていない場合は、コンピューティングノードブランクを取り付ける必要があります。 コンピューティングノードブランクを交換するには、次の手順を使用します。

• コンピューティングノードブランクの取り付け (12 ページ)

• コンピューティングノードブランクの取り外し (11 ページ)

# コンピューティングノードブランクの取り外し

コンピューティングノードスロットに空きがあるままサーバシャーシを動作させないでくださ い。空いているコンピューティングノードスロットには、ブランク (UCSX-9508-FSBK) また はコンピューティングノードを装着します。

コンピューティングノードブランクを削除するには、このタスクを使用します。

ステップ **1** フィンガーホールドでコンピューティングノードをつかみます。

図 **9 :** コンピューティングノードブランク、取り付け済み

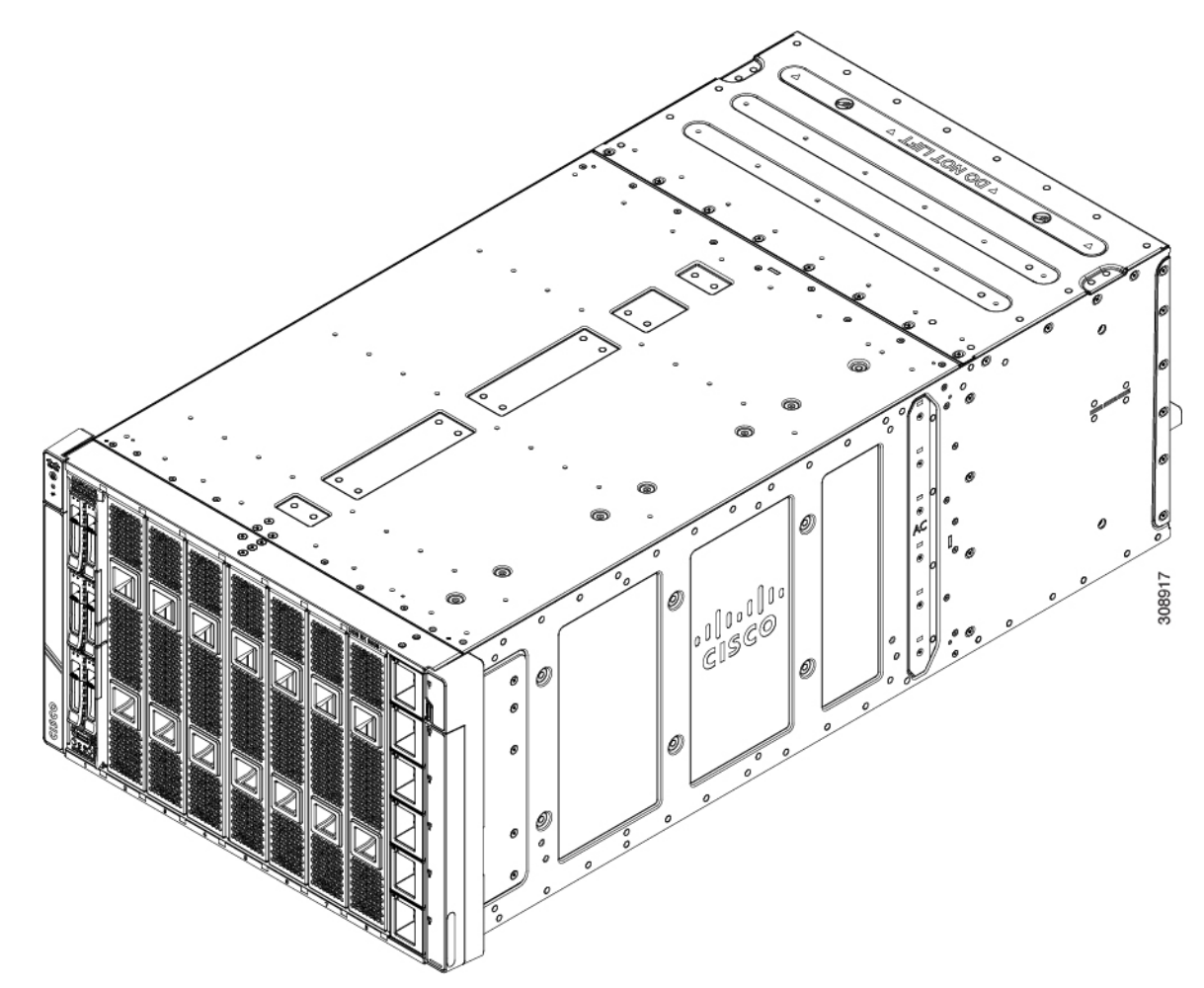

ステップ **2** コンピューティングノードブランクをシャーシから完全に取り外すまで手前に引き出します。

モジュールブランクには、ブランクの向きを示すインジケータがあります。この情報は、ブランクを取り 付けるときに使用します。

図 **10 :** コンピューティングノードブランクの取り外し

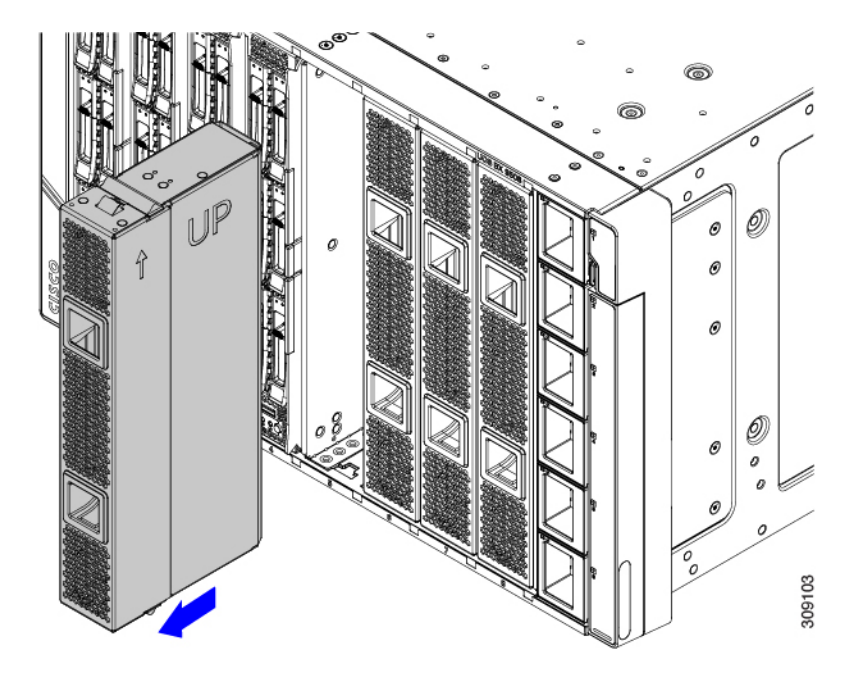

### 次のタスク

適切なオプションを選択してください。

- コンピューティングノードの取り付け (15 ページ)
- コンピューティングノードブランクの取り付け (12 ページ)

## コンピューティングノードブランクの取り付け

コンピューティングノードを取り外し、別のコンピューティングノードをインストールしない 場合は、コンピューティングノードブランクを取り付ける必要があります。空のコンピュー ティングノードスロットでサーバを動作させないでください。最小構成は 1 つのコンピュー ティングノードがインストールされたものであるため、この構成では7つのモジュールブラン クがインストールされている必要があります。

コンピューティングノードブランクは、同じシャーシまたは他のシャーシ内で交換可能です。 コンピューティングノードブランクを取り付けるには、このタスクを使用します。

ステップ **1** フィンガーホールドでブランクをつかみます。

ステップ **2** モジュールブランクを垂直に持ち、モジュールブランクをスロットに合わせます。

。

モジュールブランクには、ブランクの向きを示す矢印と UP という単語があります。また、ブ ランクの取り付け方向を間違えると、モジュールがシャーシの前面と同じ高さになりません。 (注)

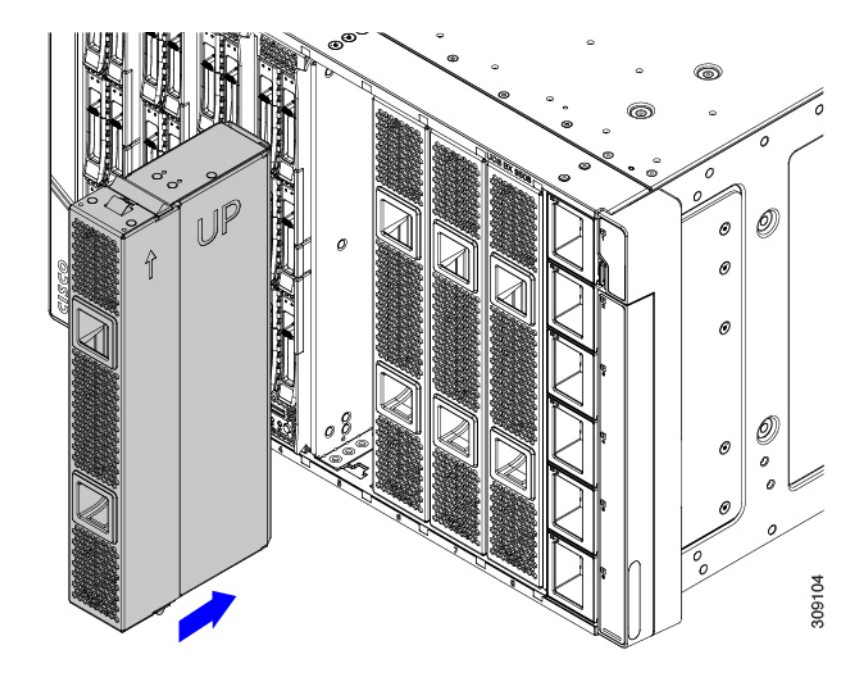

ステップ **3** コンピューティングノードブランクを垂直に保ち、ブランクがシャーシの面と同じ高さになるまでスロッ トに差し込みます。

図 **<sup>11</sup> :** コンピューティングノードブランクの取り付け

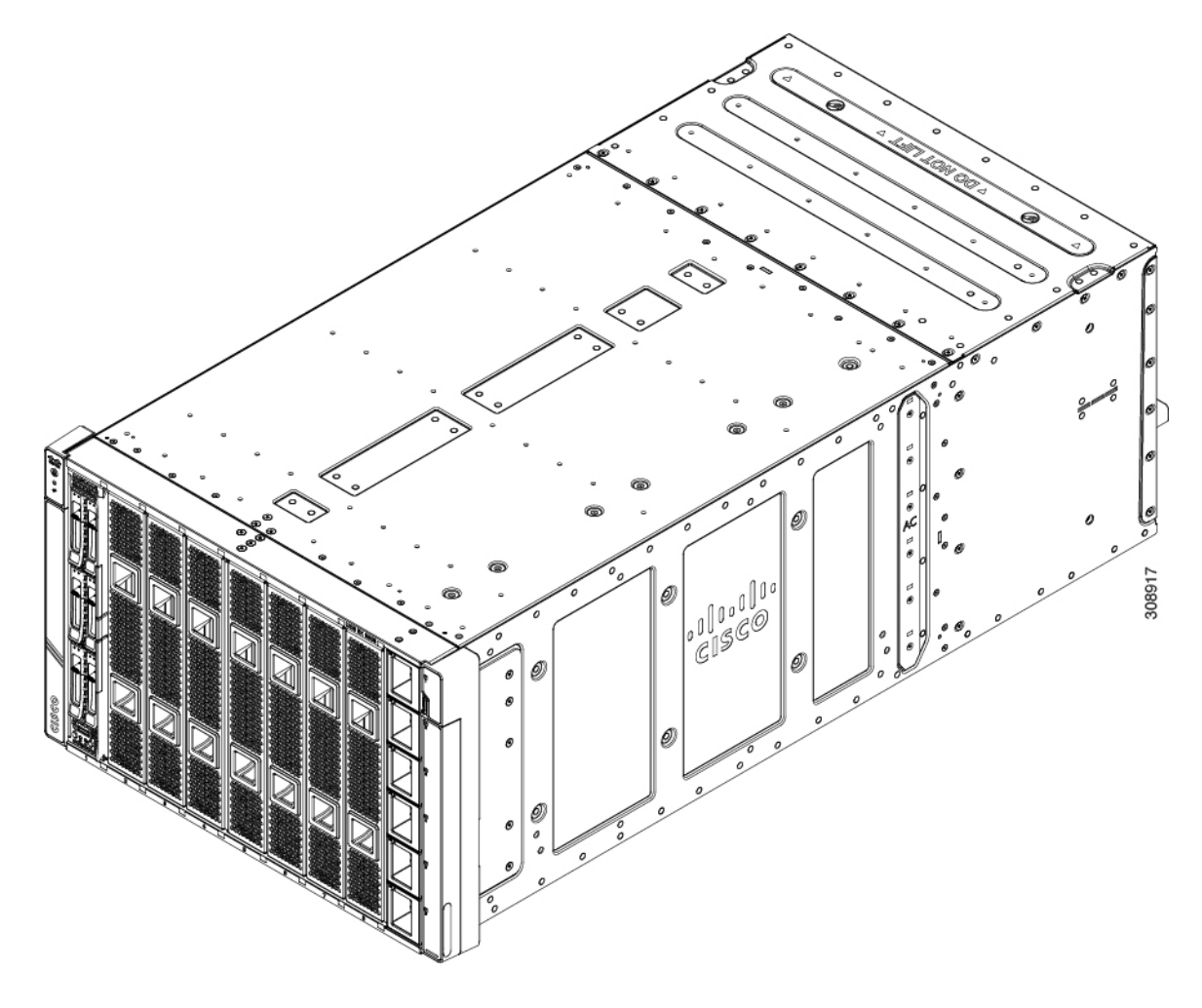

# コンピューティングノードの設置と取り外し

CiscoUCSX9508サーバシャーシは、フルハイトコンピューティングノードをサポートします。 詳細については、コンピューティングノードの『*Installation and ServiceNote*』を参照してくだ さい。「[http://www.cisco.com/en/US/products/ps10280/prod\\_installation\\_guides\\_list.html](http://www.cisco.com/en/US/products/ps10280/prod_installation_guides_list.html)」を参照し てください。

計算ノードを扱うときは、モジュール、コネクタ、およびピンの損傷を避けるために慎重に 注意 扱ってください。

## コンピューティングノードの取り付け

空のスロットにコンピューティングノードを取り付けるには、このタスクを使用します。

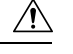

計算ノードを操作するときは、モジュール、コネクタ、およびピンの損傷を避けるために慎重 に取り扱ってください!挿入時にモジュールが水平であることを確認し、シャーシにゆっくり とスライドさせます。 注意

始める前に

コンピューティングノードを取り付けるスロットにモジュールブランクがある場合は、ここで ブランクを取り外します。コンピューティングノードブランクの取り外し (11 ページ)を参 照してください。

コンピューティングノードは、イジェクタハンドルが閉じてロックされた状態で出荷されま す。各コンピューティングノードには、ノードの中央にあるイジェクタをロック位置から解放 するリリースボタンがあります。

- ステップ **1** コンピューティングノードの前面プレートの中央にあるリリースボタンを押して、イジェクタを解放しま す。
	- イジェクタのピボット端には、コンピューティングノードに接続するフックがあります。コン ピューティングノードを挿入している間は、次の図に示すようにイジェクタを開いたままにし ます。イジェクタが開いていない場合は、ノードをシャーシにスライドさせるときにフックが 障害物になることがあります。 注意
- ステップ **2** コンピューティングノードを垂直に持ち、シャーシの空のモジュールベイに合わせます。

サーバの上部カバーが左を向いている場合、コンピューティングノードは正しく配置されています。

図 **12 :** コンピューティングノードの調整と設置

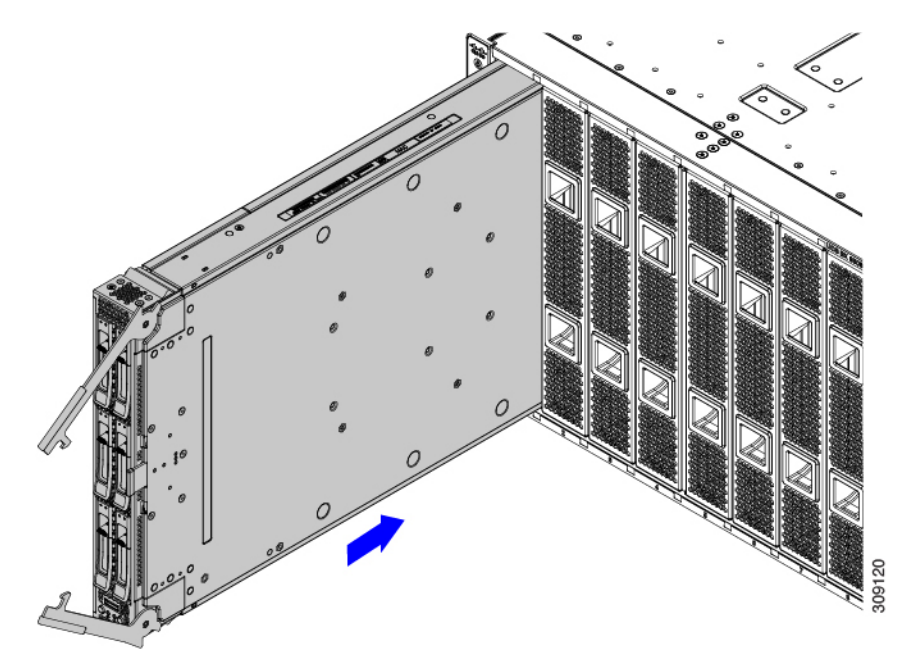

ステップ **3** コンピューティングノードを垂直に保ち、シャーシにゆっくりとスライドさせます。

コンピューティングノードはほぼ完全に設置されているため、多少の抵抗を感じることがあります。抵抗 があるのは正常です。これは、コンピューティングノードの背面にあるコネクタがシャーシ内部のコネク タに接触するために発生します。

- モジュールをシャーシにスライドさせるときは、均等に力を加えてください。モジュールハン ドルを押し下げたり、引き上げたりしないでください。また、一方のイジェクタハンドルに他 方よりも強い力を加えないでください。 注意
- ステップ **4** コンピューティングノードがほぼ完全に設置されたら、イジェクタハンドルをつかみ、互いの方向に向け ます。

この手順では、コンピューティングノードをコネクタに装着します。コンピューティングノードの電源が オンになります。

- モジュールのイジェクタハンドルを閉じるときは、均等に力を加えてください。モジュールハ ンドルを押し下げたり、引き上げたりしないでください。また、一方のイジェクタハンドルに 他方よりも強い力を加えないでください。 注意
- ステップ **5** イジェクタがコンピューティングノードの面と平行になるまで押します。

コンピューティングノードが完全に取り付けられると、各ハンドルの端にある固定ラッチがカチッと所定 の位置に収まります。

## コンピューティング ノードの削除

コンピューティングノードを削除するには、このタスクを使用します。

 $\sqrt{N}$ 

計算ノードを操作するときは、モジュール、コネクタ、およびピンの損傷を避けるために慎重 に取り扱ってください!取り外す際はモジュールが水平であることを確認し、シャーシから ゆっくりと引き出します。 注意

### 始める前に

空のコンピューティングノードスロットでサーバを動作させないでください。空のスロットに コンピューティングノードを取り付けない場合は、空のスロットをカバーするようにコンピュー ティングノードブランクを取り付けます。

- ステップ **1** コンピューティングノードの前面プレートの中央にあるリリースボタンを押して、イジェクタハンドルを 外します。
- ステップ **2** イジェクタハンドルを持ち、互いに垂直になるように外側に引き出します。

コンピューティングノードのハンドルを移動している間、抵抗を感じることがあります。この抵抗は正常 です。これは、コンピューティングノードの背面にあるコネクタがシャーシの対応するソケットから外れ ているために発生します。

また、コンピューティングノードがミッドプレーンから切断されると、サーバの電源がオフになります。

#### 図 **13 :** コンピューティング ノードの削除

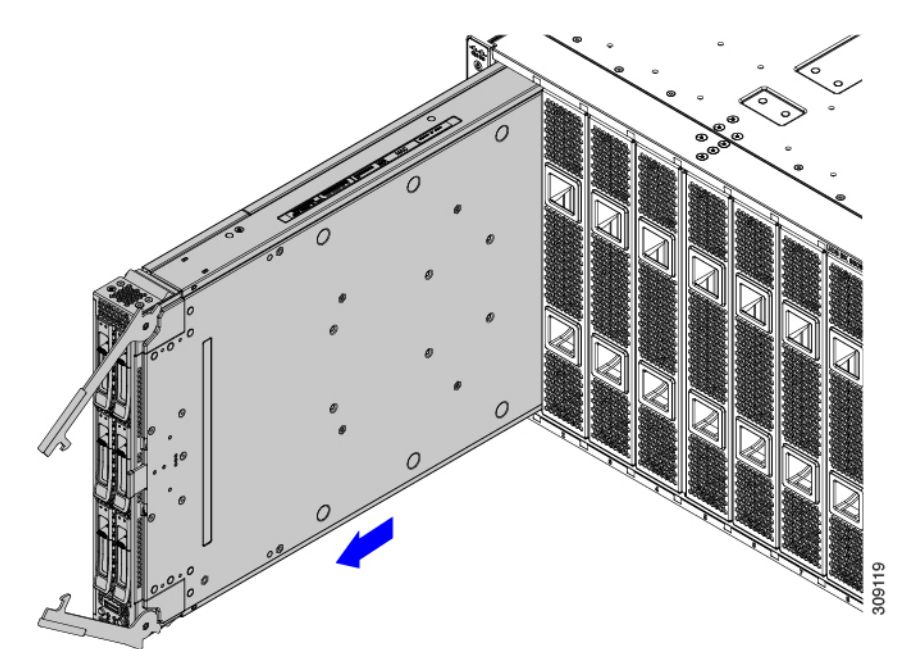

ステップ **3** コンピューティングノードのハンドルをつかみ、コンピューティングノードの一部をシャーシから引き出 します。

コンピューティングノードを垂直に保ちながら取り外します。

- モジュールをシャーシから引き出すときは、均等に力を加えてください。モジュールハンドル を押し下げたり、引き上げたりしないでください。また、一方のイジェクタハンドルに他方よ りも強い力を加えないでください。 注意
- ステップ **4** コンピューティングノードの下に片手を添えて支えながら、コンピューティングノードをシャーシから完 全に引き抜きます。

#### 次のタスク

空のコンピューティングノードスロットを満たします。適切なオプションに移動します。

- コンピューティングノードの取り付け (15 ページ)
- コンピューティングノードブランクの取り付け (12 ページ)

# 電源装置の取り付けと取り外し

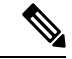

電源装置は、シャーシのバージョンによって決まる、対応する電力拡張モジュール (PEM) と の組み合わせによってのみ動作するよう、キーが設定されています。 (注)

電源装置の取り付けおよび取り外しを行う場合は、他の PSU を交換する前に、最小数の電源 装置がアクティブであることを確認してください。たとえば、3 + 3 グリッド電源構成では、 グリッドごとに他の 3 台のユニットを一度に 1 台ずつ交換する前に、少なくとも 3 台の PSU をアクティブにする必要があります。

PSU は、シャーシの側面に沿って垂直に取り付けられます。

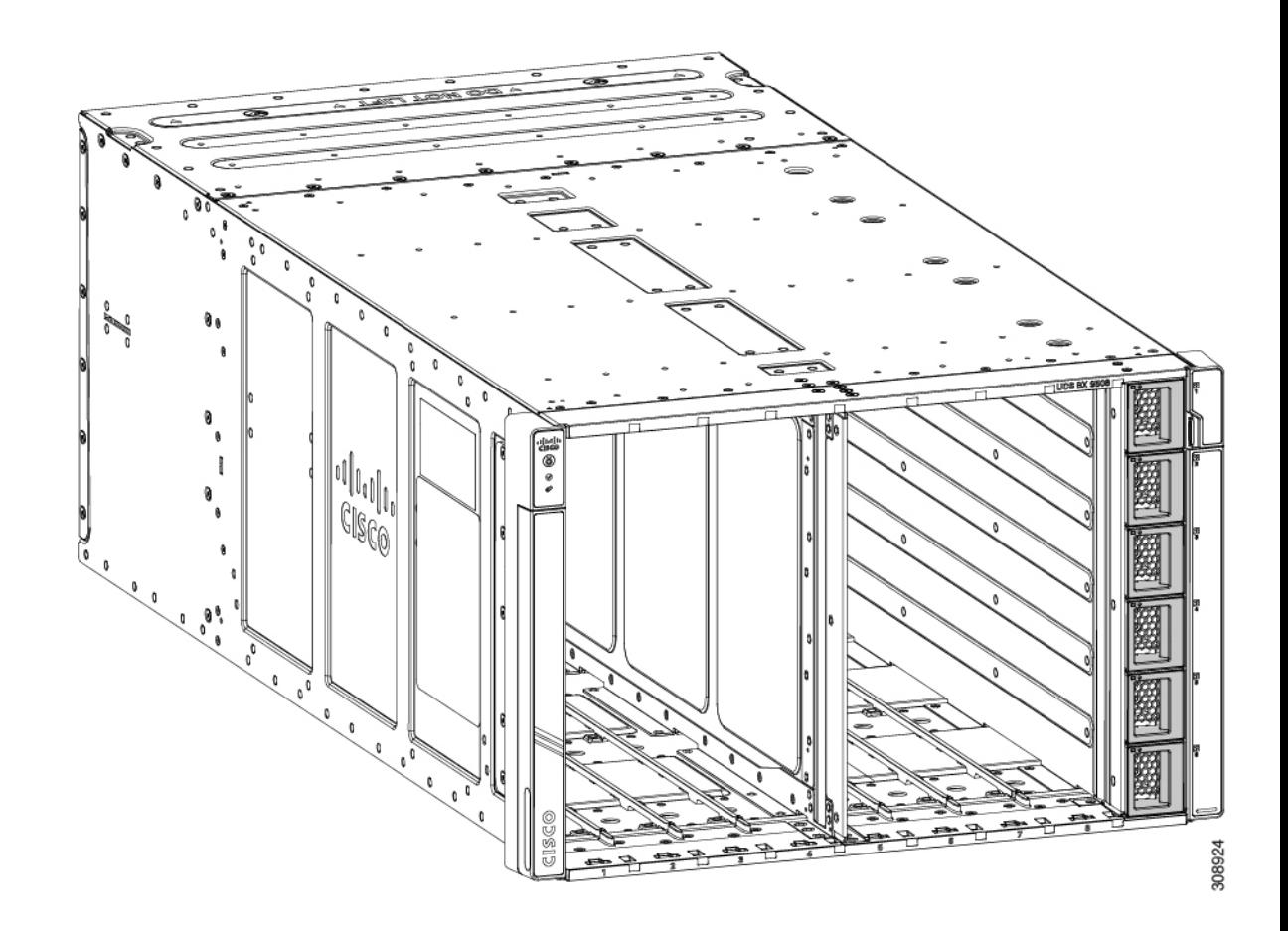

### **PSU** 装着ルール

PSU を取り付けるときは、冗長性を確保するために、上部と下部の PSU スロットに均等に分 割する必要があります。次の PSU 装着ルールを参照してください。

- 2 PSU の場合:PSU をスロット 1 と 4 に取り付けます。これは、サポートされる最小構成 です。
- 3 PSU の場合: PSU をスロット 1、2、および 4 に取り付けます。
- 4 PSU の場合:PSU をスロット 1、2、4、および 5 に取り付けます。
- 5 PSU の場合:PSU をスロット 1、2、3、4、および 5 に取り付けます。
- 6 PSU の場合:すべてのスロットに PSU を取り付けます。

PSU を含まないスロットは、PSU ブランクで覆う必要があります。

### 電源モジュールの取り付け

Cisco UCS X9508 AC PSU には、個別の電源スイッチはありません。電源ミッドプレーンに正 常に接続されるとすぐに電源がオンになります。PSUを取り付けるときは、PSUの取り付け規 則に従う必要があります。PSU 装着ルール (19 ページ)を参照してください。

PSUは、冗長性を提供するために、シャーシに2つ以上のホットスワップが可能です。PSUは 交換可能で、管理ソフトウェアを介して予約されるものはありません。

 $\triangle$ 

シャーシを施設の電源に接続する場合は、PDUまたは電源タップの容量が過負荷にならないよ うにしてください。たとえば、すべてのPSUを、シャーシの総電力を供給できない1つのPDU または電源タップに接続しないでください。 注意

PSU を取り付けるには、次の手順を使用します。

- ステップ **1** 片手で PSU を持ちます。
- ステップ **2** PSU をもう一方の手で支えて水平にし、PSU ベイに合わせます。

ラッチが PSU ベイの右側と平行になっている場合、PSU は正しい向きになっています。

- ステップ **3** PSU レベルを持ち、PSU ベイにスライドさせます。
	- PSU がほぼ完全に入ると、ある程度の抵抗を感じます。これは正常です。抵抗は、シャーシ内 部の電源ソケットに対応する PSU 背面のコネクタです。 (注)

ソケットに正しく装着されると、PSU の電源がオンになります。

図 **<sup>14</sup> : PSU** の取り付け

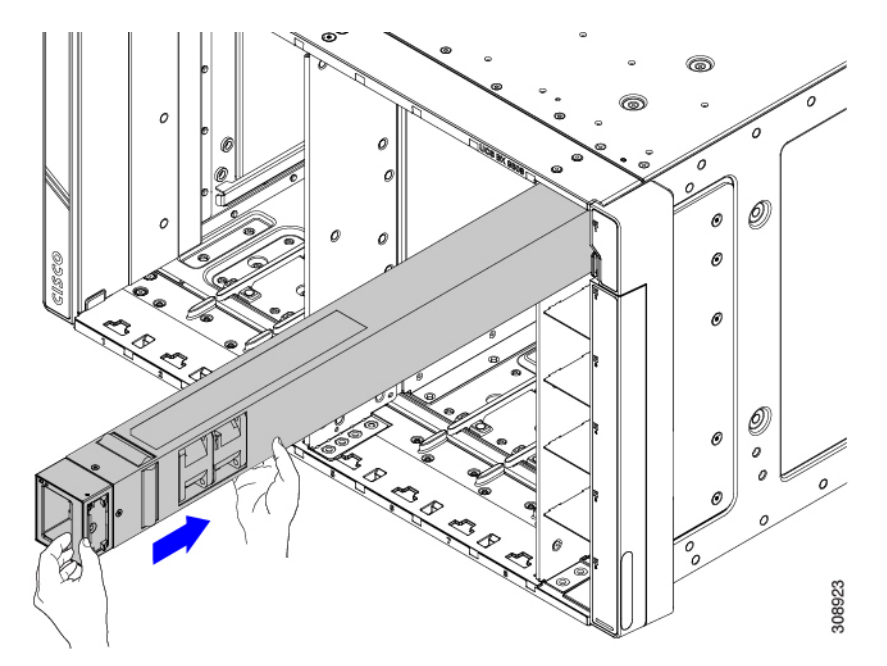

- ステップ **4** 取り付ける必要がある PSU ごとに、これらの手順を繰り返します。
- ステップ **5** 電源装置の LED をチェックすることにより、電源装置が作動していることを確認します。LED [の位置](b-ucs-x9508-install_chapter1.pdf#nameddest=unique_34) お よびLED [の解釈](b-ucs-x9508-install_chapter1.pdf#nameddest=unique_26) を参照してください。
	- 電源の冗長システムの両方のグリッドには、同じ数の電源装置が必要です。システムにグリッ ド電源(N+N冗長性)が構成されている場合、スロット1、2および3はグリッド1に、スロッ ト4、5 および6 はグリッド2 に割り当てられます。6 つ未満の電源 (PS) がグリッド冗長モー ドで構成されている場合、グリッド 1 とグリッド 2 のスロット間で均等に分散する必要があり ます。 (注)

### 電源モジュールの取り外し

### $\triangle$

Cisco UCS X9508 サーバシャーシを 1 つの電源で使用する場合(非冗長電源構成)。電源装置 を取り外すと、コンピューティングノードとシャーシがシャットダウンします。3 つ以上の電 源装置を使用していて、そのうちの 1 つを取り外す場合(サポートされる最小電源構成は 3 PSU です)、残りの電源装置がシャーシ内のコンピューティング ノード数に関する電力要件 に十分適合している限り、サーバは引き続き動作します。 注意

PSUには、シャーシ内のPSUを固定するロックラッチがあります。PSUを取り外すには、ラッ チのロックを解除する必要があります。PSUは重量があるため、スライドする際に多少の抵抗 があります。

ステップ **1** ブランクの前面プレートの右側にある垂直フィンガーホールドのPSUロックラッチに親指を当て、もう一 方の指をシャーシの側面に沿って支えます。

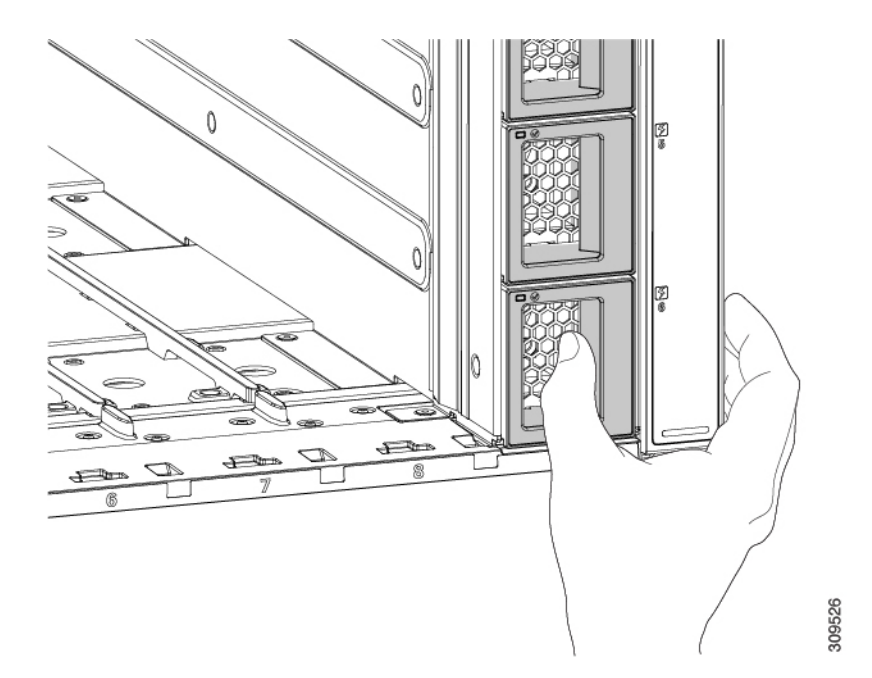

ステップ **2** ラッチを押して PSU のロックを解除し、シャーシ内の電源ソケットから外れるまで引き出します。 PSU の背面にあるコネクタがシャーシ内部の電源ソケットから外れると、最初は多少の抵抗があります。

ステップ **3** PSU をシャーシから引き出したら、もう一方の手で PSU を支えます。

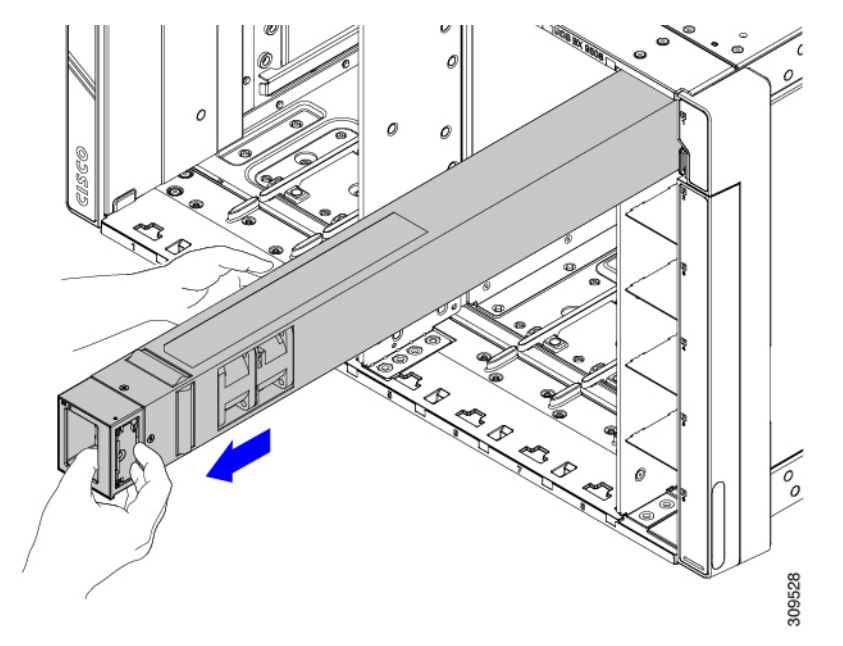

ステップ **4** 電源モジュール ベイを空のままにしておく場合には、電源モジュール用ブランク フィラー パネルを取り 付けます。

#### 次のタスク

適切なオプションを選択してください。

- PSU を再インストールする場合は電源モジュールの取り付け (20ページ)に、
- PSU ブランクを取り付ける場合はPSU ブランクの取り付け (25 ページ)に進みます。

# **PSU** ブランクの交換

PSU ブランク (UCSX-9508-PSUBK) は交換可能ですが、PSU なしでサーバシャーシを動作さ せる場合は、空のベイをPSUブランクでカバーする必要があります。PSUを取り外してもPSU ベイに別の PSU を取り付けない場合、または PSU ブランクを取り外して空の PSU ベイをカ バーする必要がある場合は、PSU ブランクを交換します。

- PSU ブランクの取り外し (23 ページ)
- PSU ブランクの取り付け (25 ページ)

### **PSU** ブランクの取り外し

PSU ブランクを取り外すには、次の手順を実行します。

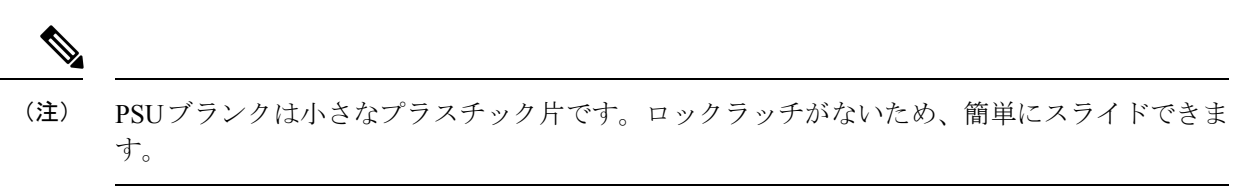

ステップ **1** ブランクの前面プレートの右側にある垂直の指掛けの後ろに親指を置き、シャーシの側面に沿って他の指 を当てます。

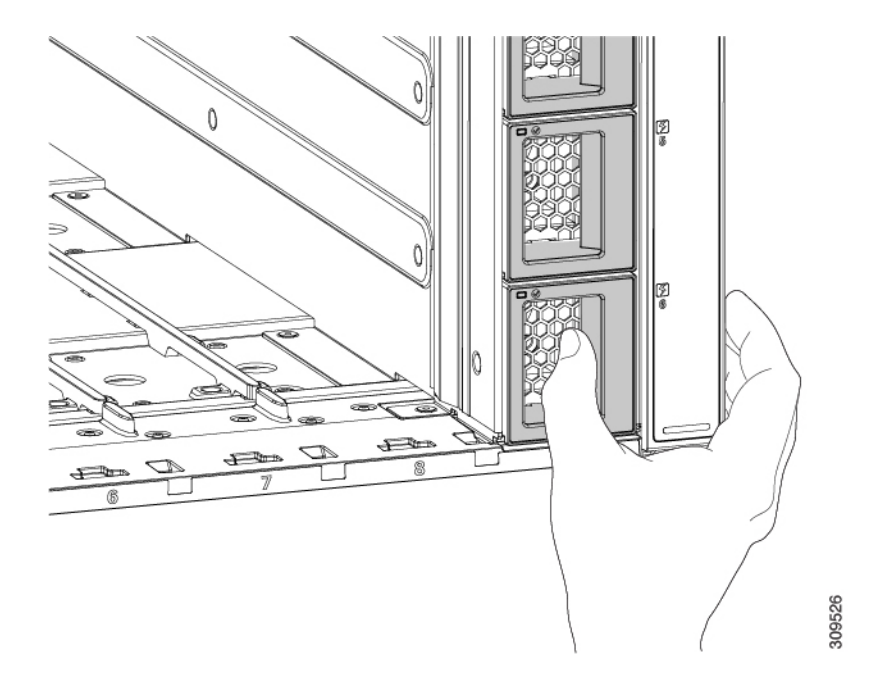

ステップ **2** 親指を使用して、垂直の指で PSU ブランクをつかみ、PSU ブランクをまっすぐ手前に引き出します。 PSU がシャーシから簡単に外れるはずです。

図 **15 : PSU** ブランクの取り外し

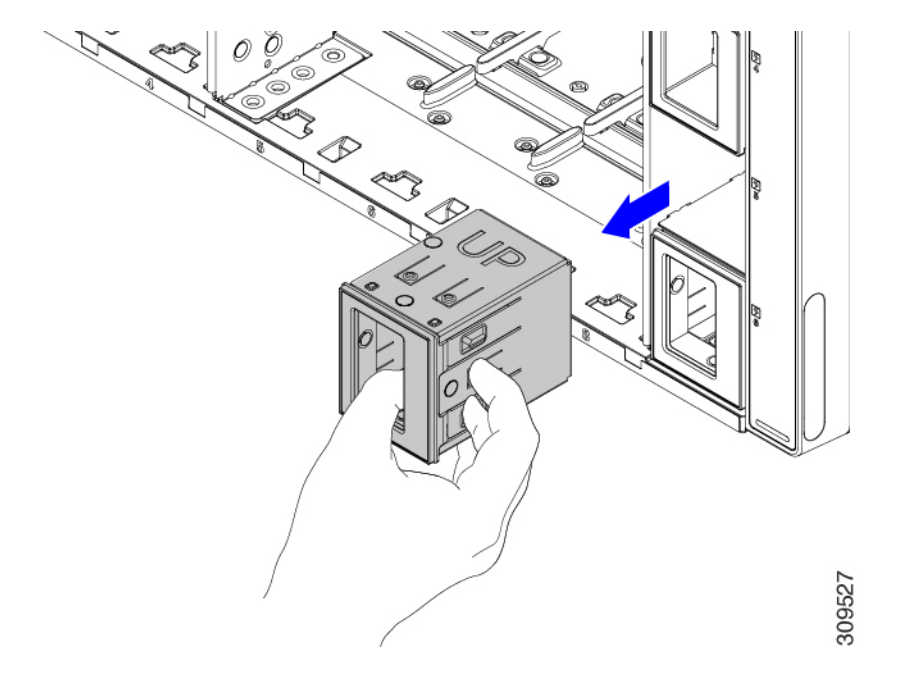

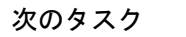

適切なオプションを選択してください。

- PSU を取り付ける場合は、に進みます。電源モジュールの取り付け (20 ページ)
- PSU ブランクを取り付ける場合は、に進みます。PSU ブランクの取り付け (25 ページ)

# **PSU** ブランクの取り付け

UCS X9508 サーバシャーシでサポートされる最小電源構成は、3 台の PSU です。空の PSU ベ イでサーバシャーシを動作させる場合は、PSU ブランク (UCSX-9508-PSUBK) でカバーする 必要があります。

PSU ブランクを取り付けるには、次の手順を使用します。

- ステップ **1** ブランクの表面の右側にある垂直の指で、PSU ブランクをつかみます。
- ステップ **2** UP という単語が上を向くように PSU ブランクを合わせ、ハンドルが PSU ベイの右側に平行になるように します。
- ステップ **3** 前面プレートがサーバシャーシの前面と同一面になるまで PSU ブランクを挿入します。

#### 図 **16 : PSU** ブランクの挿入

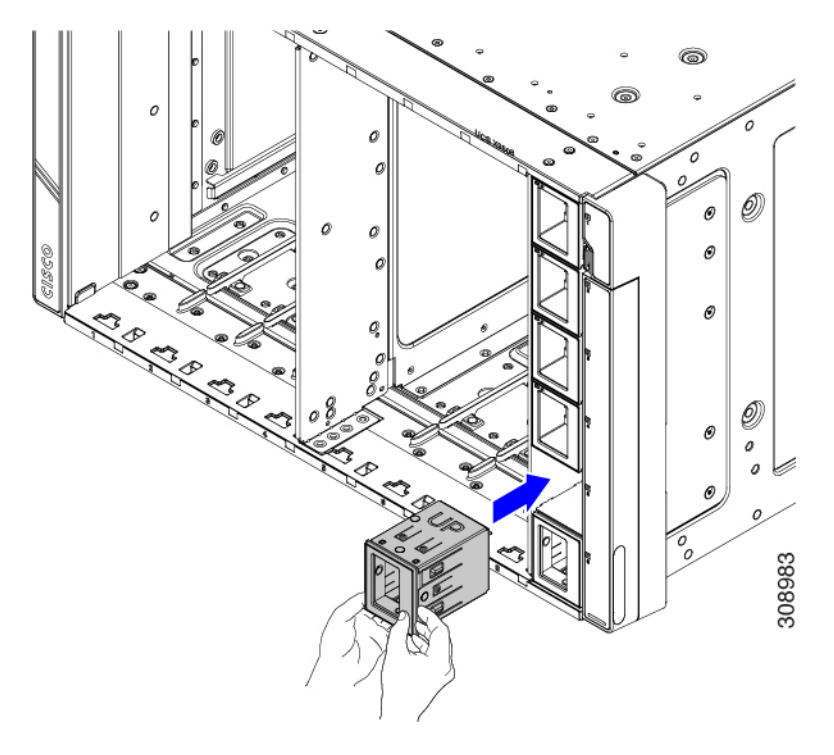

# **PSU** キーイングブラケットの交換

PSUキーイングブラケットは、シャーシの右側の外側に取り付けられています。ブラケットに より、正しいタイプの PSU のみを取り付けることができ、PSU がシャーシに正しい向きで挿 入されます。

PSU キーイングブラケットを交換するには、次の手順を実行します。

- PSU キーイングブラケットの取り外し (26 ページ)
- PSU キーイングブラケットの取り付け (28 ページ)

## **PSU** キーイングブラケットの取り外し

PSU キーイングブラケットを取り外すには、次の手順を実行します。

#### 始める前に

PSUキーイングブラケットを取り付けるシャーシの外部にアクセスできるように、シャーシを ラックから完全に取り外す必要があります。

ラックからシャーシを取り外す場合は、静電気防止用の作業スペース(ゴム引きマットなど) にシャーシを置いてください。

ステップ **1** ラックからシャーシをまだ取り外していない場合は、ここで取り外します。

「[ラックからのシャーシの取り外し](b-ucs-x9508-install_chapter2.pdf#nameddest=unique_74)」に進みます。

- シャーシの重量を支えるための機械式リフトなどの装置の使用を含め、シャーシを取り外す際 は、すべての安全要件に従ってください。 注意
- ステップ **2** シャーシを静電気防止用の作業領域に置き、シャーシの右側の外側にあるPSUキーイングブラケットを見 つけます。

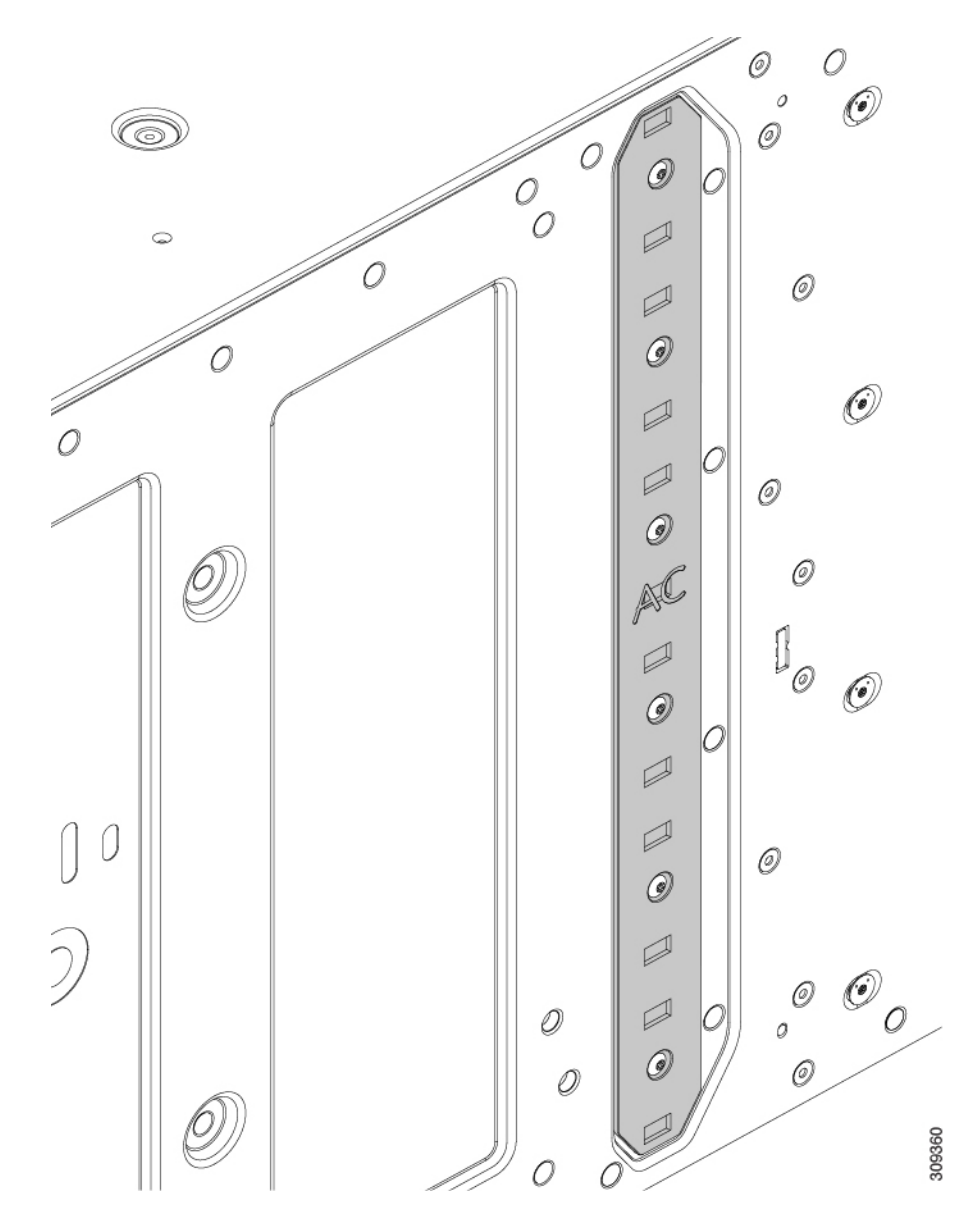

ステップ **3** T10 ドライバを使用して、ブラケットをシャーシに取り付けている 6 本のネジを取り外します。 ステップ **4** PSU キーイングブラケットをつかみ、シャーシから取り外します。 ステップ **5** ネジとブラケットを保持します。

### 次のタスク

PSU キーイングブラケットの取り付け (28 ページ)。

# **PSU** キーイングブラケットの取り付け

このタスクを実行使して、PSUキーイングブラケット(UCSX-9508-KEY-AC=)を取り付けま す。

- ステップ **1** シャーシを静電気防止用の作業領域に置き、新しいPSUキーイングブラケットをつかみ、シャーシの右側 面に合わせます。
- ステップ **2** シャーシの側面にブラケットを置き、ブラケットのネジ穴をシャーシのネジ穴に合わせます。
- ステップ **3** 6 本のネジをネジ穴に差し込みます。

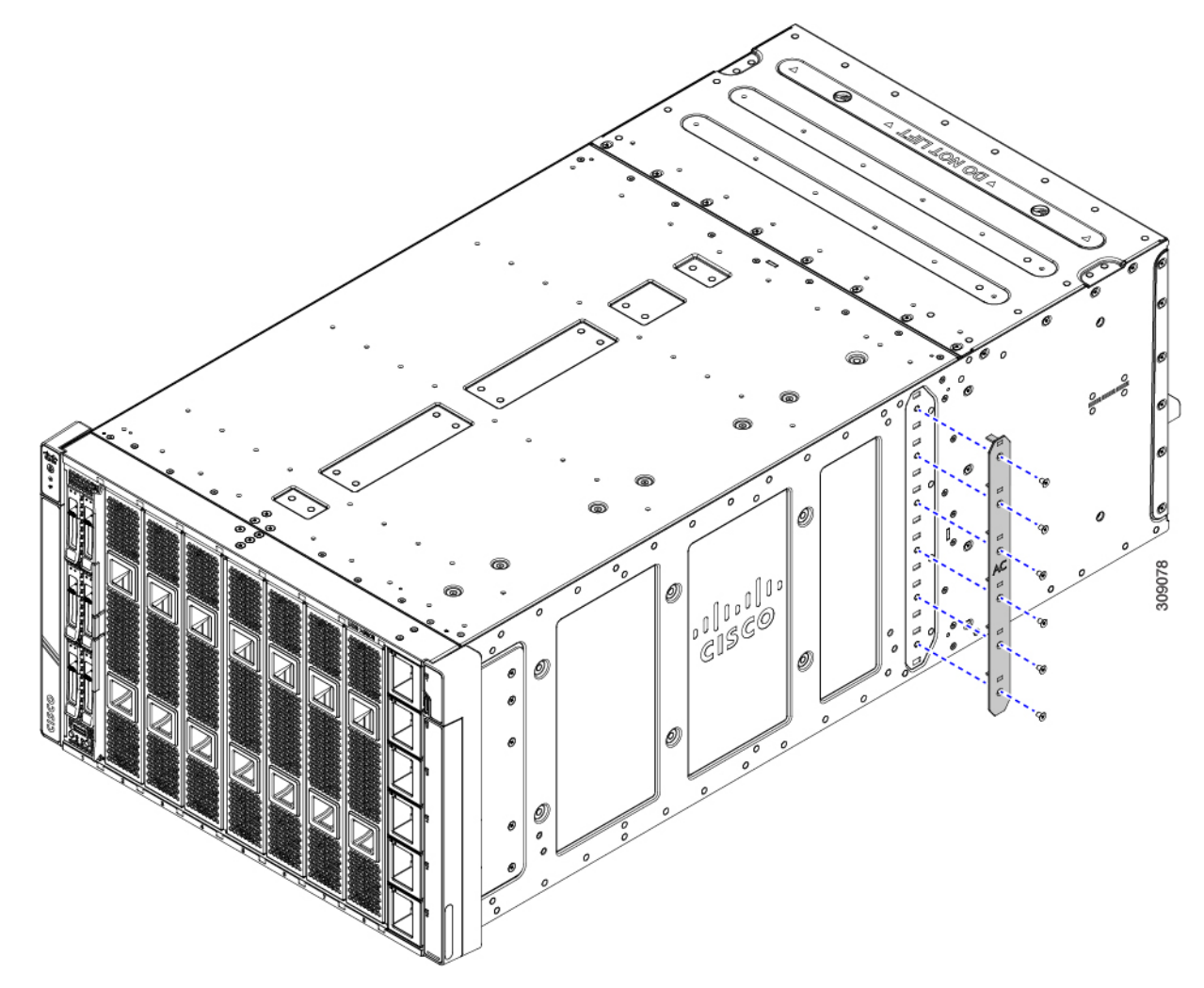

- ステップ **4** T10 ドライバを使用して、各ネジを締めてシャーシにブラケットを固定します。 トルクレンチを使用できる場合は、6 インチポンドのネジを締めます。
- ステップ **5** シャーシを再度取り付けます。
	- a) シャーシをラックに差し込みます。

b) シャーシコンポーネントを再度取り付け、切断されていたケーブルを再接続します。 詳細については、を参照してください[。シャーシの取り付け](b-ucs-x9508-install_chapter2.pdf#nameddest=unique_56)

# 電源入力モジュール (PEM) の交換

Cisco UCS X9508 シャーシには、2 つの電源入力モジュール(PEM)が搭載されています。各 PEM は、3 つの IEC 320 互換 C20 電源インレットのグループです。1 つの PEM が PSU 1〜3 を サポートし、1 つの PEM が PSU 4〜6 をサポートします。各 PEM は現場交換可能です。

PEM を交換するには、次の手順を実行します。

- 電源入力モジュールの取り付け (29 ページ)
- 電源入力モジュールの取り外し (31 ページ)

### 電源入力モジュールの取り付け

PEM を取り付けるには、次の手順を使用します。

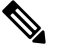

次のタスクは、両方の PEM の取り付けを示しています。PEM を 1 つだけ取り付ける場合は、 図に示すように、両方のネジではなく、交換したPEMのPEMネジだけを締める必要がありま す。 (注)

始める前に

A

施設の電源を使用する場合は、電気に関する安全上の注意事項に従ってください。これを怠る 危険 と、装置が損傷したり、けがや人員の死亡を招く危険性があります。

ステップ **1** PEM をつかみ、正しい方向に向けます。

PEM は、一方向にしか挿入できないように設計されています。

ステップ **2** PEM レベルを持ち、PEM スロットに差し込みます。

PEM の背面のコネクタがシャーシ内部のコネクタに接触すると、多少の抵抗を感じることがあります。

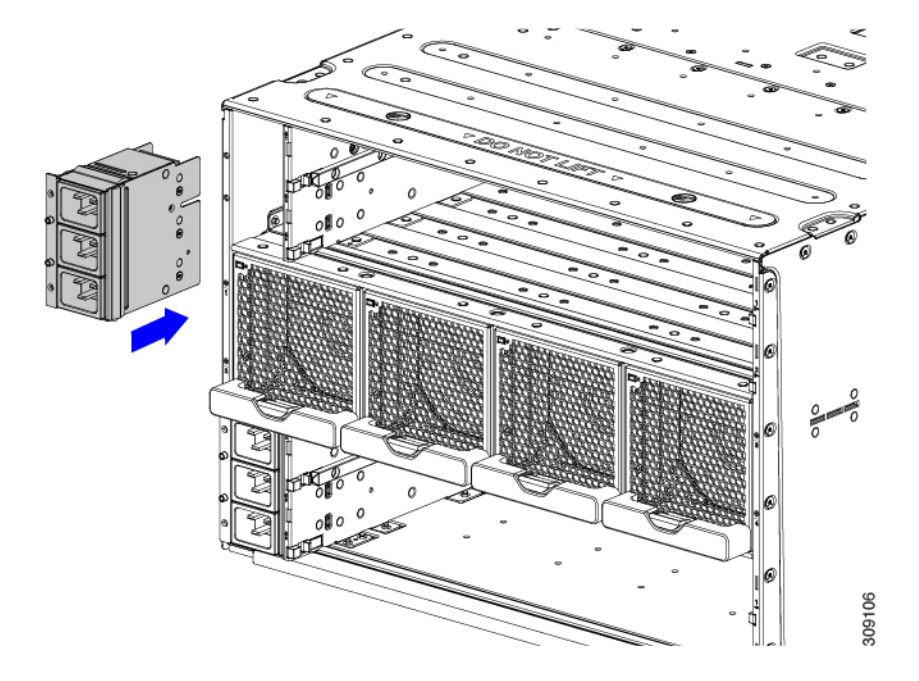

- ステップ **3** T10 ドライバを使用して、シャーシ壁面のアースアイコンの横にあるため、簡単に識別できる非脱落型ネ ジを締めます。
	- a) 外側の非脱落型ネジを締めます。

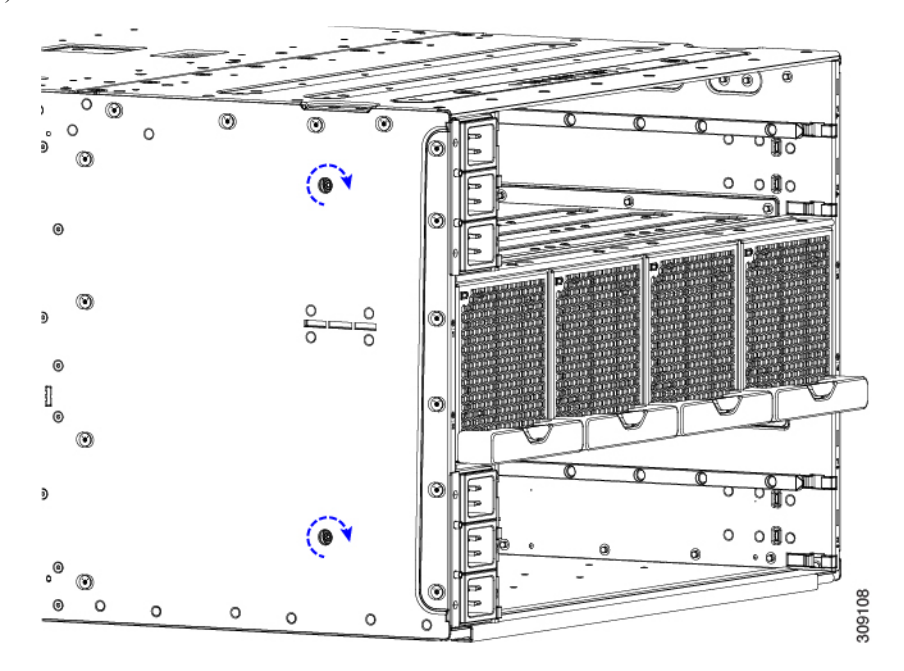

b) 内側の非脱落型ネジを締めます。

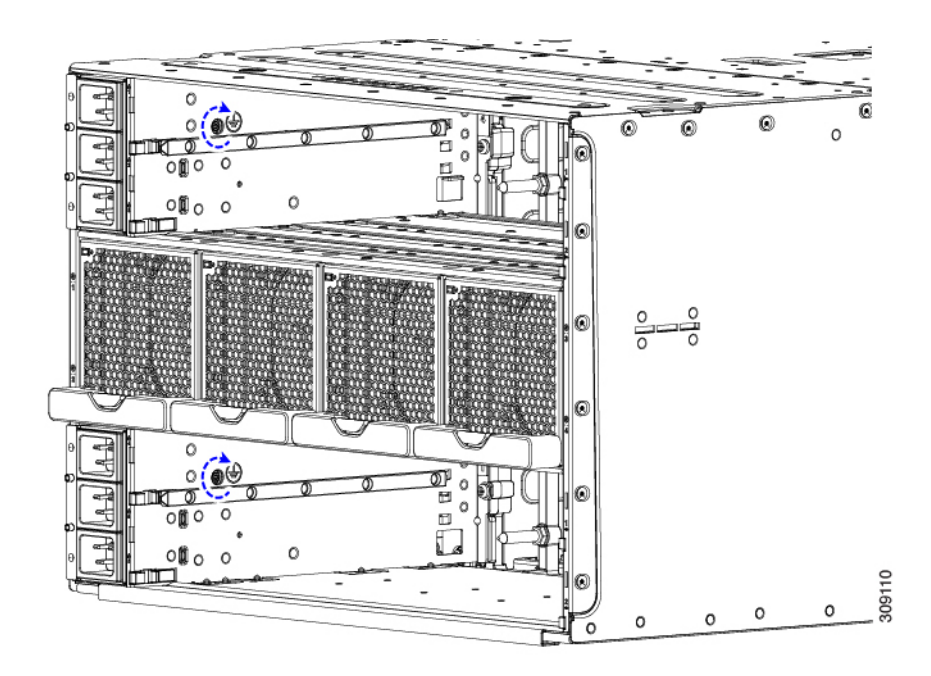

- ステップ **4** IFM および拡張モジュールを再度取り付けます。
	- a) 「インテリジェントファブリックモジュールの取り付け (40 ページ)」に進みます。
	- b) 「UCS X-Fabric モジュール ブランクの取り付け (47 ページ)」に進みます。
- ステップ **5** すべての電源ケーブルを再接続します。

シャーシに電源が供給されると、シャーシの電源が自動的にオンになります。

### 電源入力モジュールの取り外し

PEMは、ファシリティからシャーシへのインレット電源をサポートします。PEMを交換する場 合は、システムのすべての電源を切断することを推奨します。

施設の電源を使用する場合は、電気に関する安全上の注意事項に従ってください。そうしない 危険 と、機器が損傷したり、けがや人員の死亡を招く危険性があります。

次のタスクでは、両方のPEMを取り外します。PEMを1つだけ取り外す場合は、図に示すよう に、両方のネジではなく、交換したPEMのPEMネジだけを緩める必要があります。 (注)

#### 始める前に

電源入力モジュール(PEM)はファシリティ電源に接続されているため、取り外すPEMから ファシリティ電源を切断する必要があります。

- ステップ **1** すべてのコンピューティングノードの電源を切ります。
- ステップ **2** PEM に接続されている電源ケーブルをすべて取り外します。
- ステップ **3** IFMおよび拡張モジュールを取り外します。
	- a) 「インテリジェントファブリックモジュールの取り外し (42 ページ)」に進みます。
	- b) 「UCS X-Fabric モジュール ブランクの取り外し (48 ページ)」に進みます。
- ステップ **4** T10ドライバを使用して、PEMをシャーシに固定している非脱落型ネジを緩めます。 非脱落型ネジは、シャーシの壁面のアースアイコンの横にあるため、簡単に識別できます。
	- a) 外側の非脱落型ネジを緩めます。

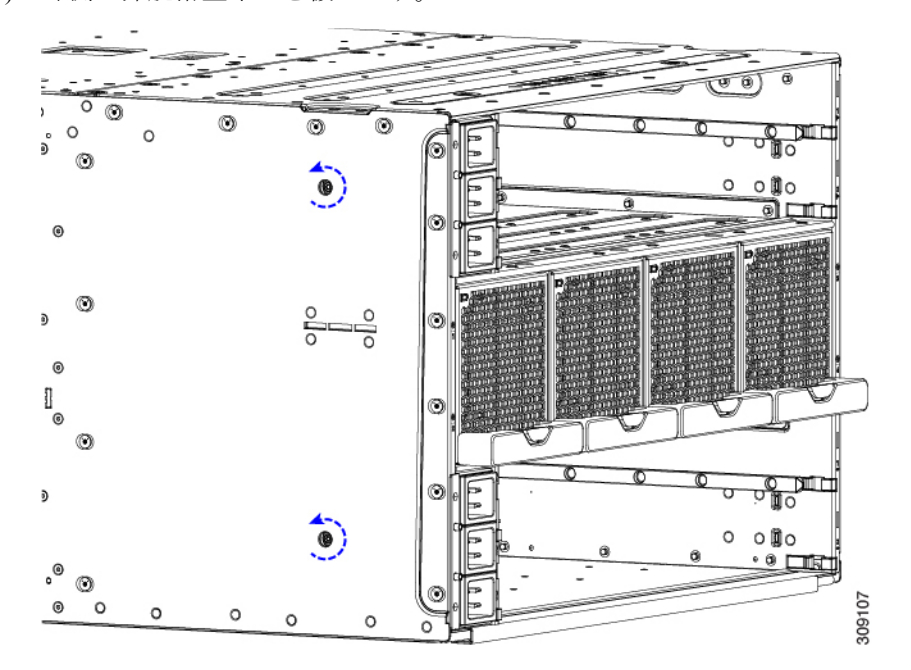

b) 内側の非脱落型ネジを緩めます。

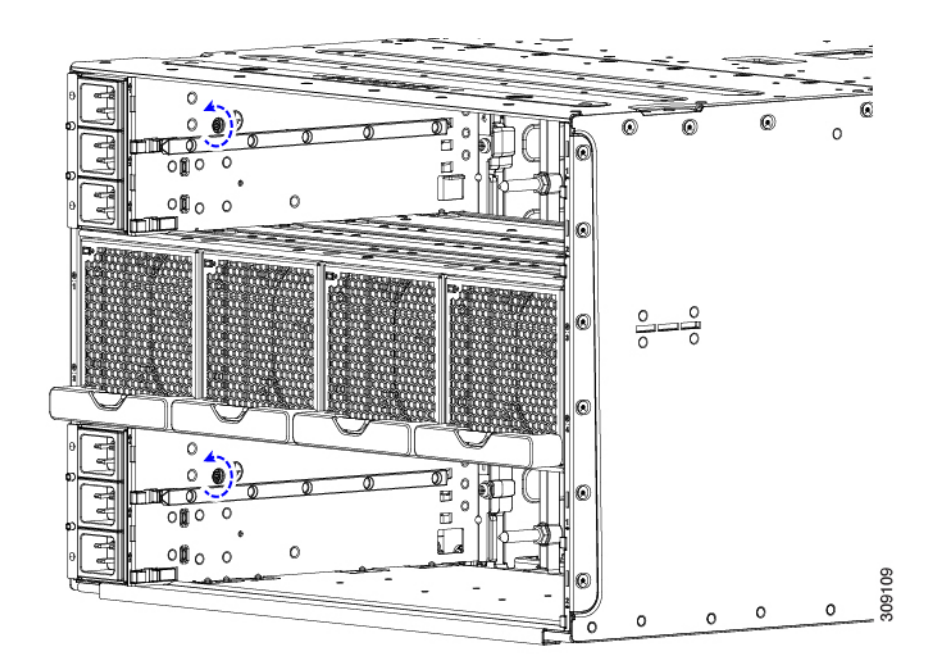

ステップ **5** PEMを持ち、シャーシから引き出します。

PEMを取り外す場合は、別のPEMと交換する必要があります。空のPEMスロットでシステムを動作させな いでください。

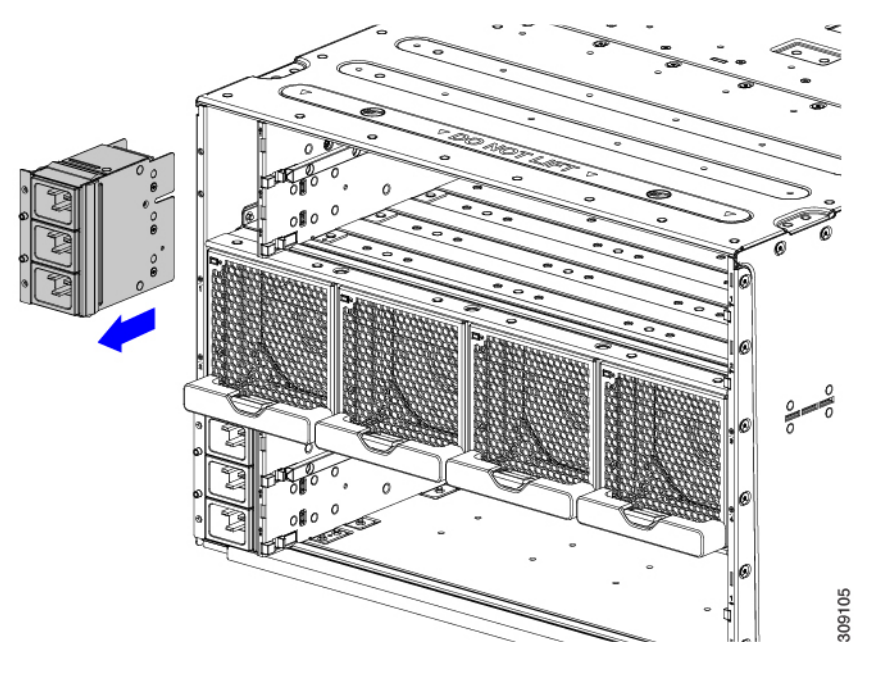

#### 次のタスク

PEMを取り付けます。「電源入力モジュールの取り付け (29 ページ)」に進みます。

# ファン モジュールの取り付けと取り外し

ファン モジュール (UCSX-9508-FAN) は、システムの電気的障害や損傷を引き起こすことな くホットスワップが可能です。ただし、システムの動作中に取り外すことができるファン モ ジュールは1つだけです。複数のファンモジュールを取り外すと、過熱が起こるおそれがあり ます。

### ファン モジュールの交換に関する考慮事項

ファンモジュールがシャーシにない場合、そのファンに物理的に関連付けられているコンピュー ティングノードのペアは、過熱を防ぐためにスロットリングされる場合があります。シャーシ のファンモジュールを交換すると、スロットリングが解除され、関連するブレードが通常の動 作を再開します。

システム パフォーマンスへの影響を最小限に抑えるために、交換用のファン モジュールが使 用可能になるまで、ファンモジュールを取り外さないでください。ファンモジュールをシャー シから長時間離したままにすると、関連するコンピューティングノードの電力スロットリング が極端に遅くなりますが、ノードはシャットダウンしません。

次の表に、ファンモジュールと関連するコンピューティングノードのマッピングを示します。

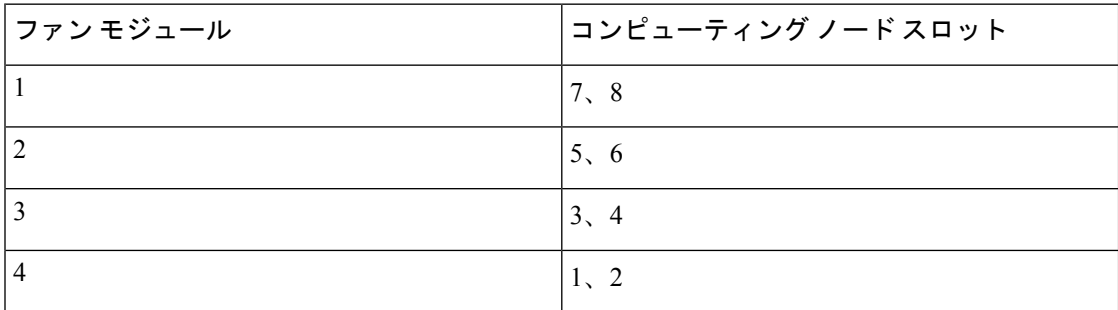

# ファン モジュールの取り付け

- ステップ **1** 片手でファン モジュールの下部にあるハンドルを持ち、反対側の手でファン モジュールを下から支えま す。
- ステップ **2** ファンをシャーシ背面のファンベイに合わせます。

図 **<sup>17</sup> :** ファンモジュールの位置合わせ

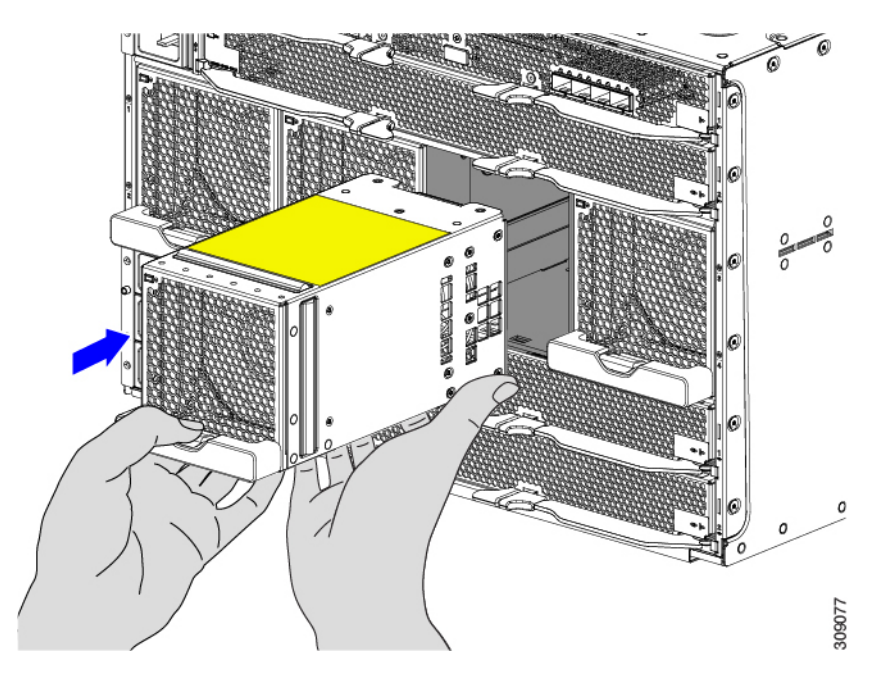

ステップ **3** ファンをシャーシの面と同じ高さになるまでシャーシに差し込みます。

(注) ハンドルのラッチがシャーシにかみ合っていることを確認します。

ファンモジュールがほぼ完全に取り付けられると、抵抗を感じることがあります。抵抗は正常であり、ファ ンの背面にあるコネクタがシャーシ内の対応するソケットに接触すると発生します。

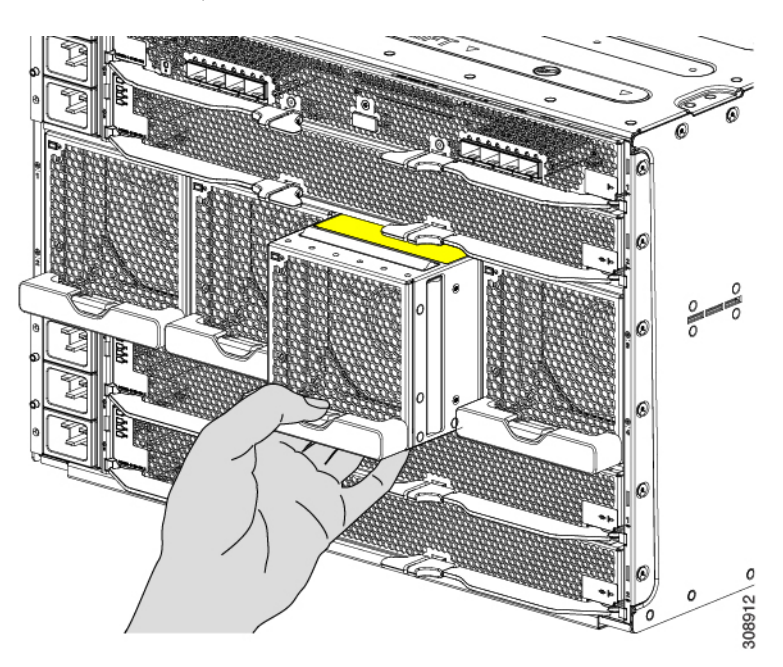

図 **18 :** シャーシへのファンの装着

ステップ **4** ファンの電源が入るのを待ち、LED の動作が予想どおりであることを確認します。 「LED [の位置」](b-ucs-x9508-install_chapter1.pdf#nameddest=unique_34)および「LED [の解釈」](b-ucs-x9508-install_chapter1.pdf#nameddest=unique_26)を参照してください。

# ファン モジュールの取り外し

ステップ **1** ファンモジュールのハンドルを持ち、リリースボタンを押し下げます。

図 **19 :** ファンモジュールの取り外し

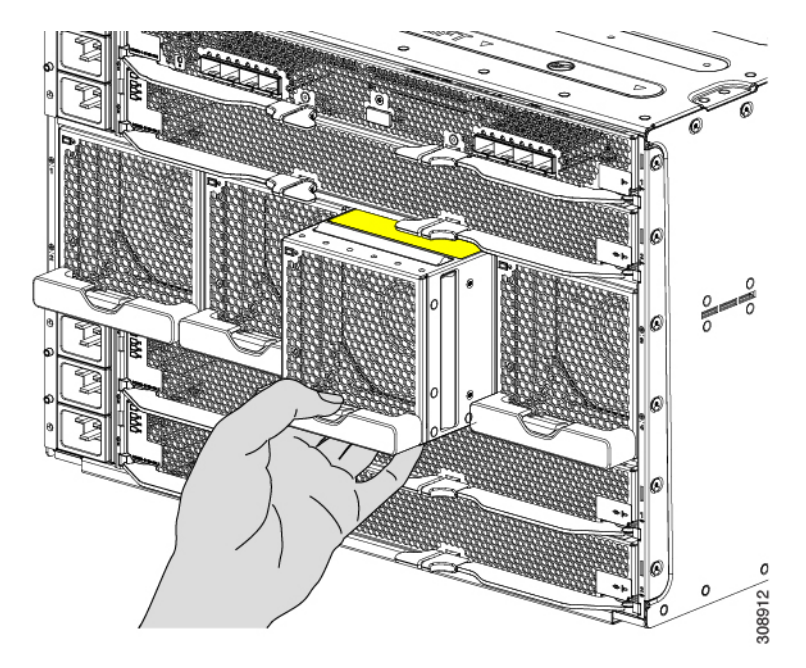

- ステップ **2** ファン モジュールをシャーシから半分ほど引き出し、一方の手をモジュールの下に添えて支えます。 ファンがミッドプレーンから切断されると、電源が切れます。
- ステップ **3** ファンをもう一方の手で支えながら、シャーシから完全に引き出します。
ファンモジュールは比較的重いです。ハンドルだけで持ち運んだり、運んだりしないでくださ い。代わりに、もう一方の手でファンの重量を支えてください。 注意

図 **20 :** ファン モジュールの取り外し

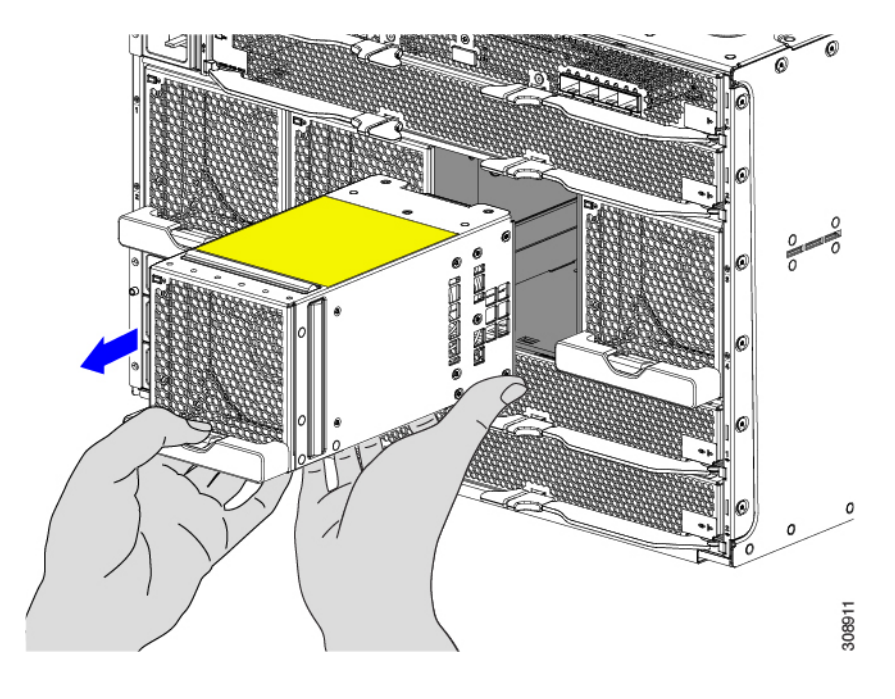

#### 次のタスク

ファン モジュールの挿入。「ファン モジュールの取り付け (34 ページ)」に進みます。

## 背面モジュールのファンの取り付けと取り外し

Cisco UCS X9508 Intelligentファブリックモジュール (IFM) およびX-Fabric モジュール (XFM) ブランクは同じファン(UCSX-RSFAN=)を使用するため、これらのモジュールとモジュール ブランク間でファンを交換できます。一般的な構成では、1〜3の番号が付いた3つのファンが あります。

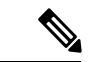

IFM および XFM (UCSX-RSFAN=)のファンは、サーバ シャーシ全体に冷却と換気を提供す るファン モジュール(UCSX-9508-FAN)とは異なります。これら 2 種類のファンの間には互 換性がありません。 (注)

Cisco UCS X9508 モジュールまたはモジュールブランクのファンを交換するには、次の手順を 実行します。

- UCSインテリジェントファブリックモジュール(IFM)またはX-Fabricモジュール(XFM) ブランクのファンの取り付け (38 ページ)
- UCSインテリジェントファブリックモジュール(IFM)またはX-Fabricモジュール(XFM) ブランクのファンの取り外し (39 ページ)

## **UCS**インテリジェントファブリックモジュール(**IFM**)または**X-Fabric** モジュール(**XFM**)ブランクのファンの取り付け

UCS Intelligent Fabric Module(IFM)または X-Fabric Module(XFM)ブランクにファン (UCSX-RSFAN=)を取り付けるには、次の作業を実行します。

- ステップ1 ファンを正しく位置合わせします。
	- a) 交換用ファンの電源コネクタをボードの電源コネクタに合わせます。
	- b) 長いファンの側面のガイドをモジュールの対応する切り欠きに合わせます。

図 **21 :** ファンの位置合わせ

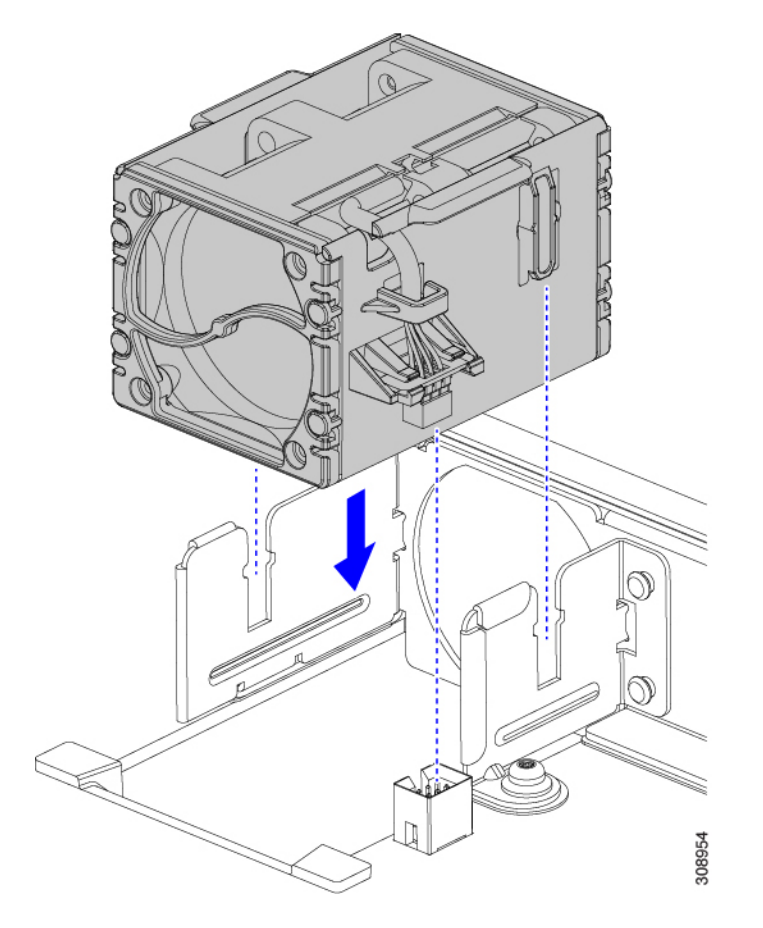

ステップ **2** ファンが完全に装着されるまで、ファンを均等に押し下げます。

**UCS** インテリジェントファブリックモジュール(**IFM**)または **X-Fabric** モジュール(**XFM**)ブランクのファンの取り外し

取り付け中は、ファンが水平になっていることを確認します。モジュールまたはモジュールブランクにファ ンが正しく装着されると、カチッという音がします。

## **UCS**インテリジェントファブリックモジュール(**IFM**)または**X-Fabric** モジュール(**XFM**)ブランクのファンの取り外し

UCS Intelligent ファブリック モジュール(IFM)または X-Fabric モジュール(XFM)ブランク のファン(USCX-RSFAN=)を取り外すには、次の手順を使用します。

ステップ1 長い各側面のタブでファンをつかみます。

ステップ **2** ファンをまっすぐ引き上げます。

この手順では、ファンを電源コネクタから外し、ファンをボードから持ち上げます。

図 **22 : UCS X9508** モジュールまたはモジュールブランクからのファンの取り外し

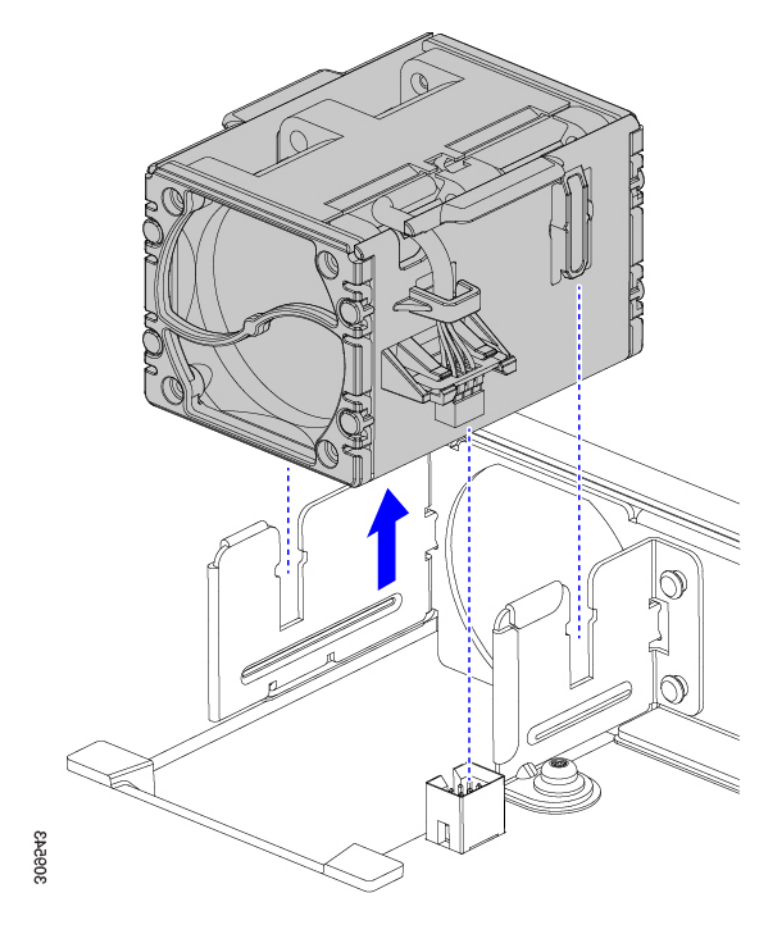

#### 次のタスク

ファン モジュールの挿入。「UCS インテリジェントファブリックモジュール (IFM) または X-Fabric モジュール(XFM)ブランクのファンの取り付け (38 ページ)」に進みます。

# インテリジェントファブリックモジュールの取り付けお よび取り外し

インテリジェントファブリックモジュール (IFM) は、シャーシの背面に取り付けます。これ らは常にペアで展開され、各 UCS X9508 の最小 IFM 設定は 2 です。詳細については、[インテ](b-ucs-x9508-install_chapter1.pdf#nameddest=unique_13) リジェント [ファブリック](b-ucs-x9508-install_chapter1.pdf#nameddest=unique_13) モジュールを参照してください。

### $\sqrt{N}$

IFM を扱うときは、モジュール、コネクタ、およびピンへの損傷を避けるため、慎重に取り 扱ってください。 注意

IFM を交換するには、次の手順を実行します。

- インテリジェントファブリックモジュールの取り付け (40 ページ)
- インテリジェントファブリックモジュールの取り外し (42 ページ)

### インテリジェントファブリックモジュールの取り付け

インテリジェントファブリックモジュール (IFM) はペアで展開する必要があるため、IFM モジュール ブランクを取り付けることはできません。

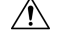

- 注意 IFMを扱うときは、モジュール、コネクタ、およびピンへの損傷を避けるため、慎重に取り 扱ってください。挿入時にモジュールが水平であることを確認し、シャーシにゆっくりとスラ イドさせます。
- ステップ **1** IFM にケーブル管理トレイがある場合は、取り外します。

[ケーブル管理トレイの取り外し](b-ucs-x9508-install_chapter2.pdf#nameddest=unique_73)を参照してください。

- ステップ **2** イジェクタハンドルを開きます。
- ステップ **3** 片手を IFM の下に置き、シャーシの背面にある空の IFM スロットにモジュールを合わせます。

図 **23 :** インテリジェントファブリックモジュールの位置合わせ

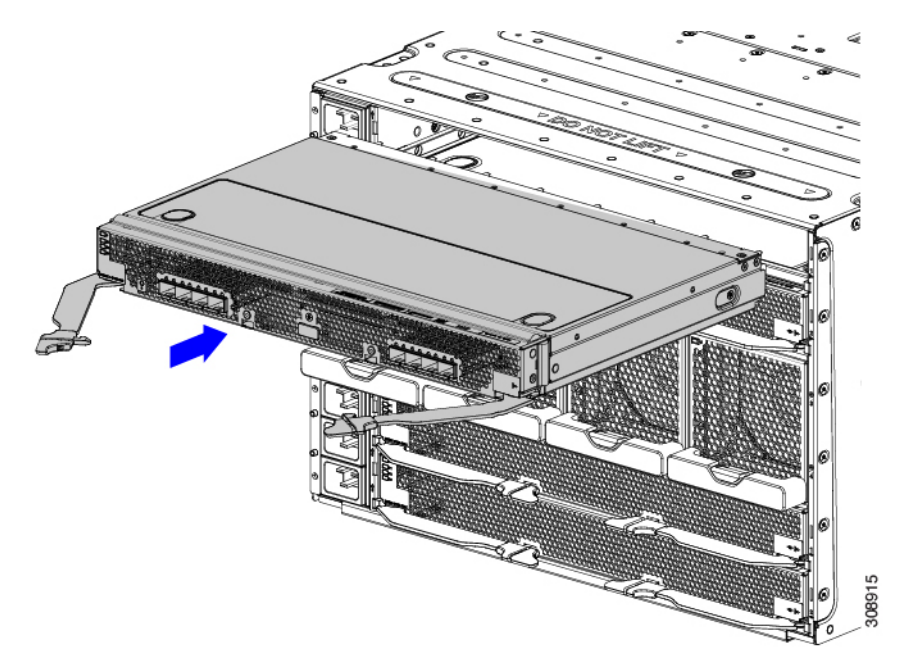

ステップ **4** IFM レベルを持ち、ある程度の抵抗を感じるまでシャーシの奥までスライドさせます。 抵抗があるのは正常です。これは、IFM の背面にあるコネクタがシャーシ内のソケットに接触したときに 発生します。

> モジュールをシャーシにスライドさせるときは、均等に力を加えてください。モジュールハン ドルを押し下げたり、引き上げたりしないでください。また、一方のイジェクタハンドルに他 方よりも強い力を加えないでください。 注意

ステップ **5** イジェクタハンドルのそれぞれをつかみ、水平に保ち、シャーシに向かってゆっくりと内側に向けます。 この手順では、IFM コネクタをミッドプレーンのソケットに装着します。

> モジュールのイジェクタハンドルを閉じるときは、均等に力を加えてください。モジュールハ ンドルを押し下げたり、引き上げたりしないでください。また、一方のイジェクタハンドルに 他方よりも強い力を加えないでください。 注意

ステップ **6** 両方のハンドルが IFM の面と平行になるまで、イジェクタハンドルを押します。

イジェクタラッチが前面パネルに完全に挿入されていることを確認します。

ステップ **7** IFM にケーブル管理トレイがある場合は、接続します。

[「ケーブル管理トレイの取り付け](b-ucs-x9508-install_chapter2.pdf#nameddest=unique_72)」を参照してください。

## インテリジェントファブリックモジュールの取り外し

インテリジェントファブリックモジュール(IFM)はペアで導入する必要があります。そのた め、1 つを取り外す場合は、その場所に別の IFM を挿入する必要があります。

- $\wedge$
- 注意 IFMを扱うときは、モジュール、コネクタ、およびピンへの損傷を避けるため、慎重に取り 扱ってください。取り外す際はモジュールが水平であることを確認し、シャーシからゆっくり と引き出します。
- ステップ1 IFM にケーブル管理トレイがある場合は、取り外します。 [ケーブル管理トレイの取り外し](b-ucs-x9508-install_chapter2.pdf#nameddest=unique_73)を参照してください。
- ステップ **2** 指を使用して、両方のハンドルの内側の端をつまんで、イジェクタラッチを外します。 この手順では、モジュールハンドルをロック解除して移動できるようにします。 図 **24 :** モジュールハンドルを開く

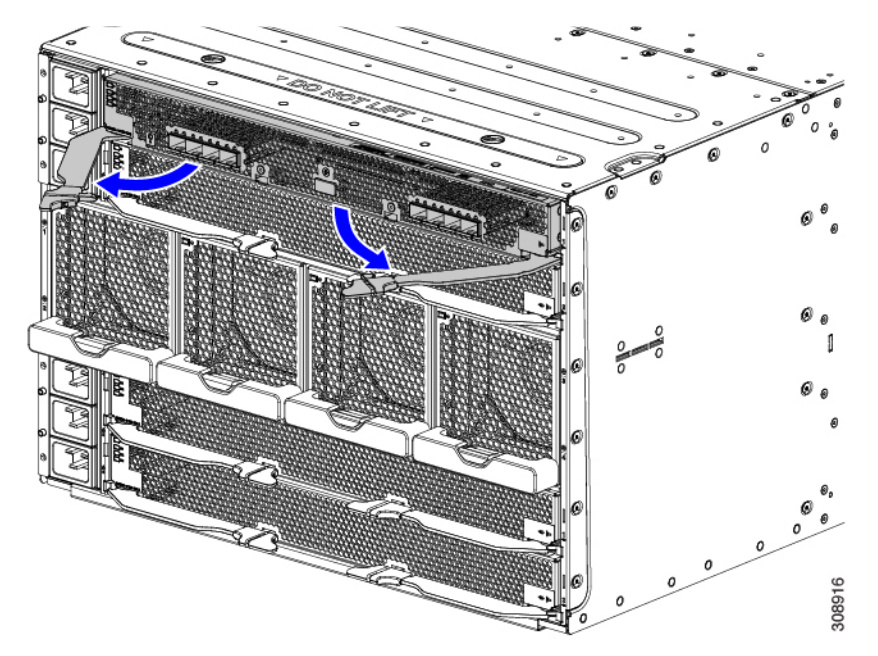

ステップ **3** モジュールのハンドルを水平に保ち、シャーシから離れるように手前に引き出します。 IFM がシャーシ内部のソケットから外れると、多少の抵抗を感じることがあります。

- ステップ **4** モジュールをシャーシから半分ほど引き出し、IFM の下にもう一方の手を添えてモジュールを支えます。
	- モジュールをシャーシから引き出すときは、均等に力を加えてください。モジュールハンドル を押し下げたり、引き上げたりしないでください。また、一方のイジェクタハンドルに他方よ りも強い力を加えないでください。 注意

ステップ **5** IFM が完全に取り外されるまで、シャーシから IFM を引き出し続けます。

図 **25 :** インテリジェントファブリックモジュールの取り外し

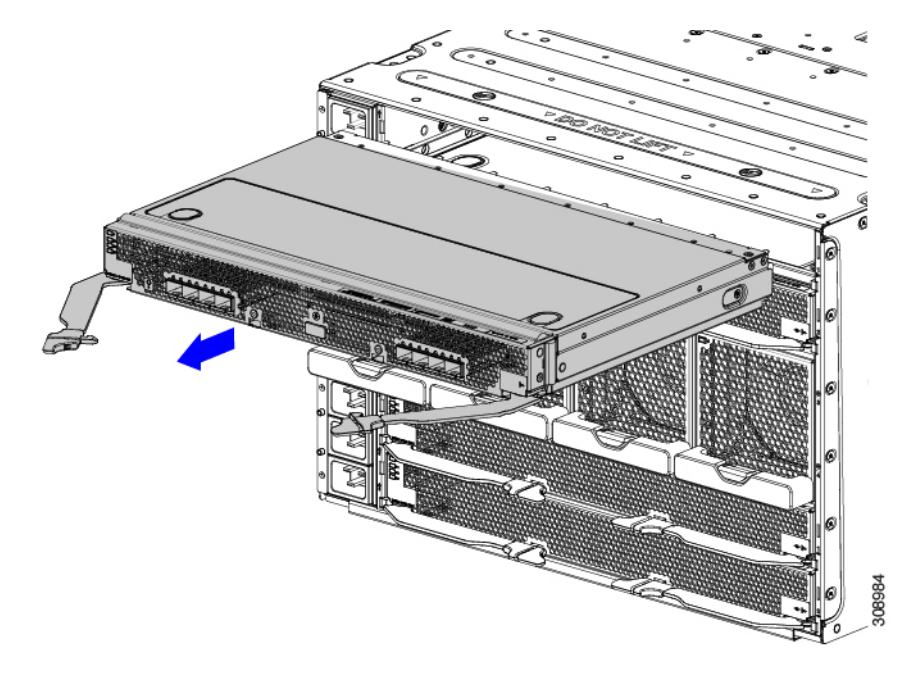

#### 次のタスク

IFM を挿入します。インテリジェントファブリックモジュールの取り付け (40 ページ)に進 みます。

## **X-Fabric** モジュールの取り付けと取り外し

Cisco UCS X9416 などの X-Fabric モジュールは、UCS X9508 シャーシに X シリーズ コンピュー ティングノードと X シリーズ PCIe ノード (Cisco UCS X440p PCIe ノードなど)のペアが 1 つ 以上含まれている場合に必要です。詳細については、X-Fabric [モジュールを](b-ucs-x9508-install_chapter1.pdf#nameddest=unique_18)参照してくださ い。

Cisco UCS X440p PCIe ノードの詳細については、『*Cisco UCS X440p PCIe* ノード ハードウェア インストールおよびサービス ガイド』にアクセスしてください。

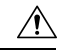

両方の XFM がサーバー シャーシの前面のすべてのスロットに接続するため、XFM の取り外 しまたは挿入を行う前に、コンピューティングノードと PCIe ノードのすべてのペアの電源を オフにする必要があります。 注意

 $\triangle$ 

- Cisco UCS X-Fabric モジュールは取り外すことができますが、シャーシの取り付け中も取り付 注意 けたままにすることをお勧めします。
	- X ファブリック モジュールの設置または取り外しを行うには、次の手順に従います。
		- X-Fabric モジュールの取り外し (44 ページ)
		- X-Fabric モジュールの取り付け (46 ページ)

### **X-Fabric** モジュールの取り外し

次の手順を使用して、Cisco UCS X-Fabric モジュールを取り外します。

 $\sqrt{N}$ 

XFM を扱うときは、モジュール、コネクタ、およびピンへの損傷を避けるため、慎重に取り 注意 扱ってください。取り外す際はモジュールが水平であることを確認し、シャーシからゆっくり と引き出します。

始める前に

 $\bigwedge$ 

X-Fabric モジュール(XFM)を取り外す前に、コンピューティングノードと PCIe ノードのす べてのペアの電源が完全にオフになっていることを確認してください。 注意

ステップ **1** 指を使用して、両方のハンドルの内側の端をつまんで、イジェクタラッチを外します。 この手順では、モジュールハンドルをロック解除して移動できるようにします。

- ステップ **2** モジュールのハンドルを水平に保ち、シャーシから離れるように手前に引き出します。
	- モジュールをシャーシから引き出すときは、均等に力を加えてください。モジュールハンドル を押し下げたり、引き上げたりしないでください。また、一方のイジェクタハンドルに他方よ りも強い力を加えないでください。 注意

モジュールがシャーシ内部のソケットから外れると、多少の抵抗を感じることがあります。

図 **26 :** モジュールのイジェクタ ハンドルを開く

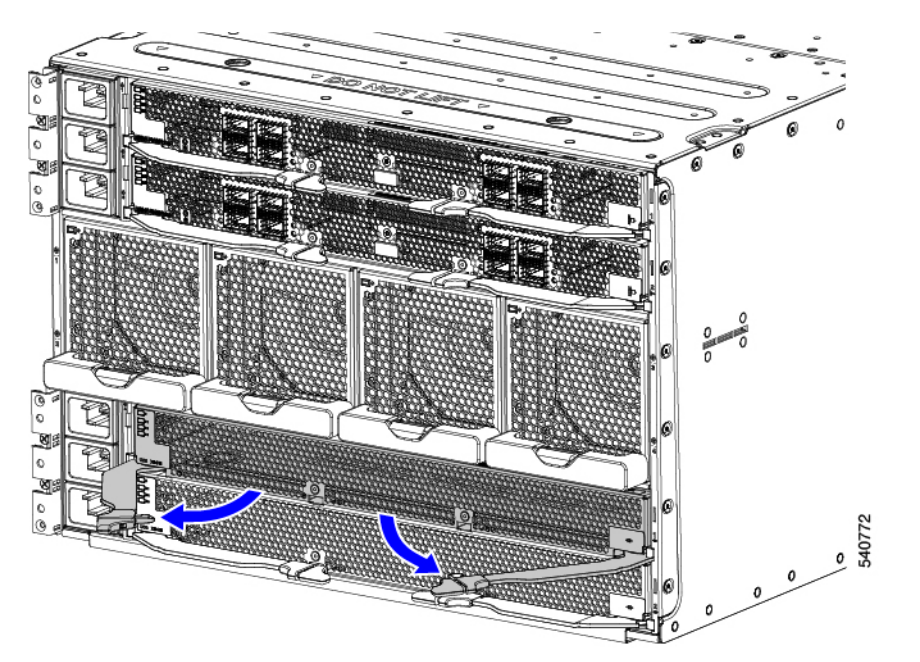

- ステップ **3** モジュールレベルを維持しながら、モジュールをシャーシから半分ほどゆっくりと引き出し、モジュール の下にもう一方の手を添えてモジュールを支えます。
- ステップ **4** モジュールが完全に取り外されるまで、シャーシから IFM を引き出し続けます。

図 **27 : X-Fabric** モジュールの取り外し

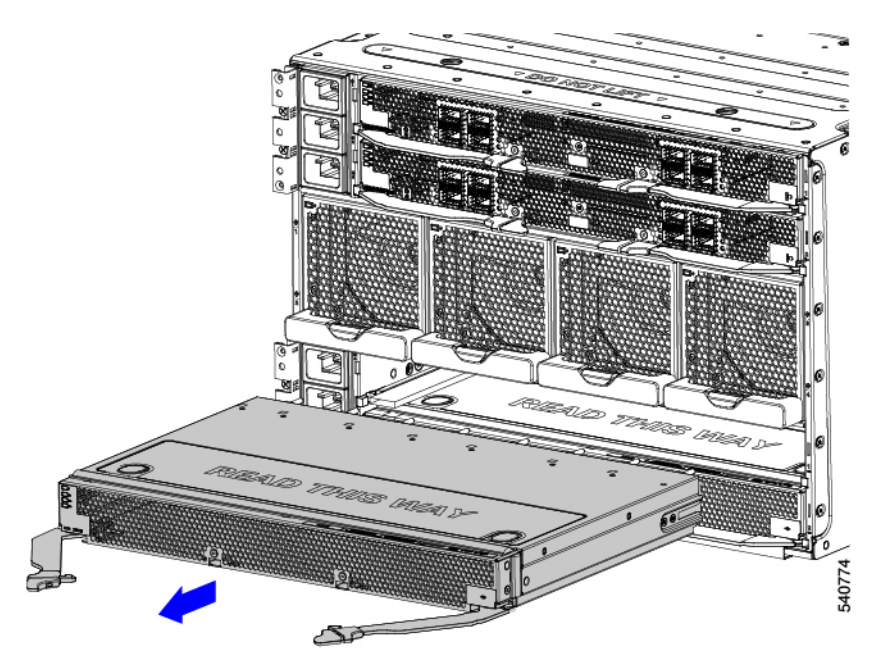

#### 次のタスク

X-Fabricモジュールを挿入します。X-Fabricモジュールの取り付け(46ページ)に進みます。

## **X-Fabric** モジュールの取り付け

次の手順を使用して、Cisco UCS X-Fabric モジュールを取り付けます。

注意 XFMを扱うときは、モジュール、コネクタ、およびピンへの損傷を避けるため、慎重に取り 扱ってください。取り付け時にモジュールが水平であることを確認し、ゆっくりとシャーシに スライドさせて挿入します。

#### 始める前に

#### $\sqrt{N}$

XFM を挿入する前に、コンピューティングノードと PCIe ノードのすべてのペアの電源が完全 注意 にオフになっていることを確認してください。

ステップ **1** イジェクタハンドルを開きます。

ステップ **2** 片手をモジュールの下に置き、シャーシの背面にある空のモジュール スロットにモジュールを合わせま す。

#### 図 **28 : X-Fabric** モジュールの取り付け

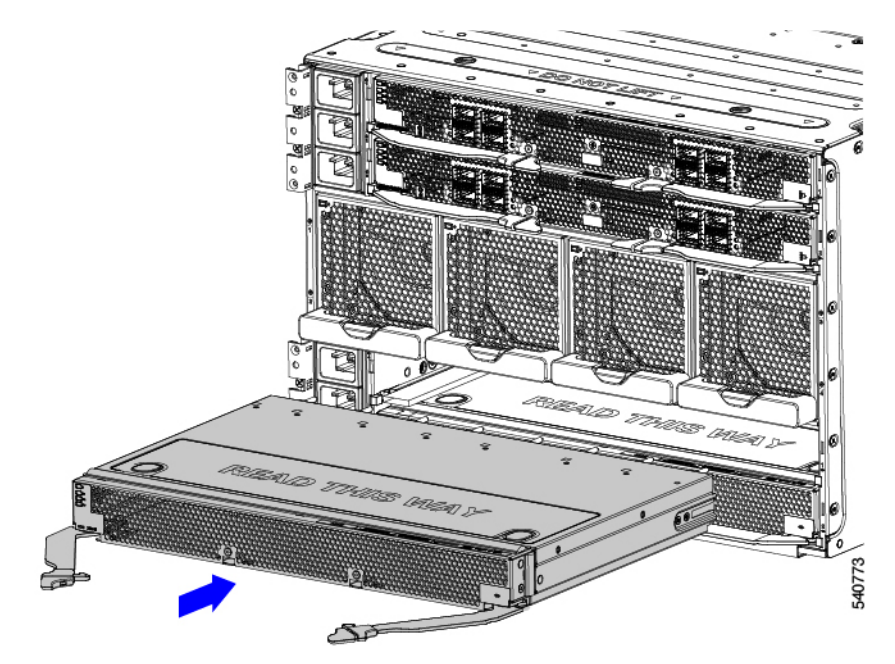

ステップ **3** モジュールレベル水平に保ち、ある程度の抵抗を感じるまでゆっくりとシャーシの奥までスライドさせま す。

> この抵抗は正常です。これは、モジュールの背面にあるコネクタがシャーシ内のソケットに接触したとき に発生します。

- モジュールをシャーシにスライドさせるときは、均等に力を加えてください。モジュールハン ドルを押し下げたり、引き上げたりしないでください。また、一方のイジェクタハンドルに他 方よりも強い力を加えないでください。 注意
- ステップ **4** イジェクタハンドルのそれぞれをつかみ、水平に保ち、シャーシに向かって内側に向けます。

この手順では、モジュール コネクタをミッドプレーンのソケットに装着します。

- モジュールのイジェクタハンドルを閉じるときは、均等に力を加えてください。モジュールハ ンドルを押し下げたり、引き上げたりしないでください。また、一方のイジェクタハンドルに 他方よりも強い力を加えないでください。 注意
- ステップ **5** 両方のハンドルがモジュールの面と平行になるまで、イジェクタ ハンドルを押します。 イジェクタラッチが前面パネルに完全に挿入されていることを確認します。

## **UCS X-Fabric** モジュールブランクの取り付けと取り外し

UCS X-Fabricモジュールブランク (UCSX-9508-RBLK)は、シャーシ背面下部の拡張スロット 用のフィラーモジュールです。詳細については、Cisco UCS X-Fabric [モジュールのブランク](b-ucs-x9508-install_chapter1.pdf#nameddest=unique_20)を 参照してください。

UCSX-9508-RBLK を交換するには、次の手順を実行します。

- UCS X-Fabric モジュール ブランクの取り付け (47 ページ)
- UCS X-Fabric モジュール ブランクの取り外し (48 ページ)

### **UCS X-Fabric** モジュール ブランクの取り付け

シャーシ背面の下部 2 つのスロットに UCS X-Fabric モジュールブランクを取り付けるには、 次の手順を使用します。これらのモジュールブランクはペアで展開し、取り付ける必要があり ます。空の IOM ベイがあるサーバシャーシは動作できません。

ステップ **1** ブランクの下に片手を置き、シャーシ背面下部の空のスロットに合わせます。

ステップ **2** ブランク レベルを持ち、シャーシの中でブランクが止まるまで奥にゆっくりとスライドさせます。

モジュールをシャーシにスライドさせるときは、均等に力を加えてください。モジュールハン ドルを押し下げたり、引き上げたりしないでください。また、一方のイジェクタハンドルに他 方よりも強い力を加えないでください。 注意

ステップ **3** モジュールハンドルのそれぞれをつかみ、水平に保ち、シャーシに向かって内側に向けます。

この手順では、ミッドプレーンのソケットにブランクコネクタを装着します。

モジュールのイジェクタハンドルを閉じるときは、均等に力を加えてください。モジュールハ ンドルを押し下げたり、引き上げたりしないでください。また、一方のイジェクタハンドルに 他方よりも強い力を加えないでください。 注意

ステップ **4** 両方がブランクの表面と平行になるまで、モジュールハンドルを押します。 ブランクのファンモジュールは、モジュールが完全に装着されると起動します。

### **UCS X-Fabric** モジュール ブランクの取り外し

UCS X-Fabric モジュールブランク(UCSX-9508-BLK)を取り外すには、次の作業を実行しま す。

ステップ **1** 指を使用して、両方のハンドルの内側の端をつまんで、保持クリップを外します。

この手順では、モジュールハンドルをロック解除して移動できるようにします。

- ステップ **2** モジュールのハンドルを水平に保ち、シャーシから離れるように手前に引き出します。
	- ブランクをシャーシから引き出すときは、均等に力を加えてください。モジュールハンドルを 押し下げたり、引き上げたりしないでください。また、一方のイジェクタハンドルに他方より も強い力を加えないでください。 注意
- ステップ **3** ブランクをシャーシからゆっくりと半分ほど引き出し、もう一方の手をブランクの下に添えて支えます。
- ステップ **4** シャーシからブランクを完全に取り外すまでスライドさせます。
- ステップ **5** UCS X-Fabric モジュール ブランク(UCSX-9508-RBLK)を再挿入します。

次のタスク

UCS X-Fabric モジュール ブランクの取り付け (47 ページ)

## プリント基板のリサイクル

Cisco UCS X9508およびその一部のモジュールには、適切なリサイクルおよび電子廃棄物規制 (欧州委員会規則(EU)2019/424を含むがこれに限定されない)に従って廃棄する必要がある プリント回路基板 (PCB) が搭載されています。

次の手順は、標準のフィールドサービスオプションではありません。認定または認定されたリ サイクル業者のみが使用してください。

- UCS 9108 25G IFM PCB のリサイクル (53 ページ)
- UCS 9108 100G IFM PCB のリサイクル (60 ページ)
- シャーシ PCB アセンブリ (PCBA) のリサイクル (49 ページ)

### シャーシ **PCB** アセンブリ **(PCBA)** のリサイクル

各 Cisco UCS X9508 シャーシには、シャーシミッドプレーンシートメタルに接続された PCBA (マザーボード) があります。PCBA を再利用するには、シャーシの金属板から PCBA を取り 外す必要があります。各 PCBA は 19 本の M4 ネジでミッドプレーンシートメタルに取り付け られます。PCBA にアクセスするには、追加部品を分解して取り外す必要があります。

各 UCS X9508 シャーシの PCBA をリサイクルする必要があります。

Cisco UCS X9508 マザーボードをリサイクルするには、次の手順を使用します。

#### 始める前に

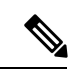

リサイクル業者のみ。この手順は、標準のフィールドサービスオプションではありません。こ の手順は、エコデザインと地元のe廃棄物規制に準拠する適切な処分のため、電子機器と金属 板の回収を行うリサイクル業者ためのものです。 (注)

シャーシのプリント基板アセンブリ (PCBA) を取り外すには、次の要件を満たしている必要が あります。

- シャーシを施設の電源から取り外す必要があります。
- シャーシでは、すべてのコンピューティングノードとIFM取り外す必要があります。削除 されていない場合は、ここで削除します。次のリンクからアクセスできます。
	- コンピューティング ノードの削除 (17 ページ)
	- インテリジェントファブリックモジュールの取り外し (42 ページ)
- シャーシを機器ラックから取り外す必要があります。

この手順を開始する前に、T10、T15、および T20 ドライバを用意しておくと役立ちます。

ステップ **1** シャーシの背面で、ファンモジュールを取り外します。

ファン モジュールの取り外し (36 ページ)を参照してください。

ステップ **2** シャーシの左側で、T10 ドライバを使用して 14 本の M4 ネジを取り外します。

図 **29 : Cisco UCS X9508** シャーシ、左側

図 **30 : Cisco UCS X9508** シャーシ、右側

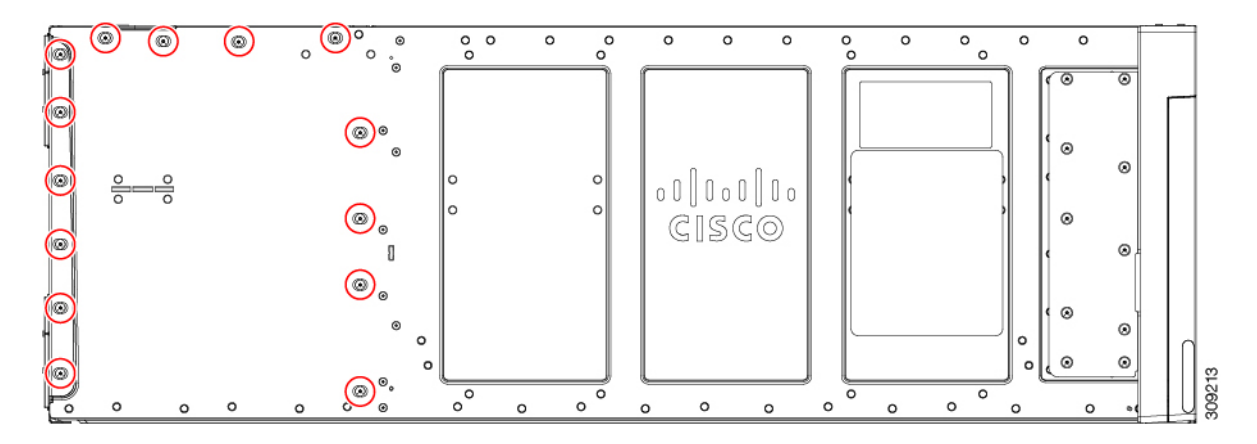

ステップ **3** シャーシの右側で、T10 ドライバを使用して、14 本の M4 ネジと PEM 用の 2 本の非脱落型 M3 ネジを取り 外します。

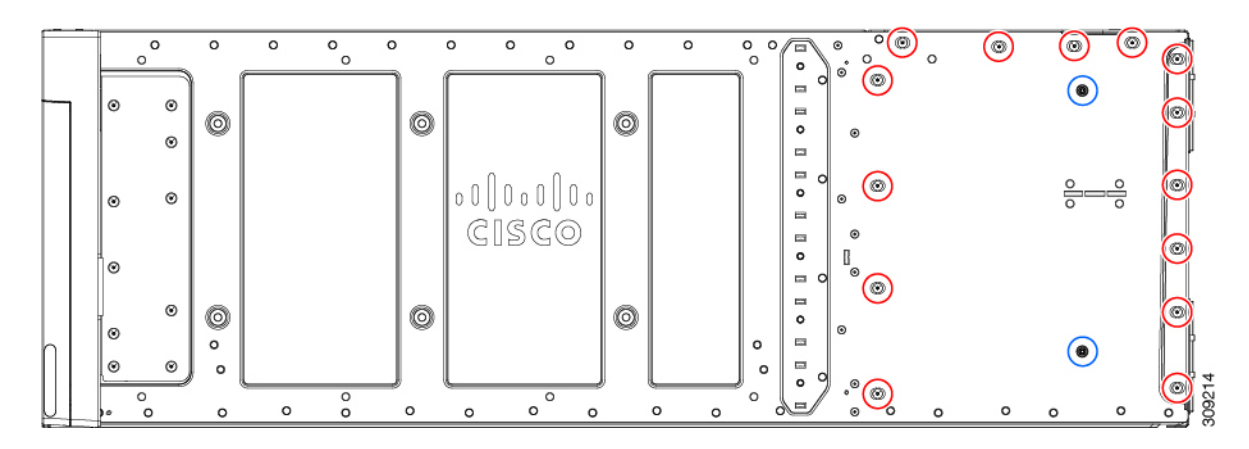

ステップ **4** シャーシの上部で、T10 ドライバを使用して 8 本の M4 ネジを取り外します。

```
図 31 : Cisco UCS X9508 シャーシ、上部
```
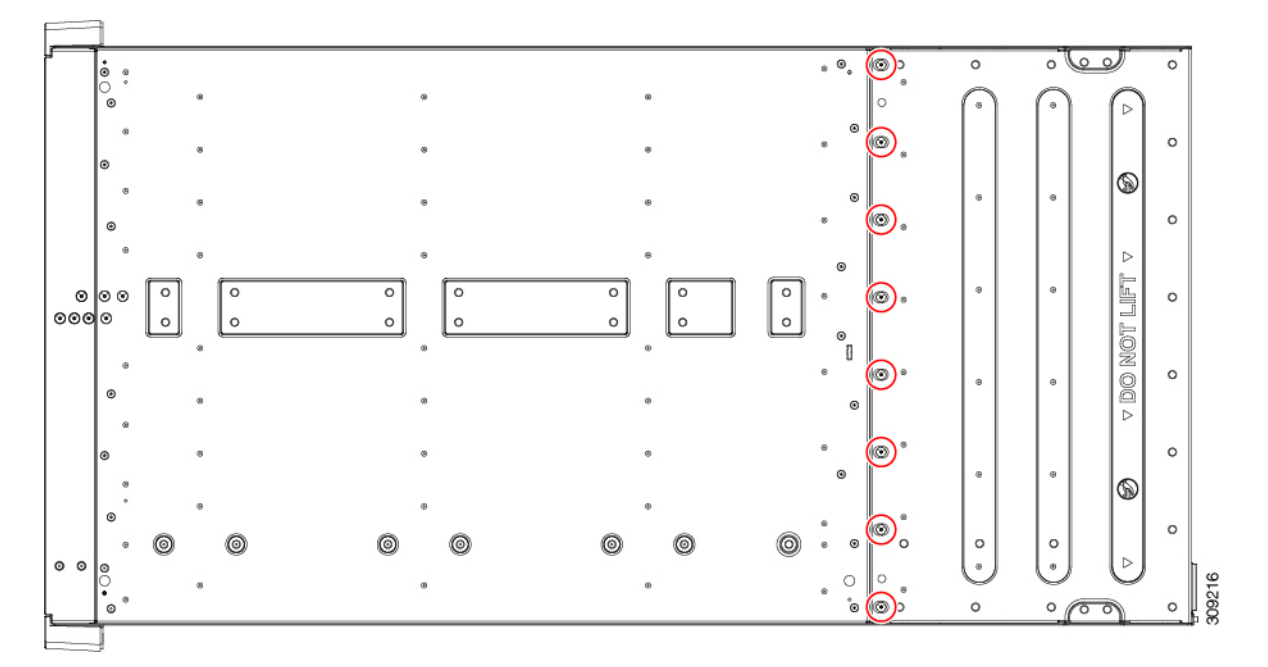

ステップ **5** PEM を取り外します。

- a) シャーシの内部で、T10 ドライバを使用して、PEM の 2 つの M3 非脱落型ネジを取り外します。これ は、アース記号()で示されています。
- b) ネジを外したら、各 PEM をつかんでシャーシから取り外します。

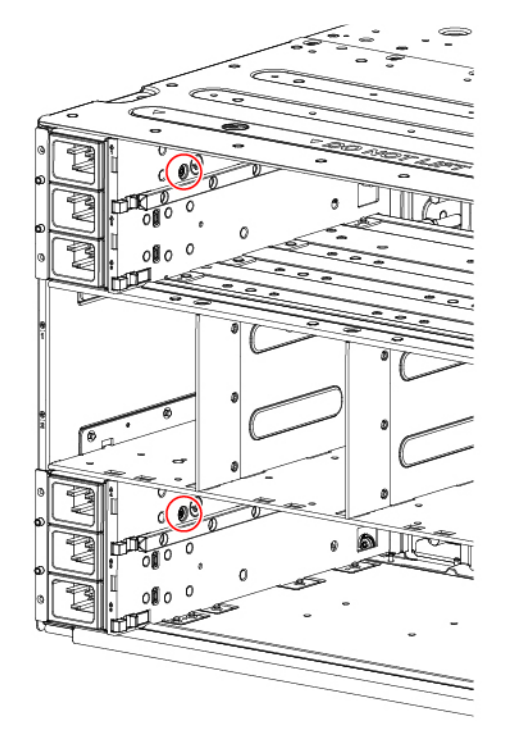

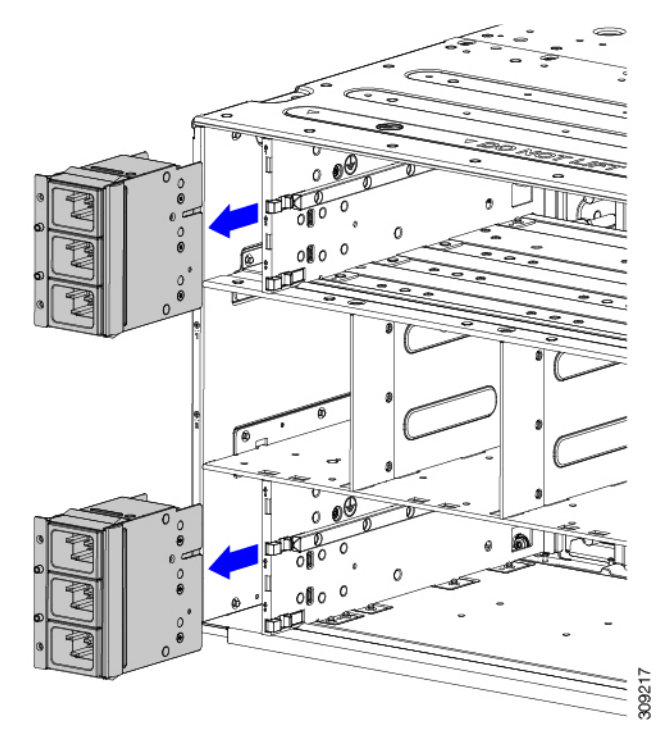

シャーシ **PCB** アセンブリ **(PCBA)** のリサイクル

- ステップ **6** 背面ブラケットアセンブリを取り外します。
	- a) 2 本のケーブルをつかみ、取り外します。
	- b) T20 トルクス ドライバを使用して、4 本のマルチ M4 ネジを取り外します。。

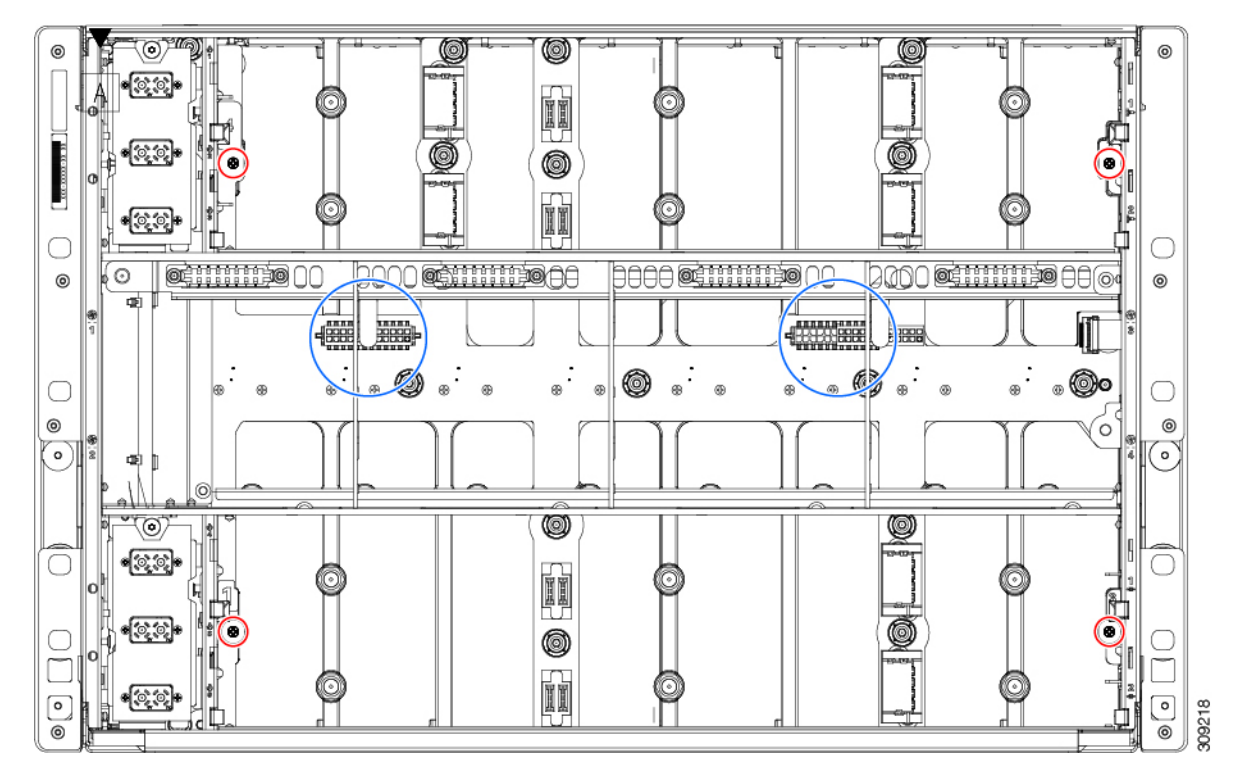

ステップ7 背面ブラケットアセンブリをつかみ、シャーシの残りの部分から取り外します。

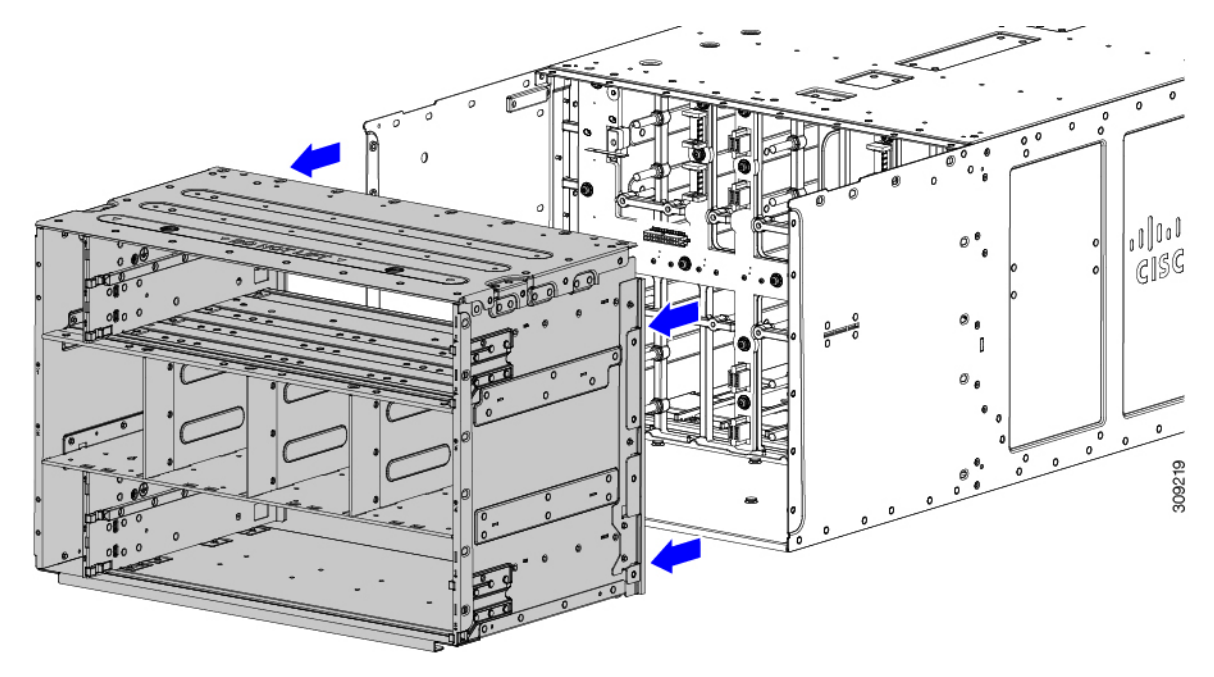

ステップ **8** 背面ブラケットアセンブリを取り外した状態で、PCB を取り外します。

- a) ケーブルをつかみ、取り外します。
- b) T15 ドライバを使用して 19 本の M4 ネジを外し、シャーシミッドプレーンシートメタルから PCB を取 り外します。

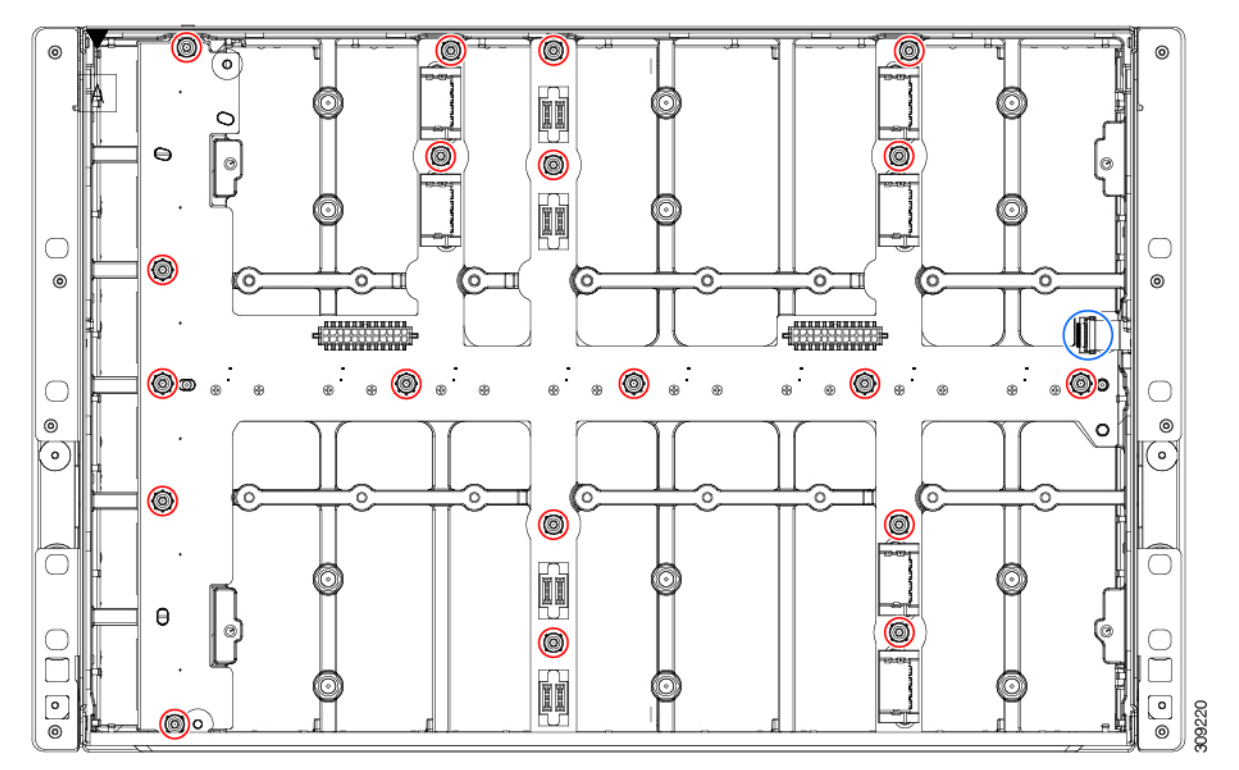

ステップ **9** 使用する地域のリサイクルおよび電子廃棄物に関する規制に従って、シートメタルとマザーボードをリサ イクルしてください。

### **UCS 9108 25G IFM PCB** のリサイクル

各 Cisco UCS インテリジェントファブリックモジュール(IFM)には、IFM のシートメタルト レイに接続されたプリント基板(PCB)があります。次の作業が必要です。

- 部品を分解して取り外し、PCB にアクセスできるようにします。
- 板金から PCB を取り外し、PCB をリサイクルします。
- Cisco UCS X9508 シャーシの各 IFM をリサイクルします。

UCS IFM をリサイクルするには、次の手順を使用します。

始める前に

リサイクル業者のみ。この手順は、標準のフィールドサービスオプションではありません。こ の手順は、エコデザインと地元のe廃棄物規制に準拠する適切な処分のため、電子機器と金属 板の回収を行うリサイクル業者ためのものです。 (注)

この手順を開始する前に、次のツールを用意しておくと役立ちます。

- ドライバ:T8 および T10 ドライバ、および#1 プラスドライバ。
- ナットドライバ:1 つの 8 mm 六角形。

ステップ **1** 次のコンポーネントを手で取り外します。

- a) 各ファンモジュールケーブルをつかんで取り外します。
- b) 各ファンモジュールをつかんで取り外します。
- c) M.2 ストレージモジュールをつかんで取り外します。
- d) ライトパイプをつかんで取り外します。

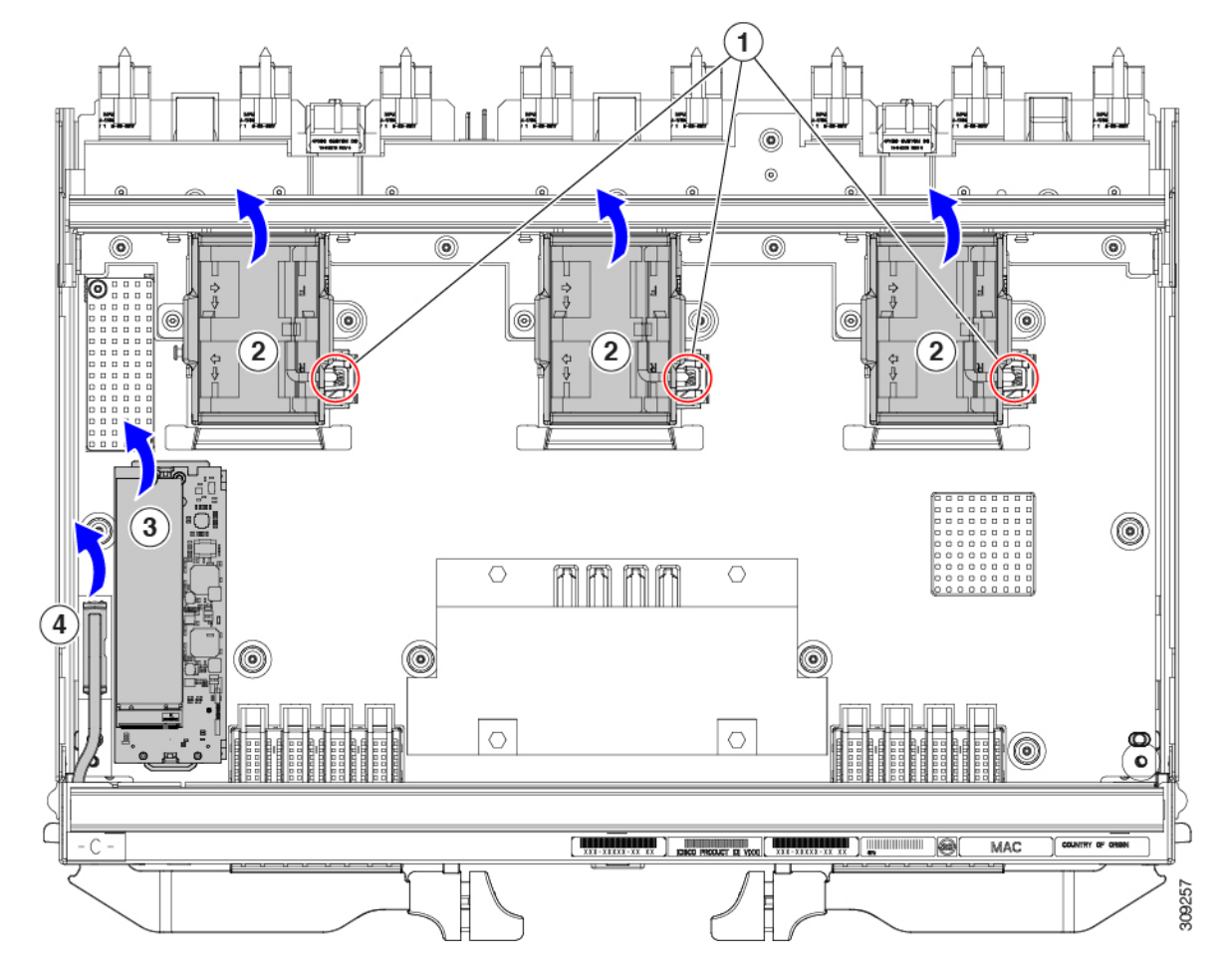

ステップ2 スチフナーブラケットを取り外します。

- a) T10 トルクス ドライバを使用して、M3 ネジを取り外します。。
- b) ブラケットをつかんで取り外します。

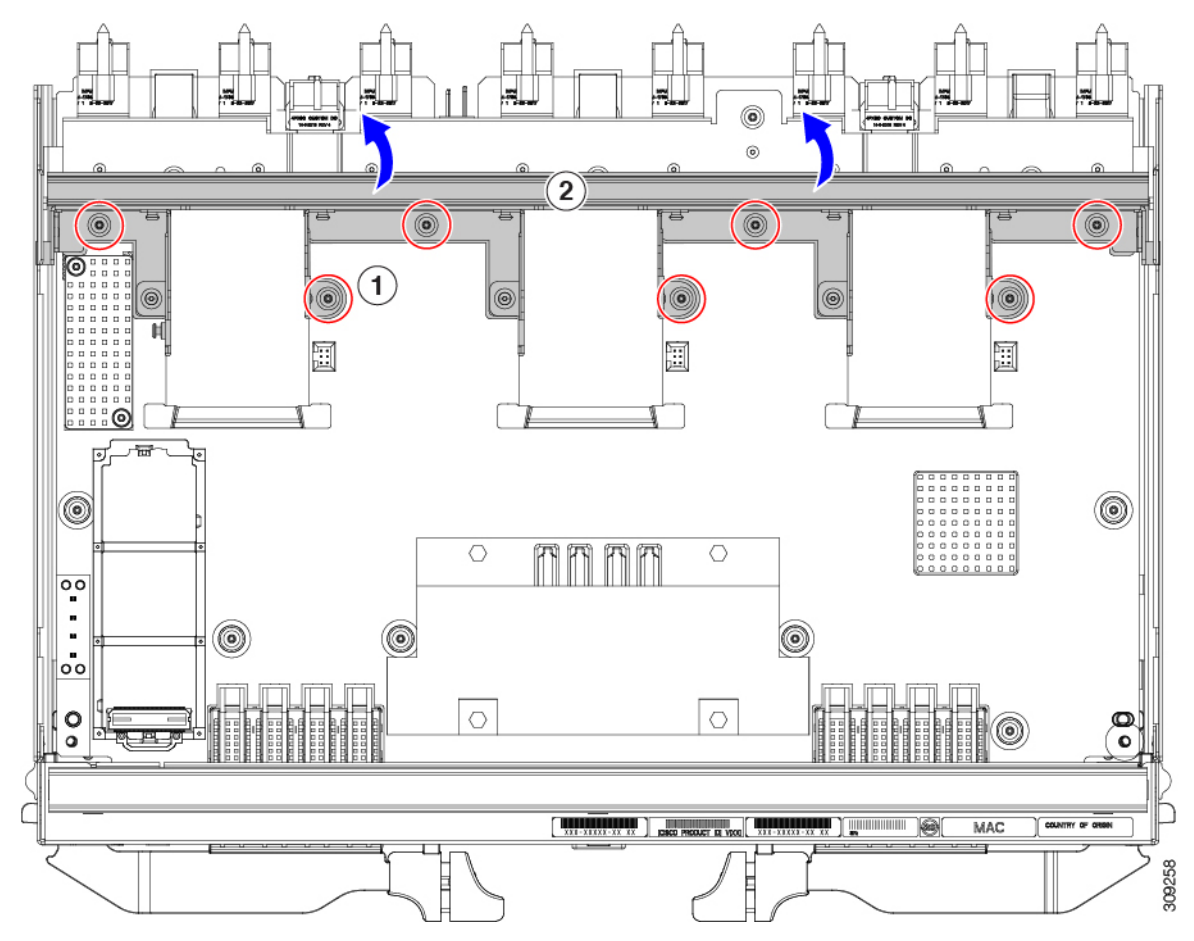

ステップ **3** 水平背面ブラケットを取り外します。

a) T8 ドライバを使用して、IFM の外側にある M3 ネジを取り外します。

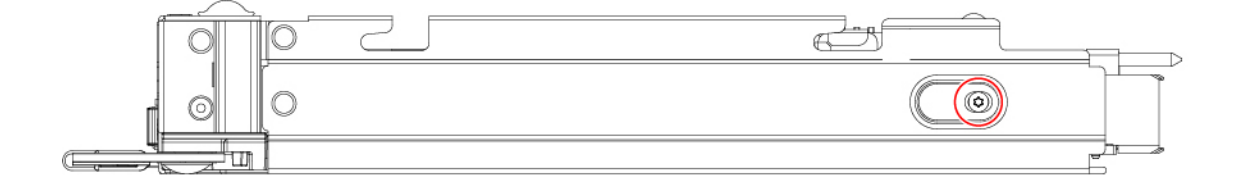

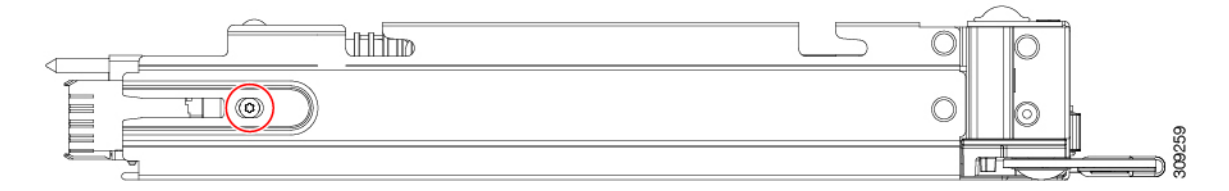

- b) T10 ドライバを使用して、IFM の内部の M3 ネジを取り外します。
- c) ブラケットをつかんで取り外します。

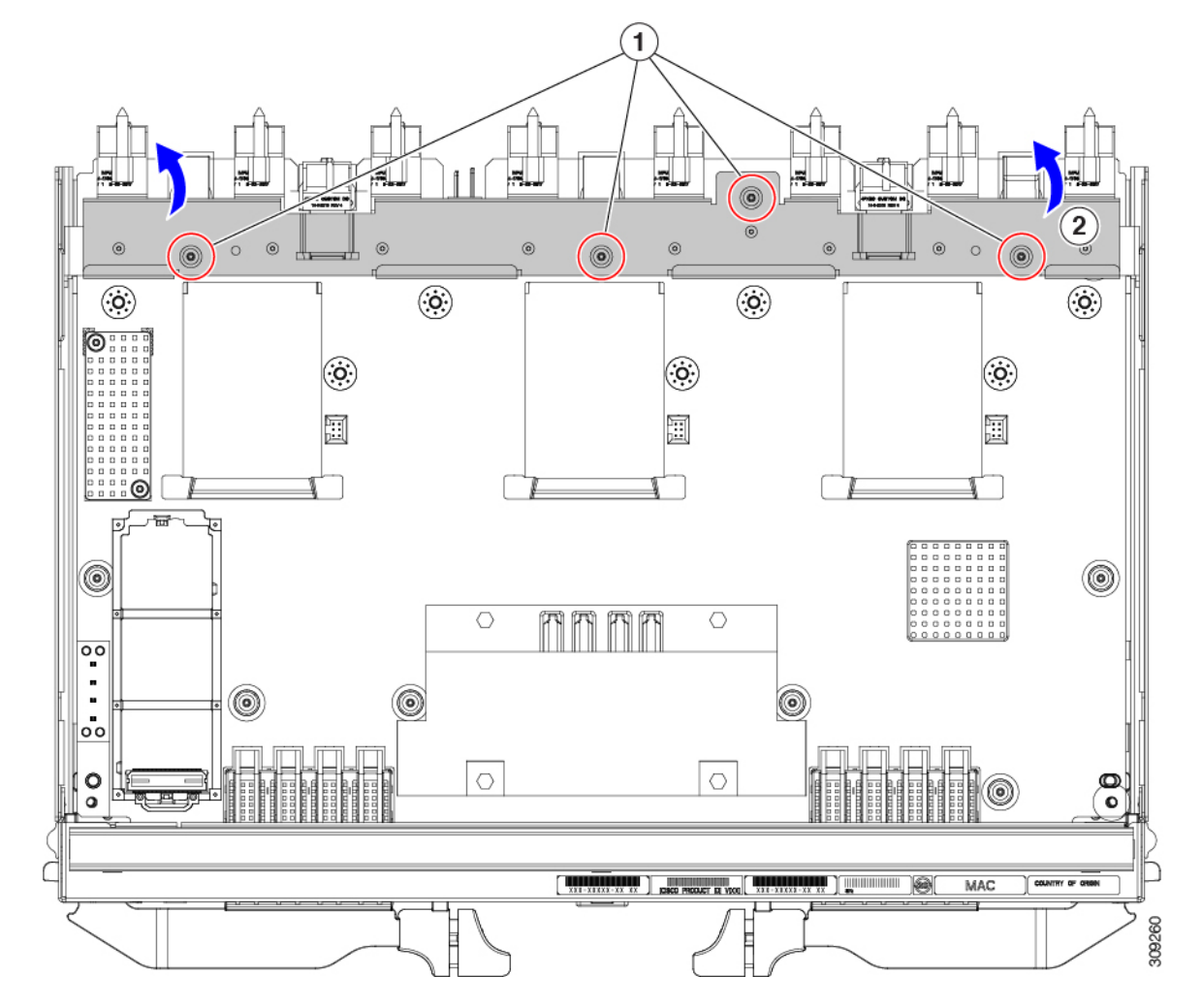

- ステップ **4** 追加のコンポーネントと留め具を外します。
	- a) T8 ドライバを使用して、IFM 前面プレートの M3 ネジを取り外します。
	- b) プラスチック HDMI プラグをつかんで取り外します。

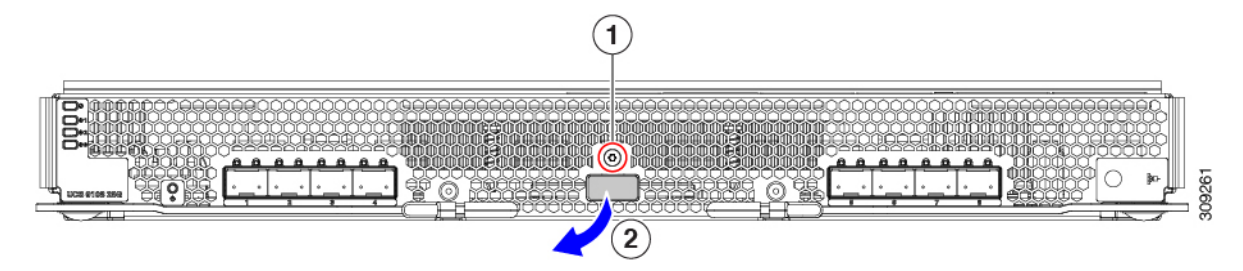

- c) 8 mm の六角ナットドライバを使用して、スタンドオフを取り外します。
- d) T10 トルクス ドライバを使用して、M3 ネジを取り外します。。

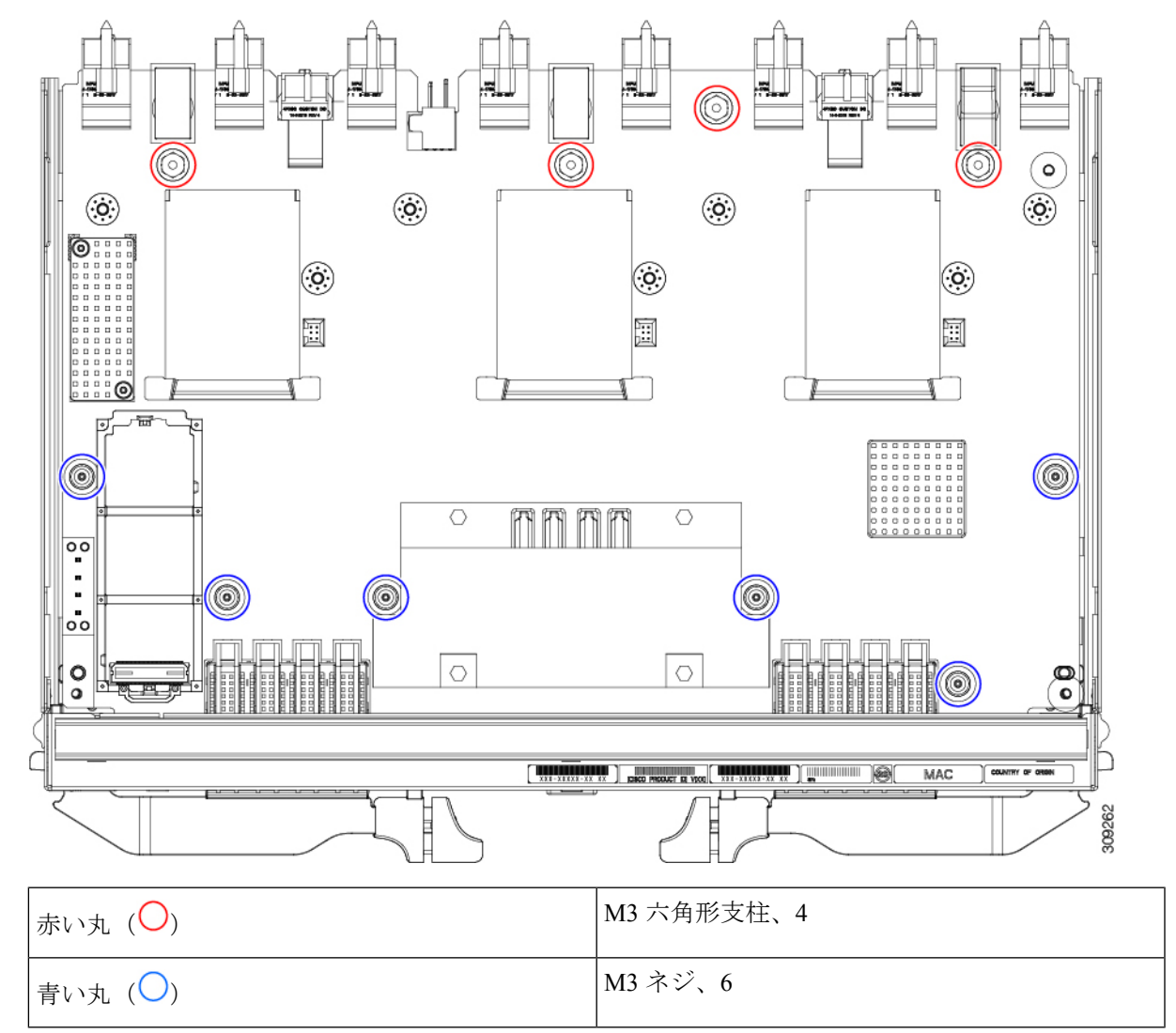

e) PCBA をつかみ、板金から取り外します。

ステップ **5** PCBA から残りのコンポーネントを取り外します。

a) T10 ドライバを使用して、上部ヒートシンクの M3 ネジを取り外します。

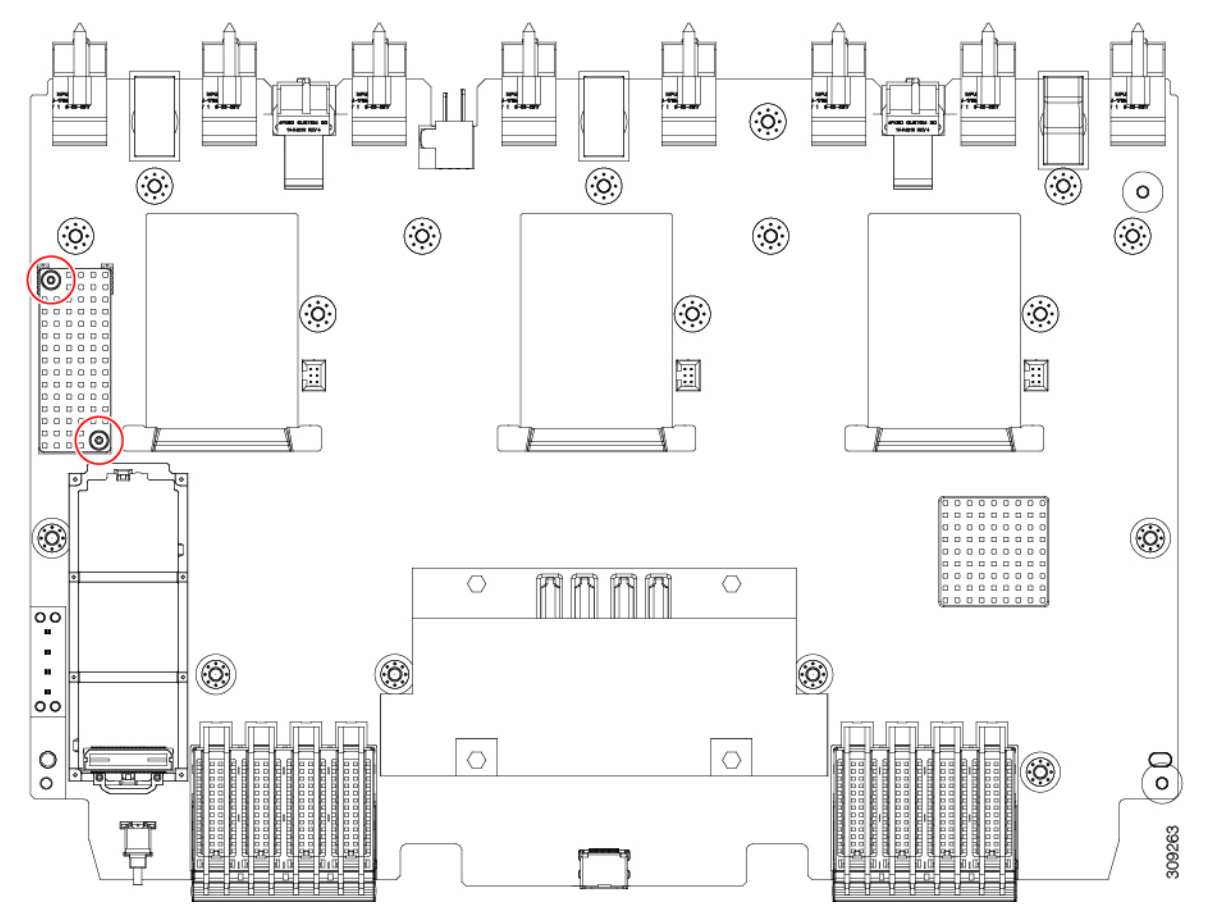

- b) 底面が上を向くように、PCBA を裏返します。
- c) #1 プラスドライバを使用して、M2 ネジを取り外します。
- d) ペンチを使用して、4 つのヒートシンクプッシュピンを外します。

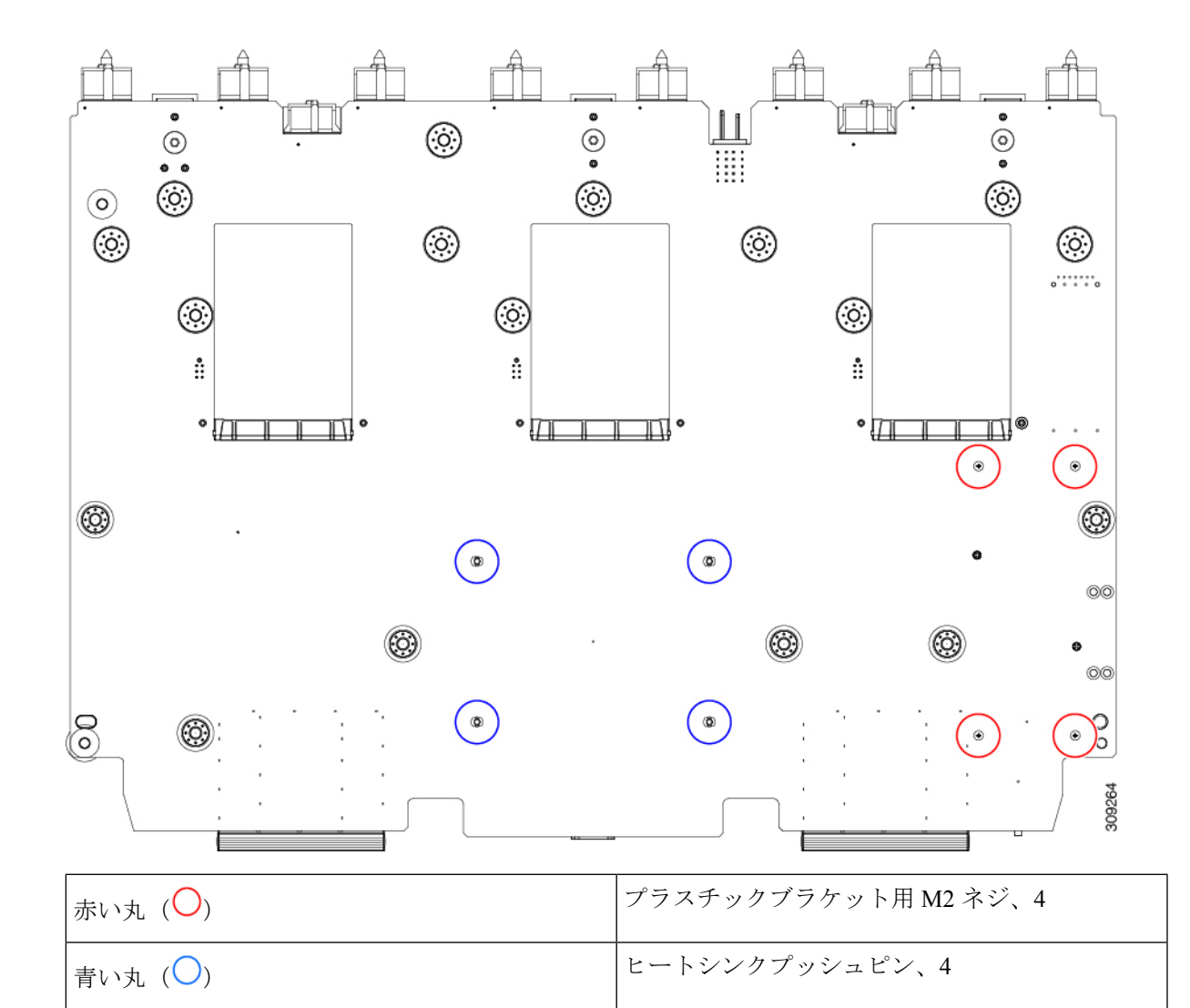

- e) 上部が上を向くように、PCBA を裏返します。
- f) M.2 モジュールのプラスチックブラケットをつかんで取り外します。
- g) 上部のヒートシンクがまだ取り付けられている場合は、つかんで取り外します。
- h) 3 つのファンバッフルを持ち、取り外します。
- i) 中央のヒートシンクをつかんで取り外します。

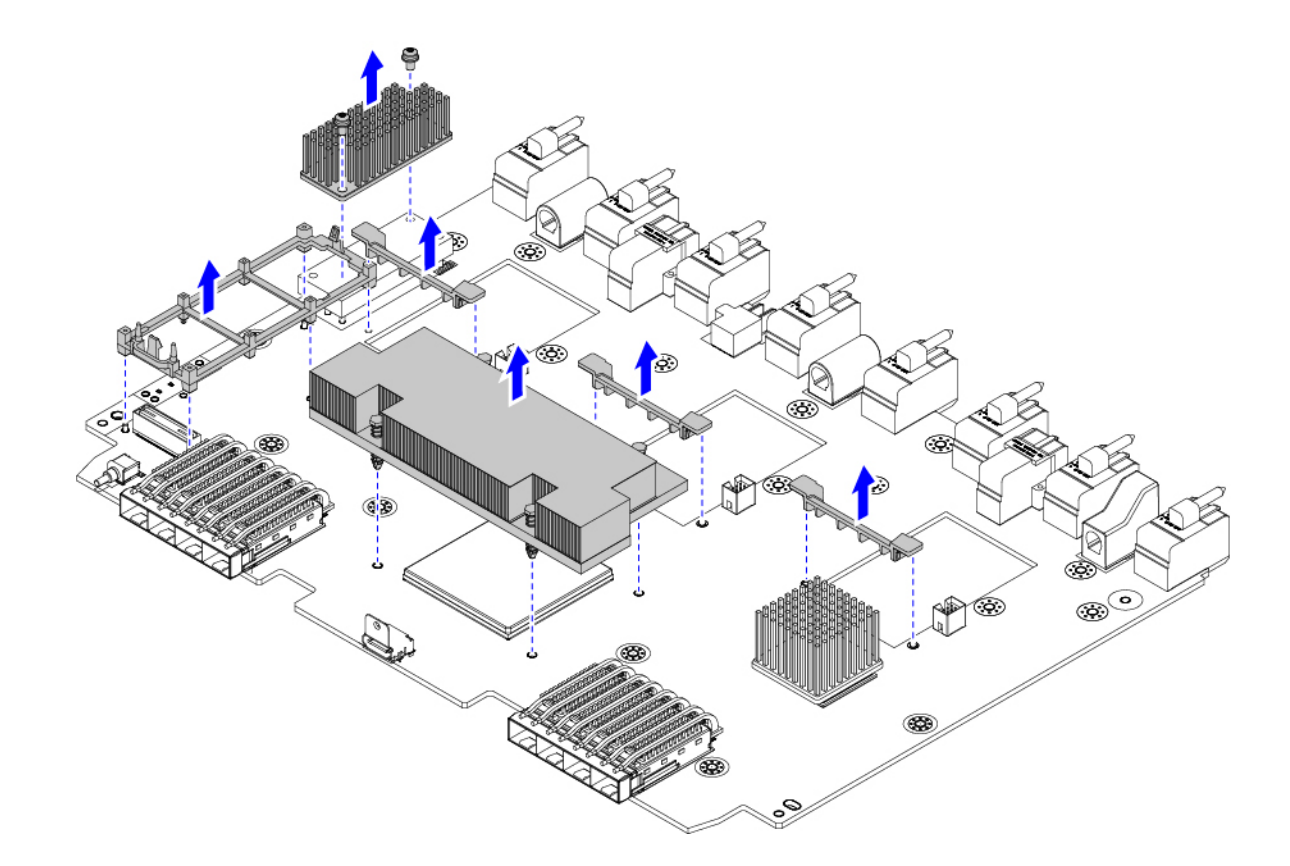

ステップ **6** 使用する地域のリサイクルおよび電子廃棄物に関する規制に従って、シートメタルとマザーボードをリサ イクルしてください。

#### 次のタスク

シャーシのマザーボードを取り外すには、に進みます。シャーシPCBアセンブリ(PCBA)のリ サイクル (49 ページ)

### **UCS 9108 100G IFM PCB** のリサイクル

各 Cisco UCS インテリジェントファブリックモジュール (IFM) には、IFM のシートメタルト レイに接続されたプリント基板 (PCB) があります。次の作業が必要です。

- 部品を分解して取り外し、PCB にアクセスできるようにします。
- 板金から PCB を取り外し、PCB をリサイクルします。
- Cisco UCS X9508 シャーシの各 IFM をリサイクルします。

UCS IFM をリサイクルするには、次の手順を使用します。

始める前に

リサイクル業者のみ。この手順は、標準のフィールドサービスオプションではありません。こ の手順は、エコデザインと地元のe廃棄物規制に準拠する適切な処分のため、電子機器と金属 板の回収を行うリサイクル業者ためのものです。 (注)

この手順を開始する前に、次のツールを用意しておくと役立ちます。

- ドライバ:T8 および T10 ドライバ、および#1 プラスドライバ。
- ナットドライバ:1 つの 8 mm 六角形。

ステップ **1** 次のコンポーネントを手で取り外します。

- a) 各ファンモジュールケーブルをつかんで取り外します。
- b) 各ファンモジュールをつかんで取り外します。
- c) M.2 ストレージモジュールをつかんで取り外します。
- d) ライトパイプをつかんで取り外します。

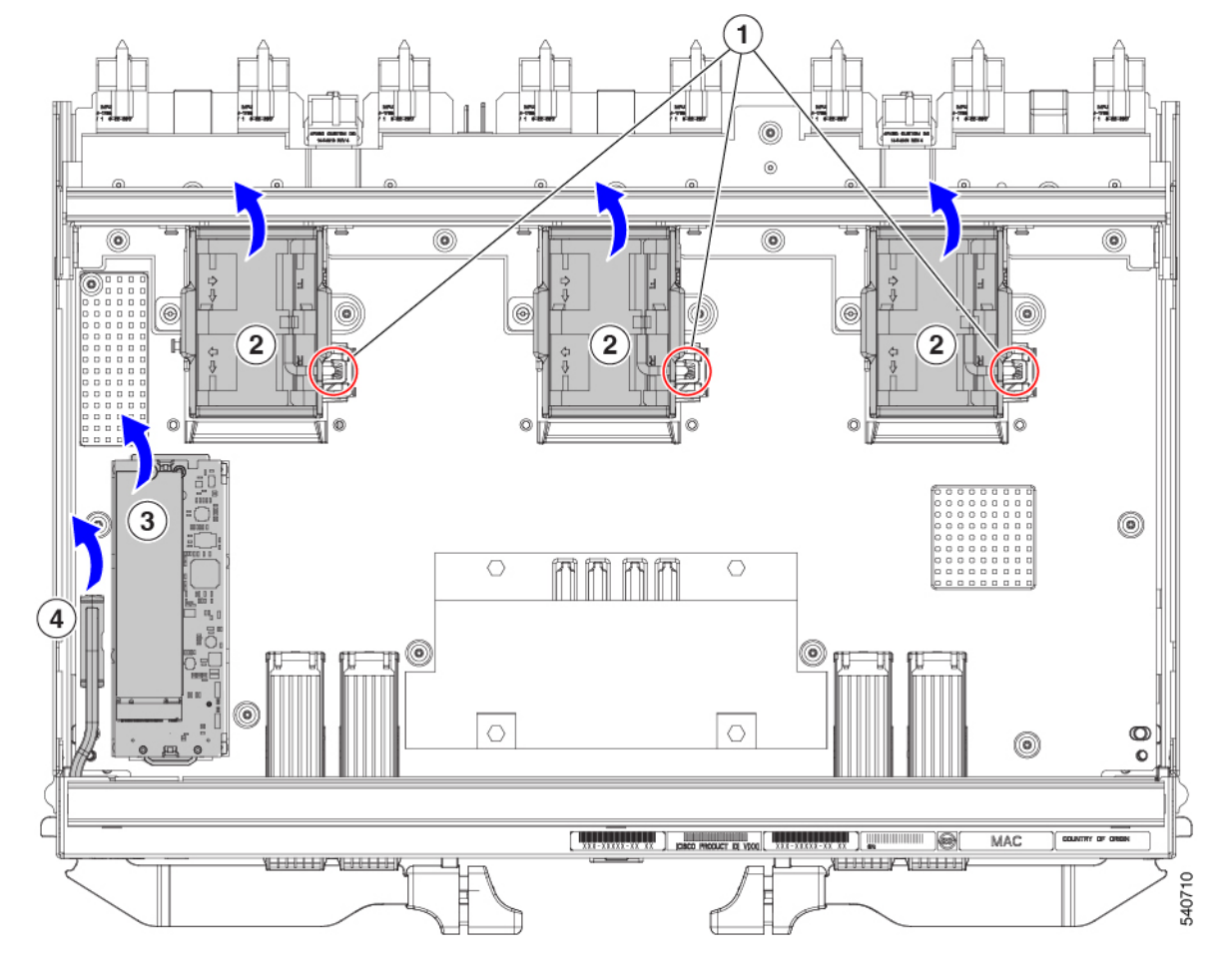

ステップ2 スチフナーブラケットを取り外します。

- a) T10 トルクス ドライバを使用して、M3 ネジを取り外します。。
- b) ブラケットをつかんで取り外します。

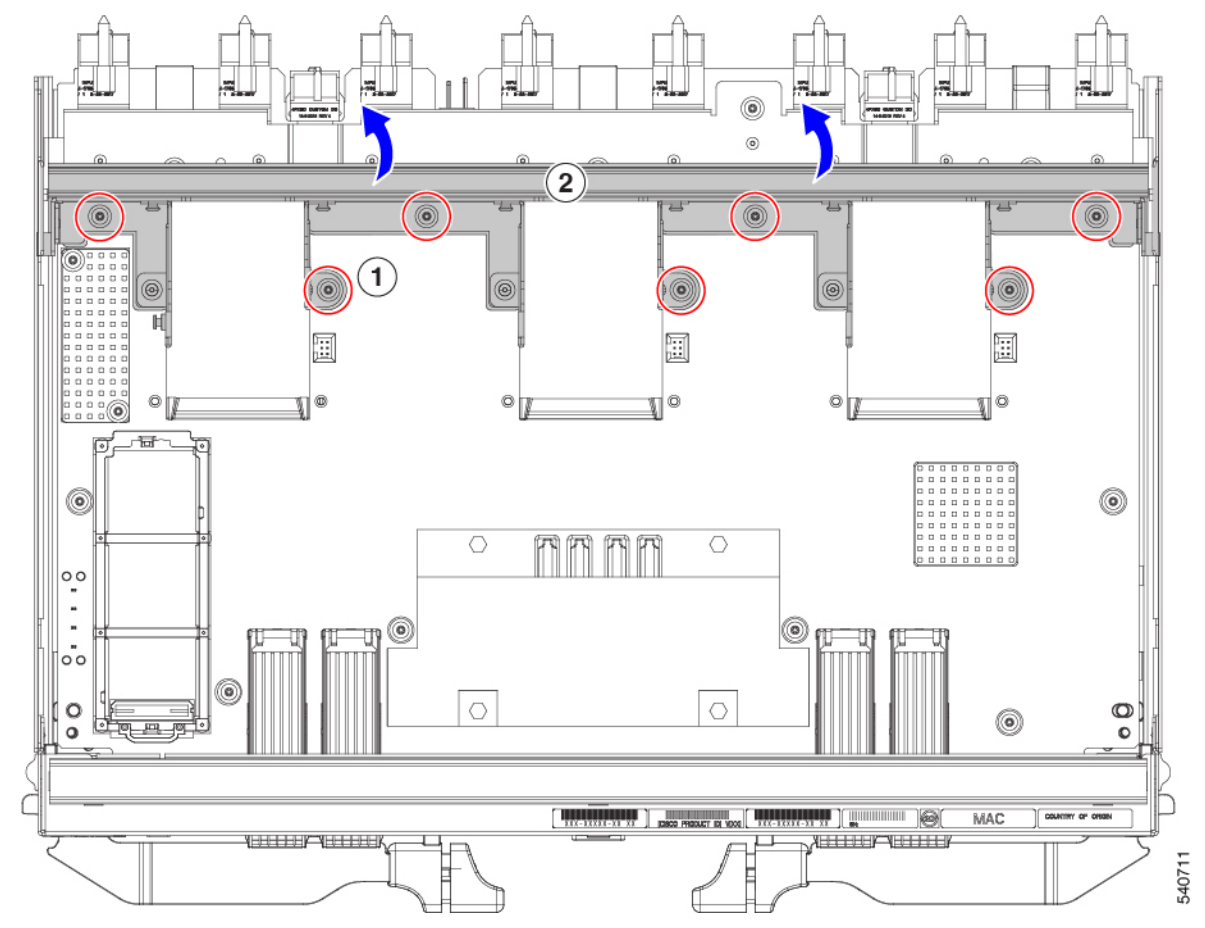

ステップ **3** 水平背面ブラケットを取り外します。

a) T8 ドライバを使用して、IFM の外側にある M3 ネジを取り外します。

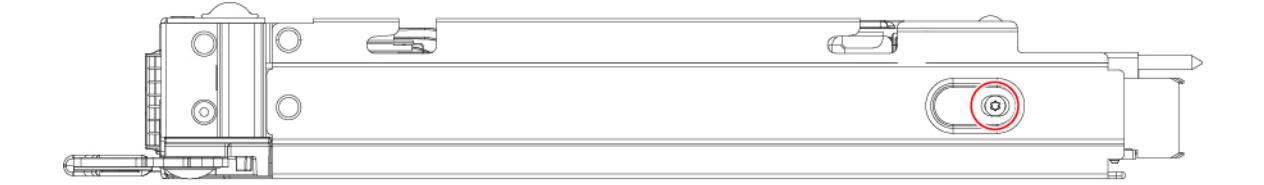

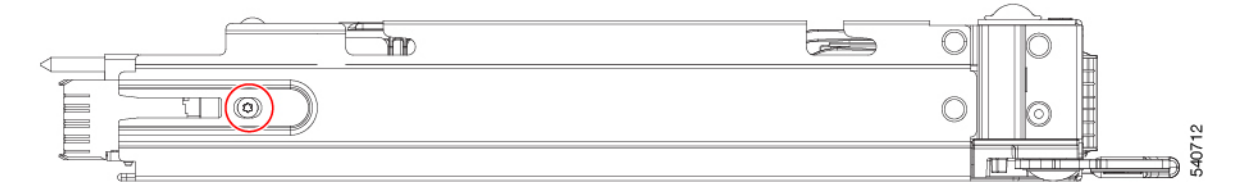

- b) T10 ドライバを使用して、IFM の内部の M3 ネジを取り外します。
- c) ブラケットをつかんで取り外します。

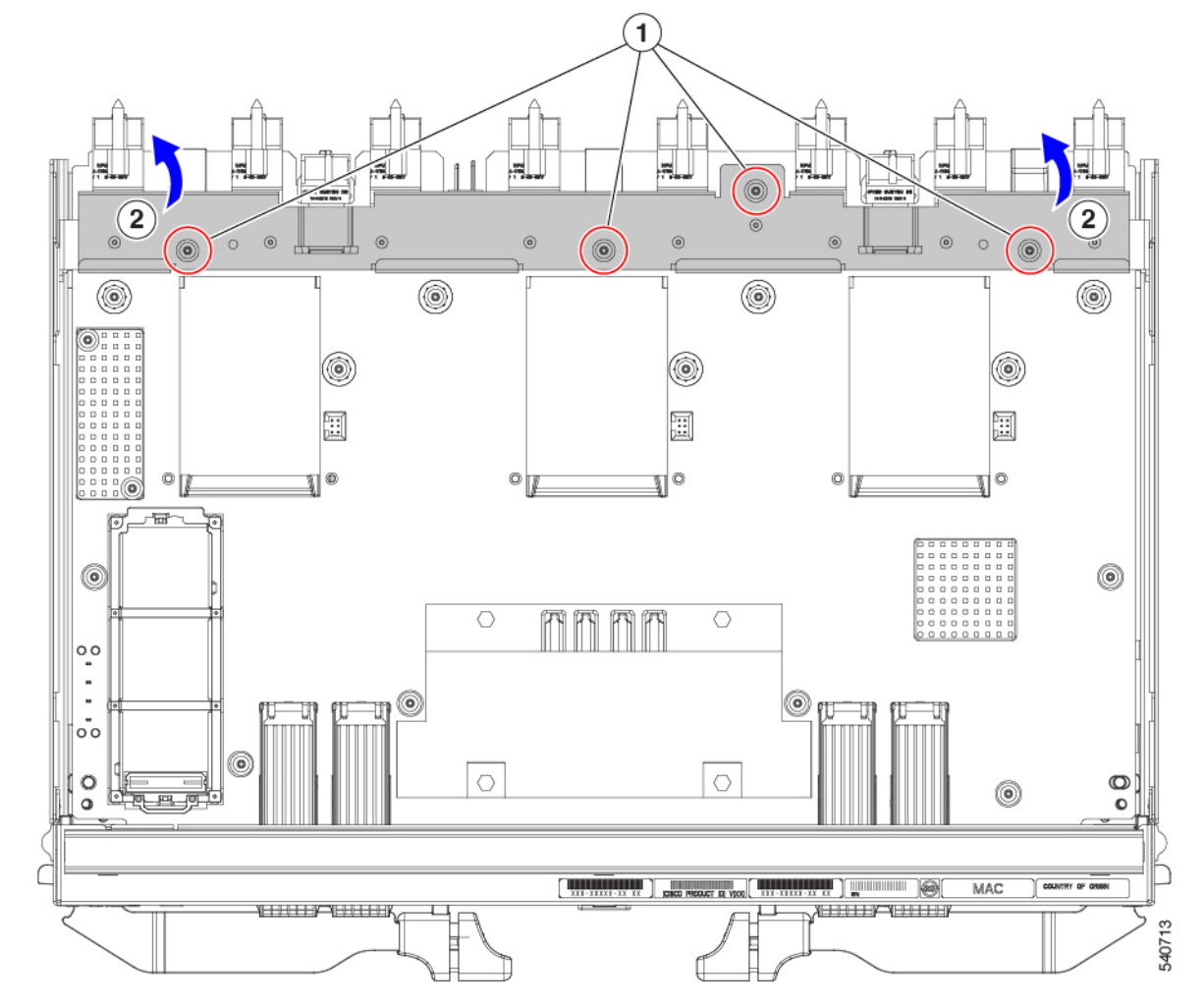

- ステップ **4** 追加のコンポーネントと留め具を外します。
	- a) T8 ドライバを使用して、IFM 前面プレートの M3 ネジを取り外します。
	- b) プラスチック HDMI プラグをつかんで取り外します。

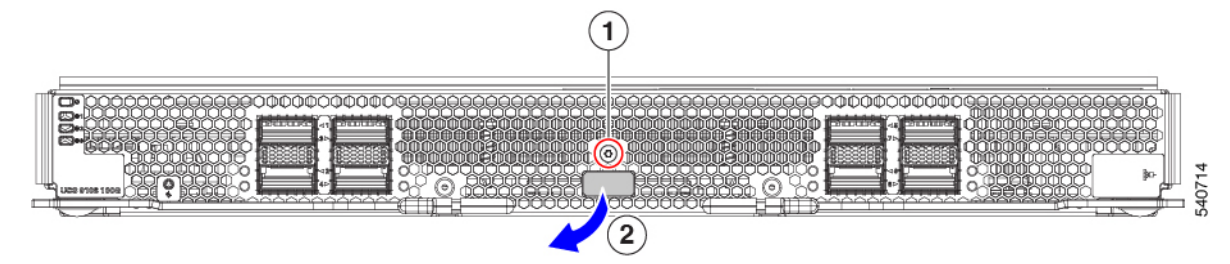

- c) 8 mm の六角ナットドライバを使用して、スタンドオフを取り外します。
- d) T10 トルクス ドライバを使用して、M3 ネジを取り外します。。

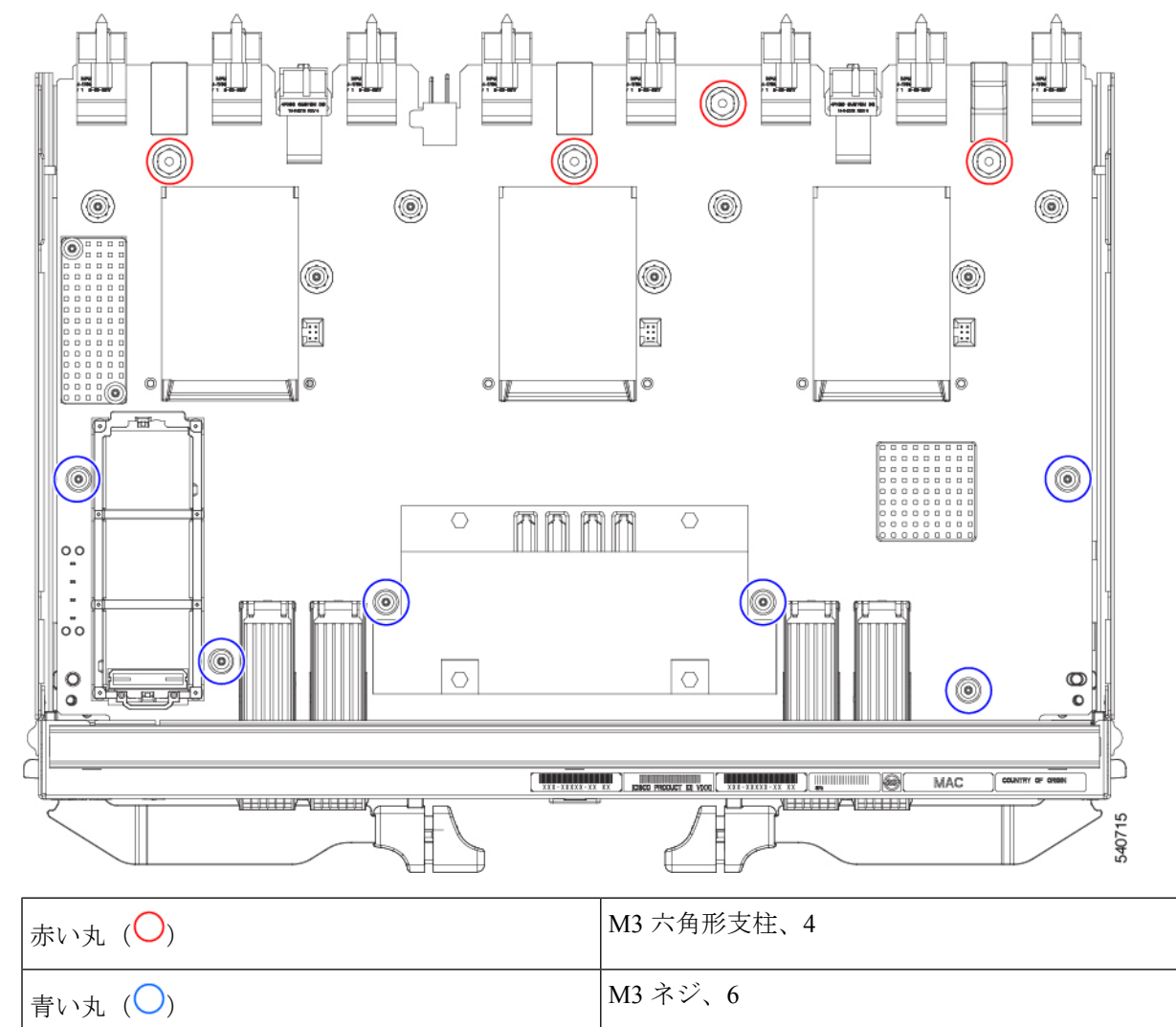

e) PCBA をつかみ、板金から取り外します。

### ステップ **5** PCBA から残りのコンポーネントを取り外します。

a) T10 ドライバを使用して、上部ヒートシンクの M3 ネジを取り外します。

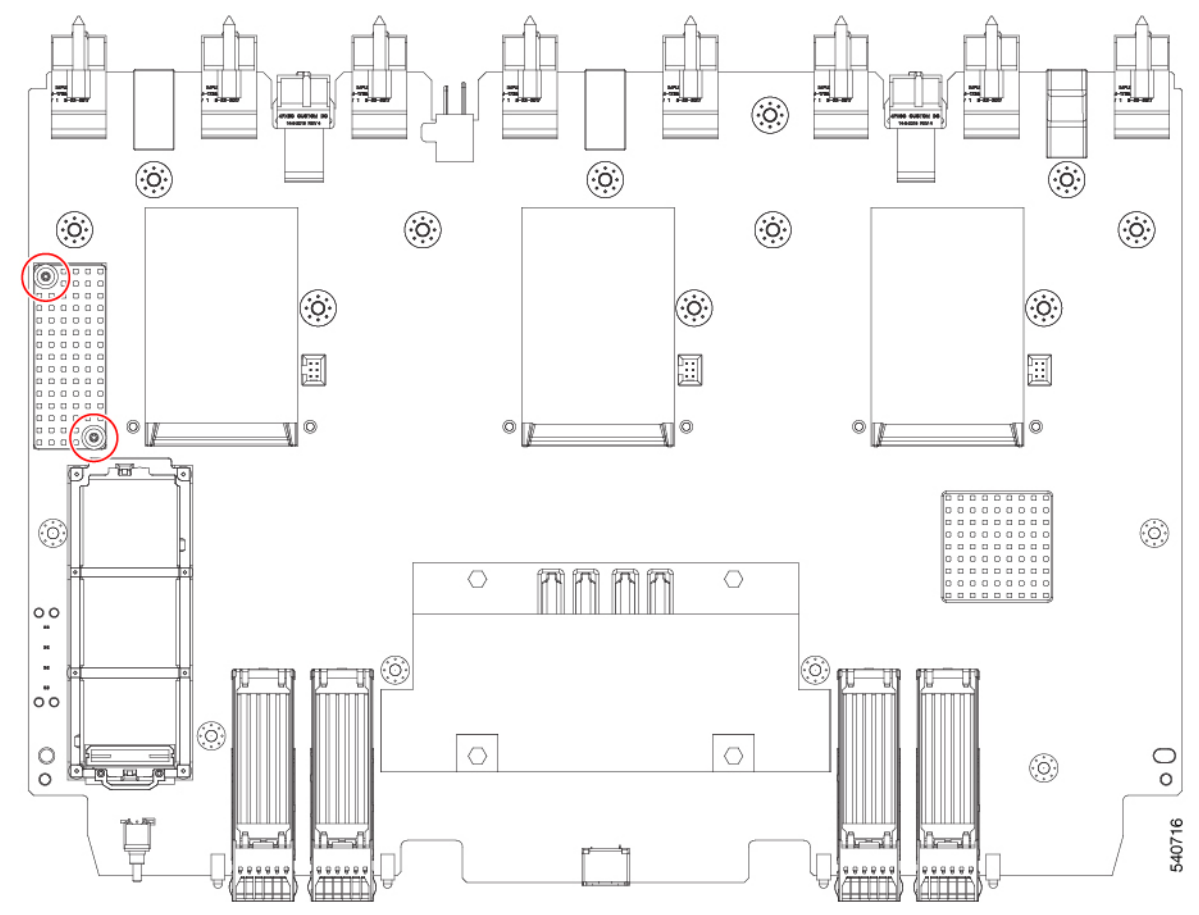

b) 底面が上を向くように、PCBA を裏返します。

c) #1 プラスドライバを使用して、M2 ネジを取り外します。

d) ペンチを使用して、4 つのヒートシンクプッシュピンを外します。

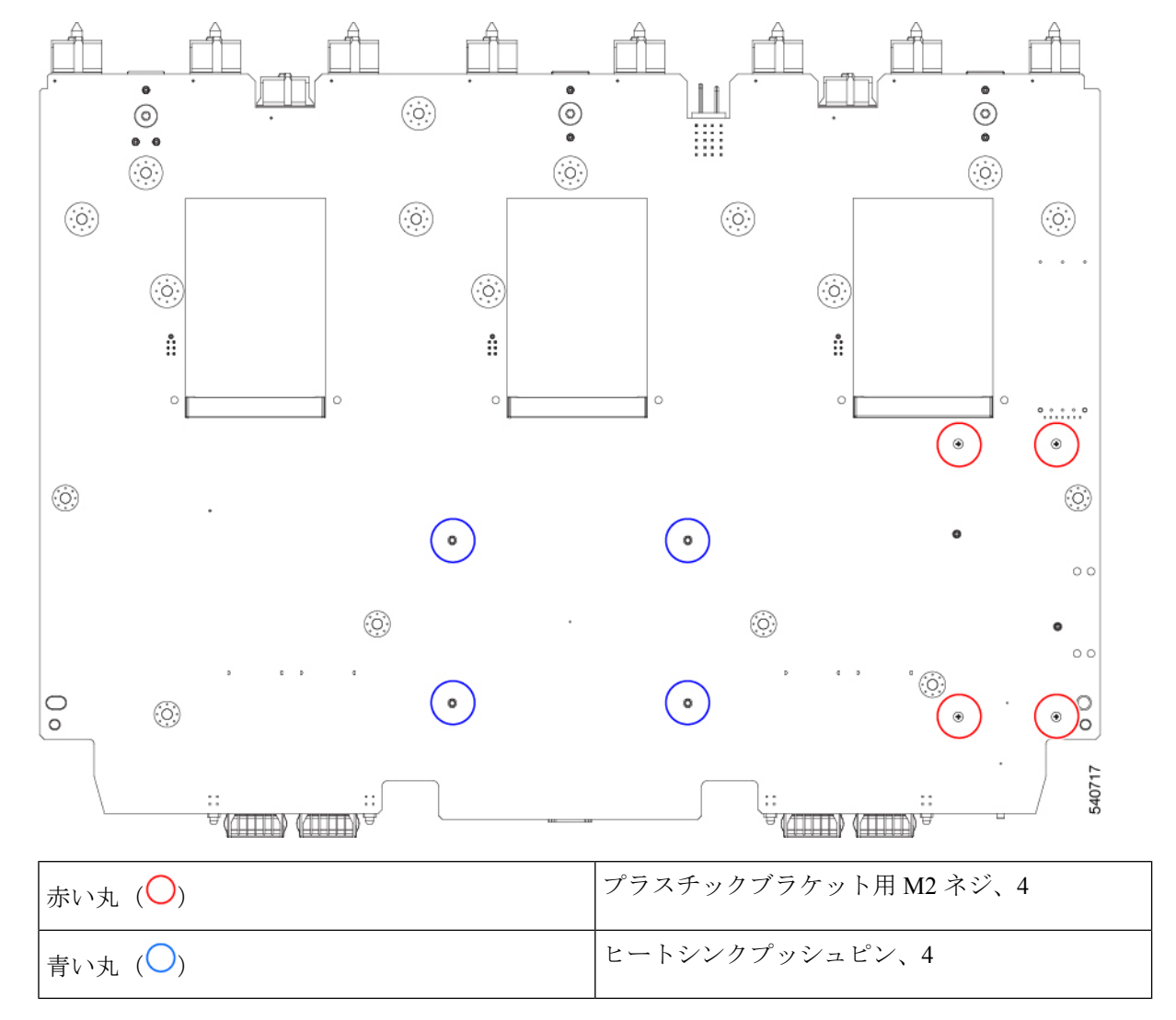

- e) 上部が上を向くように、PCBA を裏返します。
- f) M.2 モジュールのプラスチックブラケットをつかんで取り外します。
- g) 上部のヒートシンクがまだ取り付けられている場合は、つかんで取り外します。
- h) 3 つのファンバッフルを持ち、取り外します。
- i) 中央のヒートシンクをつかんで取り外します。

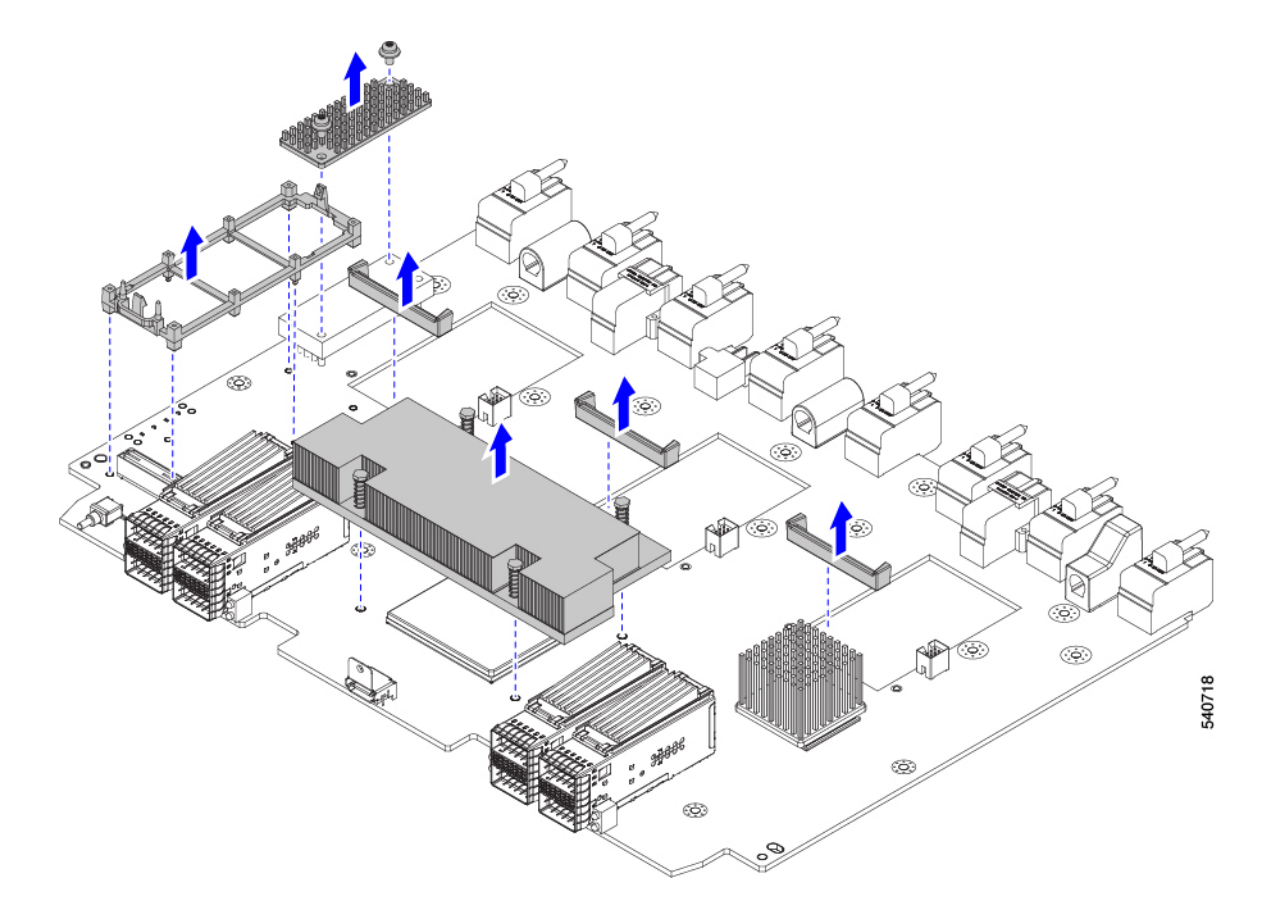

ステップ **6** 使用する地域のリサイクルおよび電子廃棄物に関する規制に従って、シートメタルとマザーボードをリサ イクルしてください。

#### 次のタスク

シャーシのマザーボードを取り外すには、に進みます。シャーシPCBアセンブリ(PCBA)のリ サイクル (49 ページ)

## **X-Fabric** モジュール **PCB** のリサイクル

各UCSX-Fabricモジュールには、モジュールの板金トレイに接続されたプリント基板 (PCB) があります。各モジュールの PCB をリサイクルするには、次のことを行う必要があります。

- 部品を分解して取り外し、PCB にアクセスできるようにします。
- 板金から PCB を取り外し、PCB をリサイクルします。
- Cisco UCS X9508 シャーシの各モジュールをリサイクルします。

X-Fabric モジュールをリサイクルするには次の作業を行います。

始める前に

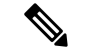

リサイクル業者のみ。この手順は、標準のフィールドサービスオプションではありません。こ の手順は、エコデザインと地元のe廃棄物規制に準拠する適切な処分のため、電子機器と金属 板の回収を行うリサイクル業者ためのものです。 (注)

この手順を開始する前に、次のツールを用意しておくと役立ちます。

- ドライバ:T8 および T10 ドライバ
- ナット ドライバ:8 mm 六角ヘッド ナット ドライバ

ステップ **1** 次のコンポーネントを手で取り外します。

- a) 各ファンケーブルをつかんで取り外します。
- b) 各ファンモジュールをつかんで取り外します。
	- 詳細については、UCS インテリジェントファブリックモジュール (IFM) または X-Fabric モジュール (XFM) ブランクのファンの取り外し (39ページ)を参照してください。
- c) ライトパイプをつかんで取り外します。

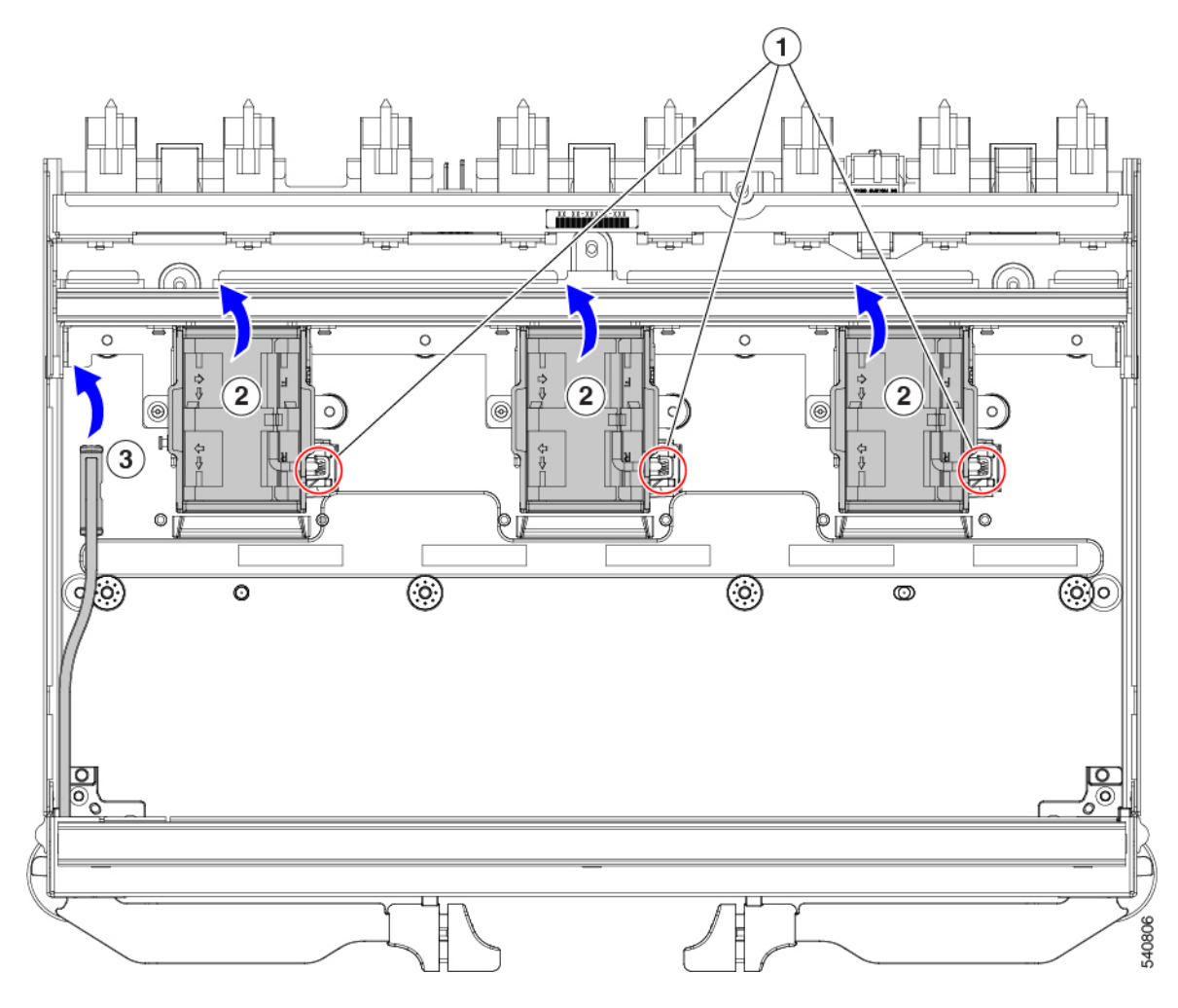

ステップ2 背面ファン ブラケットを取り外します。

- a) T10 トルクス ドライバを使用して、M3 ネジを取り外します。。
- b) ブラケットをつかんで取り外します。

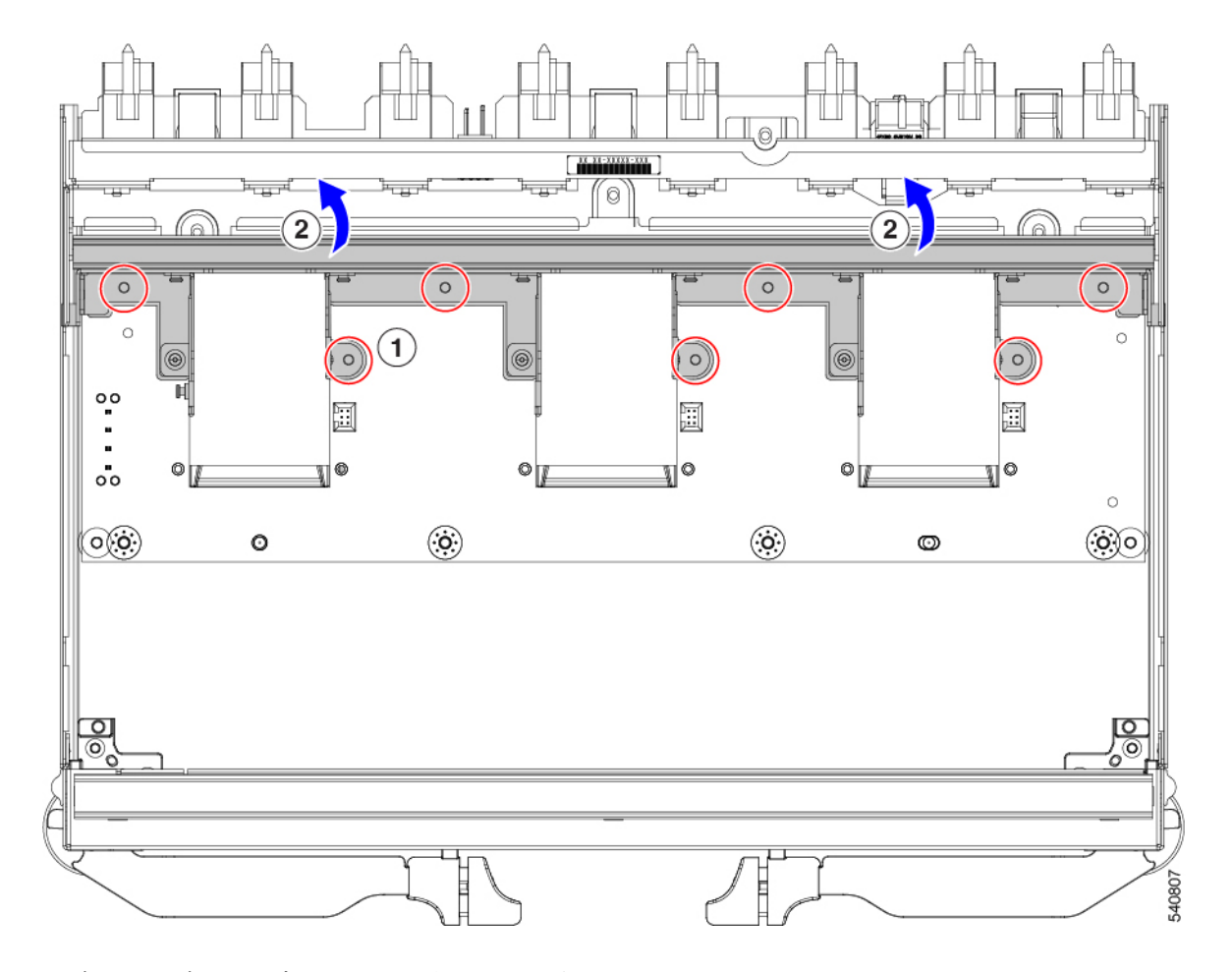

- ステップ **3** 背面パネルのコネクタ ブラケットを取り外します。
	- a) T8 ドライバを使用して、モジュールの外側にある M3 ネジ(片側 2 つずつ)を取り外します。

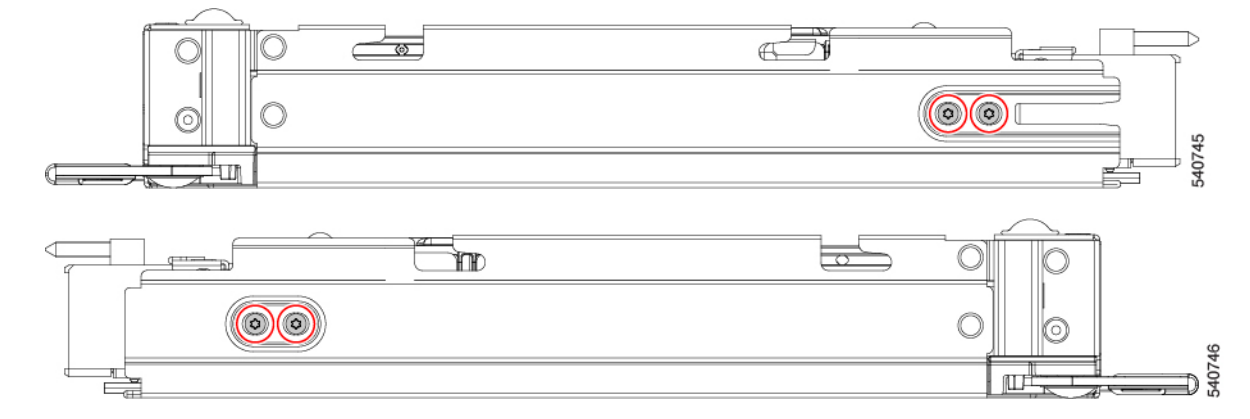

- b) T10 ドライバを使用して、モジュールの内部の M3 ネジを取り外します。
- c) ブラケットをつかんで取り外します。

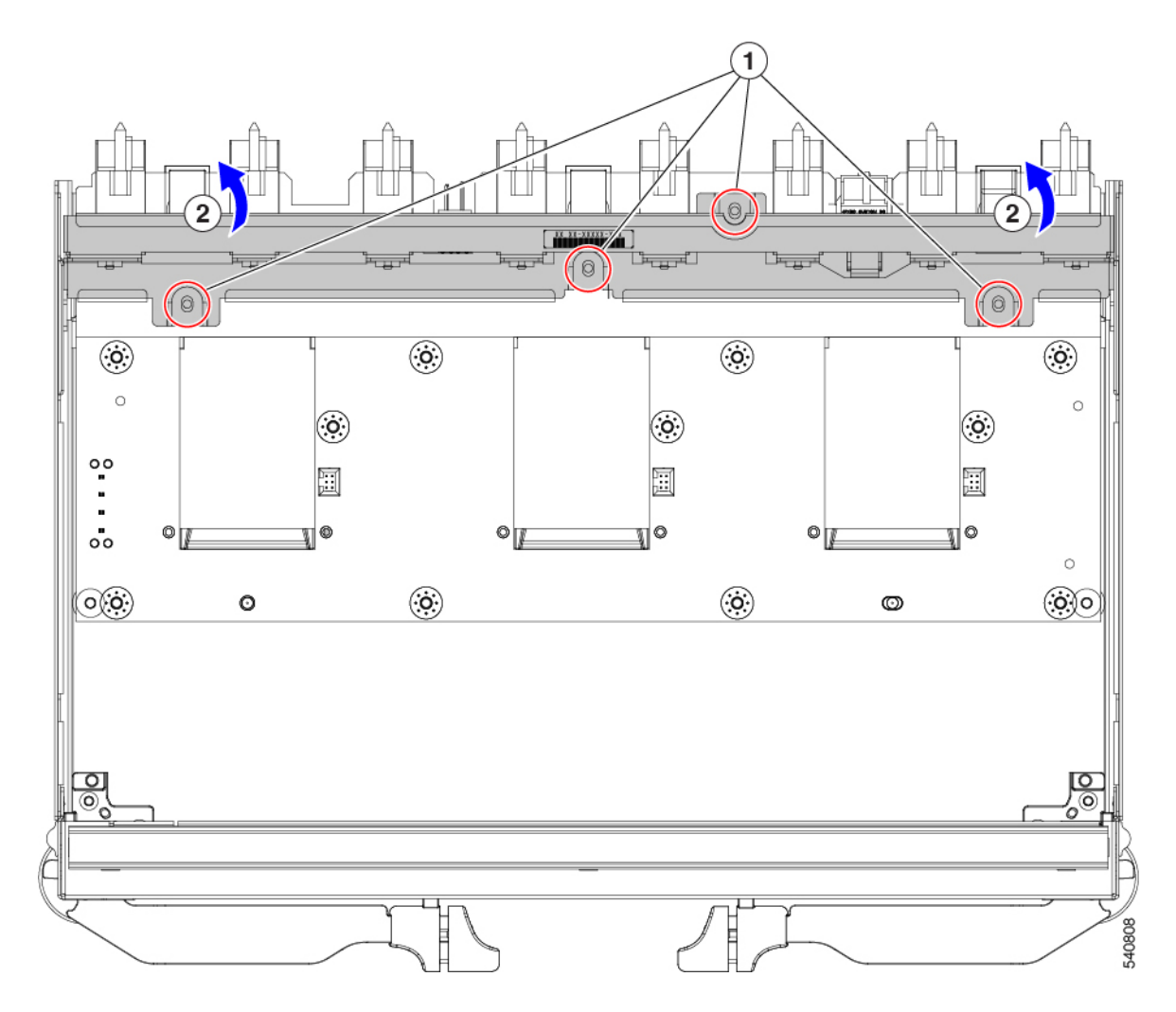

ステップ **4** 追加のコンポーネントと留め具を取り外します。

- a) 8 mm の六角ナットドライバを使用して、スタンドオフを取り外します。
- b) T10 トルクス ドライバを使用して、M3 ネジを取り外します。。

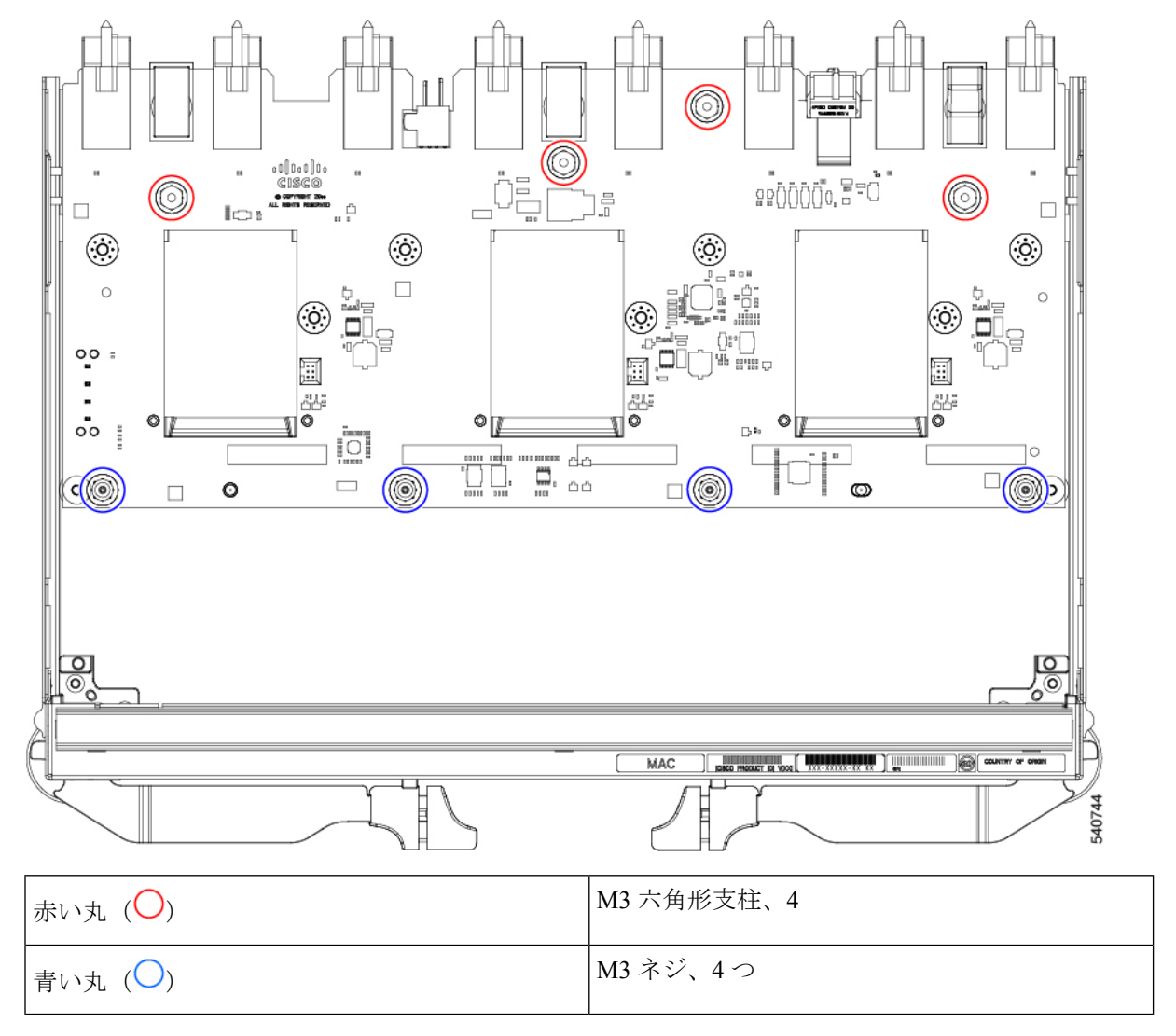

c) PCBA をつかみ、板金から取り外します。

ステップ **5** シートメタルから PCB を取り外します。
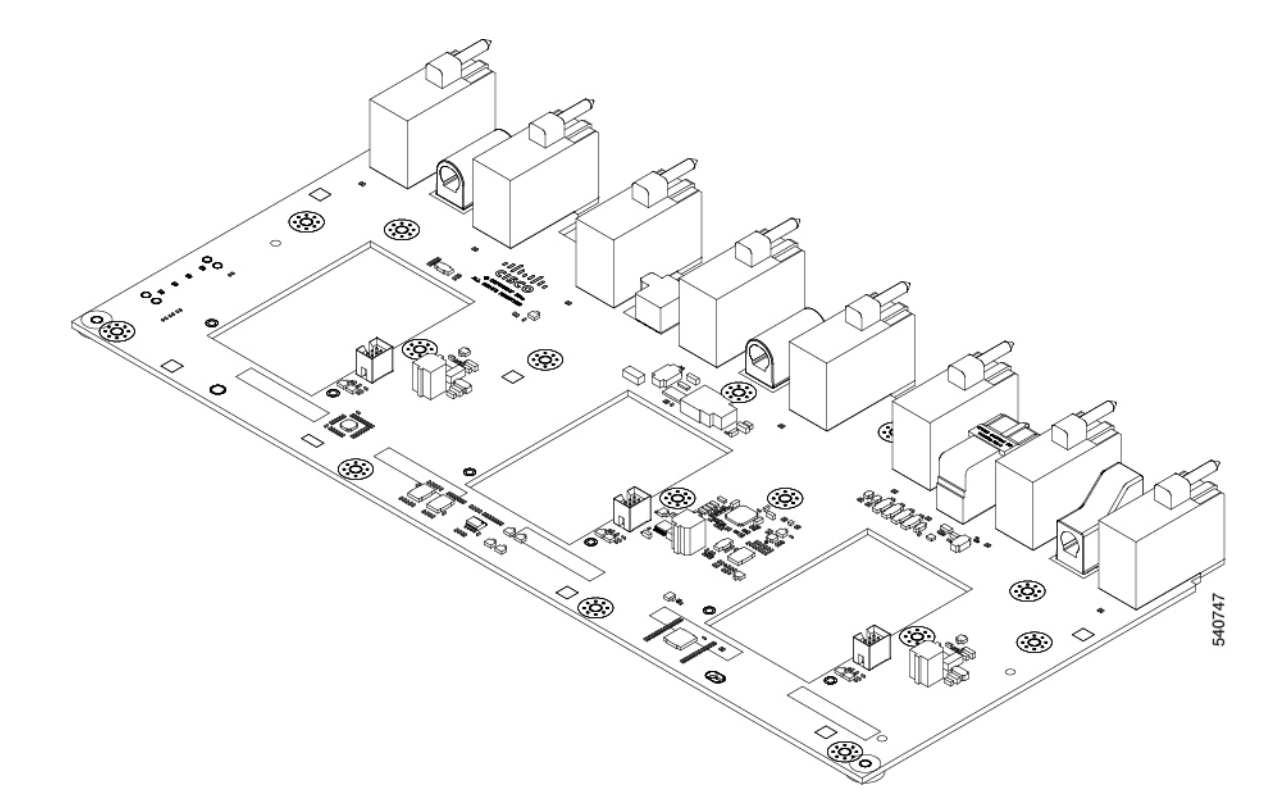

ステップ **6** 使用する地域のリサイクルおよび電子廃棄物に関する規制に従って、シートメタルとマザーボードをリサ イクルしてください。

## 次のタスク

適切なオプションを選択してください。

- X-Fabricモジュールのブランクマザーボードをリサイクルするには、次のサイトにアクセ スしてください。X-Fabric モジュール ブランク PCB のリサイクル (74 ページ)
- 100G UCSインテリジェントファブリックモジュールのマザーボードをリサイクルするに は、次のサイトにアクセスしてください。UCS 9108 100G IFM PCB のリサイクル (60 ページ)
- 25G UCS インテリジェント ファブリック モジュールのマザーボードをリサイクルするに は、次のサイトにアクセスしてください。UCS9108 25G IFM PCB のリサイクル (53 ペー ジ)
- シャーシマザーボードをリサイクルするには、次のサイトにアクセスしてください。シャー シ PCB アセンブリ (PCBA) のリサイクル (49 ページ)

## **X-Fabric** モジュール ブランク **PCB** のリサイクル

各 UCS X-Fabric モジュール ブランク (モジュール ブランク)には、モジュール ブランクの板 金トレイに接続されたプリント基板(PCB)があります。各モジュール ブランクの PCB をリ サイクルするには、次のことを行う必要があります。

- 部品を分解して取り外し、PCB にアクセスできるようにします。
- 板金から PCB を取り外し、PCB をリサイクルします。
- Cisco UCS X9508 シャーシの各モジュール ブランクをリサイクルします。

モジュール ブランクをリサイクルするには次の作業を行います。

## 始める前に

(注)

リサイクル業者のみ。この手順は、標準のフィールドサービスオプションではありません。こ の手順は、エコデザインと地元のe廃棄物規制に準拠する適切な処分のため、電子機器と金属 板の回収を行うリサイクル業者ためのものです。

この手順を試みる前に、T10 ドライバを用意しておくと役立ちます。

ステップ **1** 次のコンポーネントを手で取り外します。

- a) 各ファンケーブルをつかんで取り外します。
- b) 各ファンモジュールをつかんで取り外します。

詳細については、UCS インテリジェントファブリックモジュール (IFM) または X-Fabric モジュール (XFM)ブランクのファンの取り外し (39 ページ)を参照してください。

c) ライトパイプをつかんで取り外します。

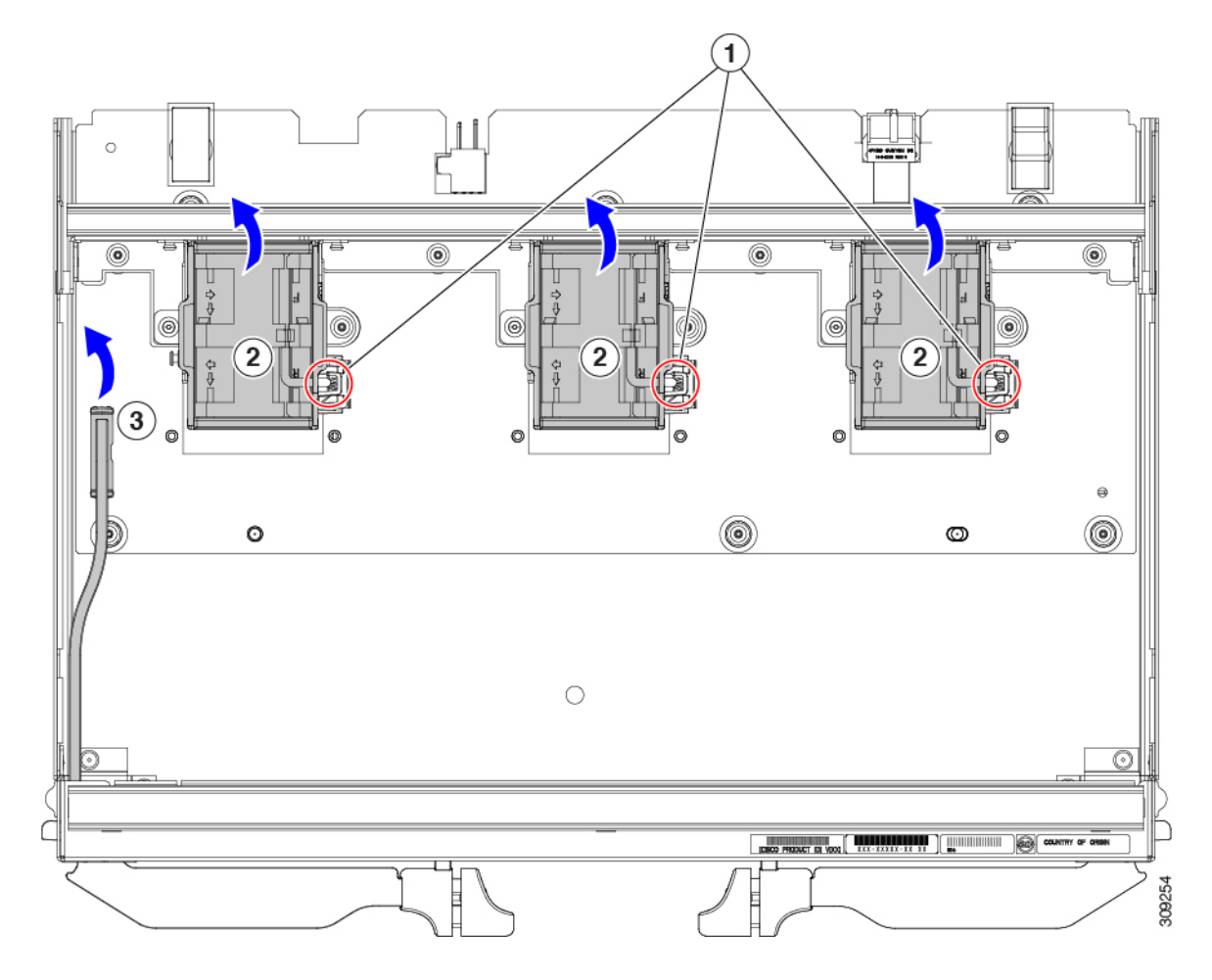

- ステップ **2** ファンモジュール サポート ブラケットをつかんで取り外します。
- ステップ3 垂直背面ブラケットを取り外します。
	- a) T10 トルクス ドライバを使用して、M3 ネジを取り外します。。
	- b) ブラケットをつかんで取り外します。

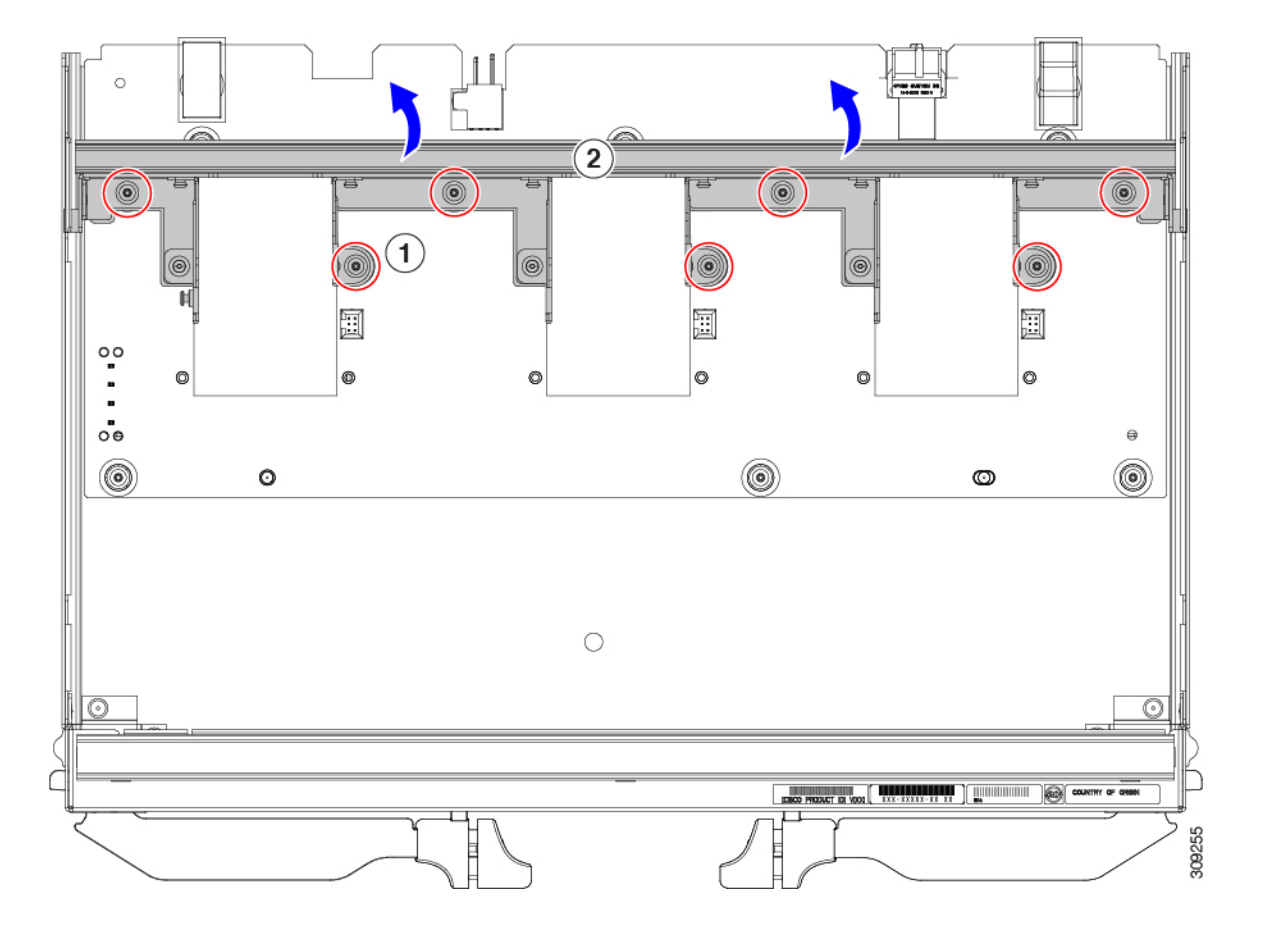

ステップ **4** 追加のコンポーネントと留め具を取り外します。

a) T10 トルクス ドライバを使用して、M3 ネジを取り外します。。

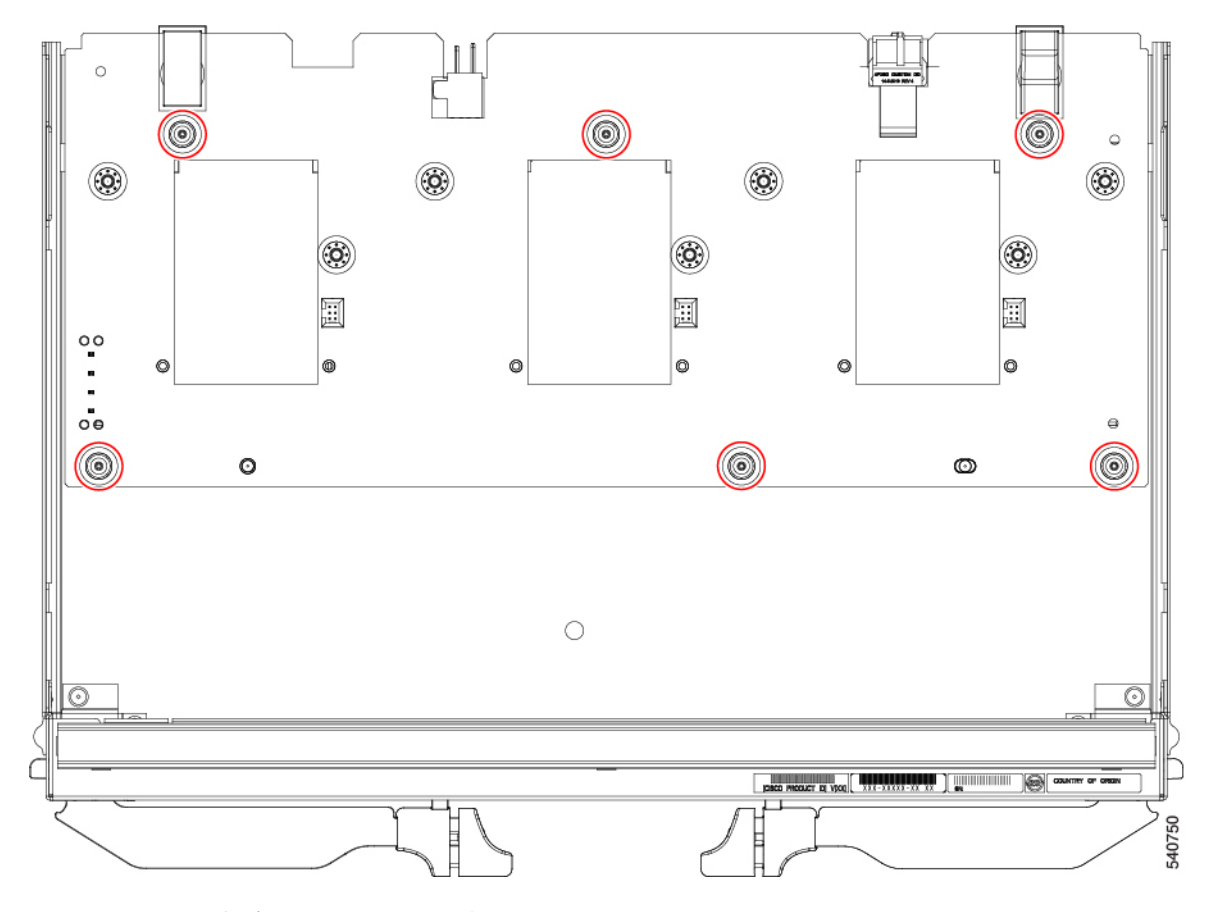

b) PCB をつかみ、板金から取り外します。

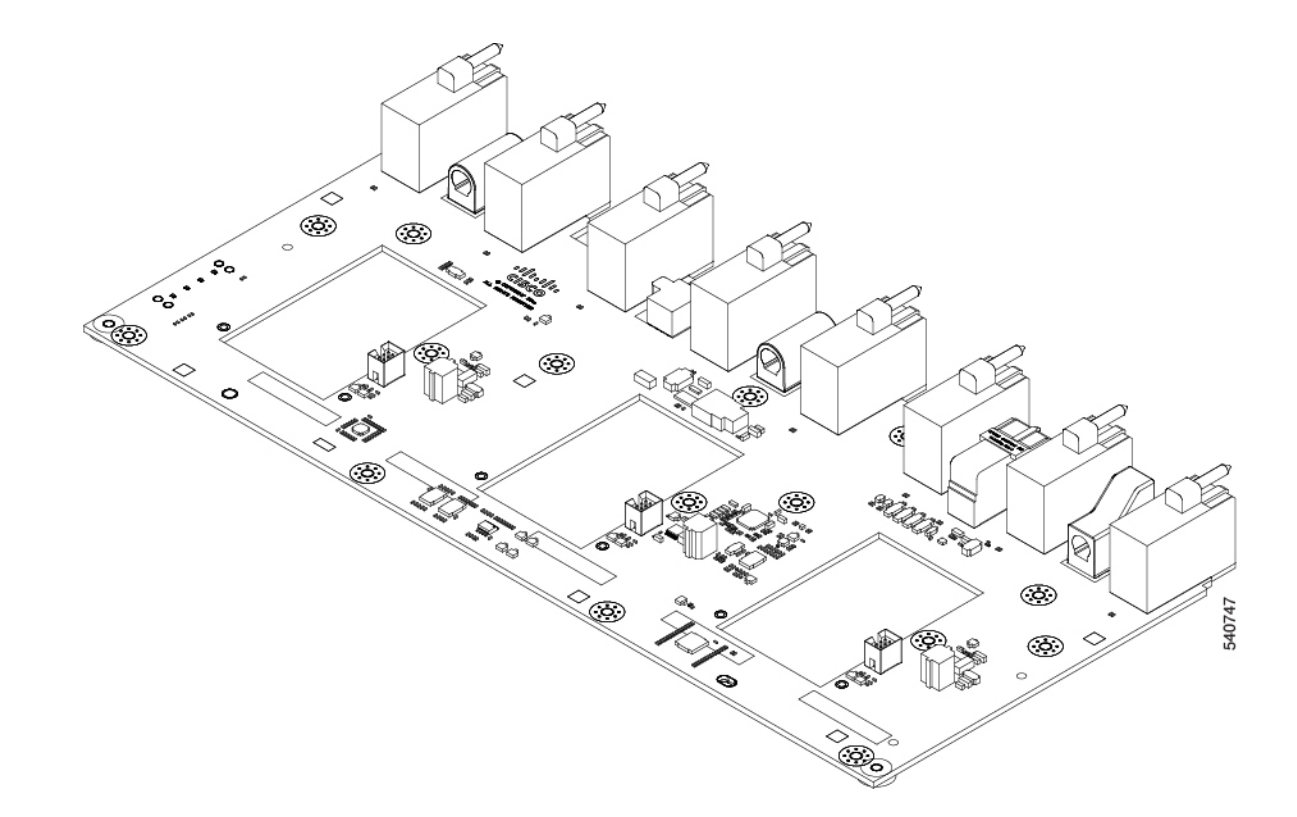

ステップ **5** 使用する地域のリサイクルおよび電子廃棄物に関する規制に従って、シートメタルとマザーボードをリサ イクルしてください。

## 次のタスク

適切なオプションを選択してください。

- X-Fabric モジュールのマザーボードをリサイクルするには、次のサイトにアクセスしてく ださい。X-Fabric モジュール PCB のリサイクル (67 ページ)
- 100G UCSインテリジェントファブリックモジュールのマザーボードをリサイクルするに は、次のサイトにアクセスしてください。UCS 9108 100G IFM PCB のリサイクル (60 ページ)
- 25G UCS インテリジェント ファブリック モジュールのマザーボードをリサイクルするに は、次のサイトにアクセスしてください。UCS9108 25G IFM PCB のリサイクル (53 ペー ジ)
- シャーシマザーボードをリサイクルするには、次のサイトにアクセスしてください。シャー シ PCB アセンブリ (PCBA) のリサイクル (49 ページ)

翻訳について

このドキュメントは、米国シスコ発行ドキュメントの参考和訳です。リンク情報につきましては 、日本語版掲載時点で、英語版にアップデートがあり、リンク先のページが移動/変更されている 場合がありますことをご了承ください。あくまでも参考和訳となりますので、正式な内容につい ては米国サイトのドキュメントを参照ください。